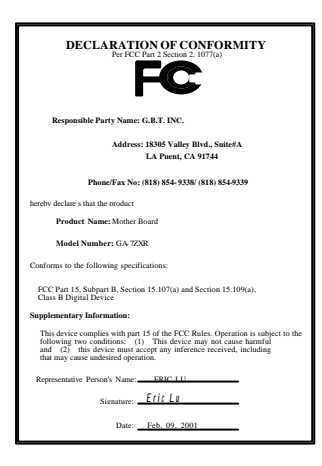

## **FCC Compliance Statement:**

This equipment has been tested and found to comply with limits for a Class B digital device, pursuant to Part 15 of the FCC rules. These limits are designed to prov ide reasonable protection against harmful interference in residential installations. This equipment generates, uses, and can radiate radio frequency energy, and if not installed and used in accordance with the instructions, may cause harmful interference  $\phi$  radio communications. However, there is no guarantee that interference will not occur in a particular installation. If this equipment does cause interference to radio or television equipment reception, which can be determi`ned by turning the equipment off and on, the user is encouraged to try to correct the interference by one or more of the following measures:

-Reorient or relocate the receiving antenna

-Move the equipment away from the receiver

-Plug the equipment into an outlet on a circuit different from that to which the receiver is connected

-Consult the dealer or an experienced radio/television technician for additional suggestions

You are cautioned that any change or modifications to the equipment not expressly approve by the party responsible for compliance could void Your authority to operate such equipment.

This device complies with Part 15 of the FCC Rules. Operation is subjected to the following two conditions 1) this device may not cause harmful interference and 2) this device must accept any interference received, including interference that may cause undesired operation.

Declaration of Conformity

We, Manufacturer/Importer

(full address)

## **G.B.T. Technology Träding GMbH Ausschlager Weg 41, 1F, 20537 Hamburg, Germany**

declare that the product ( description of the apparatus, system, installation to which it refers)

#### **Mother Board** GA-7ZXR

# is in conformity with<br>(reference to the specification under which conformity is declared)<br>in accordance with 89/336 EEC-EMC Directive

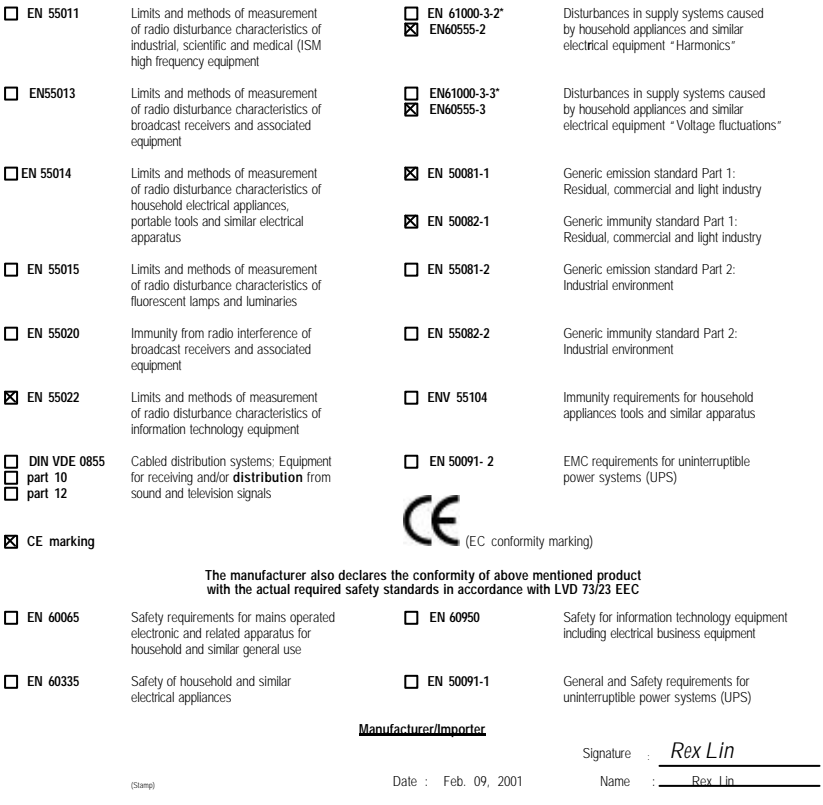

# AMD Athlon<sup>™</sup>/Duron<sup>™</sup> Socket A

AMD Athlon<sup>™</sup>/Duron<sup>™</sup> Socket A REV. 2.2 First Edition R-22-01-010221C

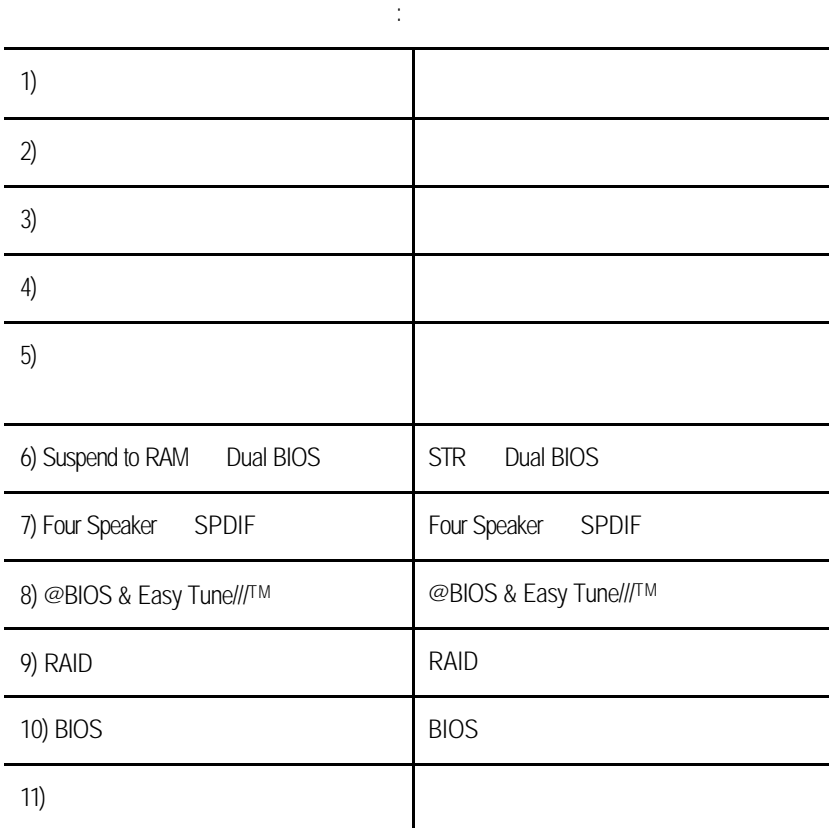

# experience in the contract of the contract of the property of the property of the property of the property of the property of the property of the property of the property of the property of the property of the property of 清點附件 P.2 特色彙總 P.3 7ZXR P.5  $CPU$  /  $/$ 效能測試 P.25 晶片組功能方塊圖 P.26 Suspend to RAM  $P.27$ BIOS(Dual BIOS) P.33 Four Speaker SPDIF P.40  $\oslash$  BIOS  $\enspace$  P.46 Easy Tune///TM P.47 RAID P.48 記憶體安裝指南 P.69 BIOS P.70 附錄 P.100

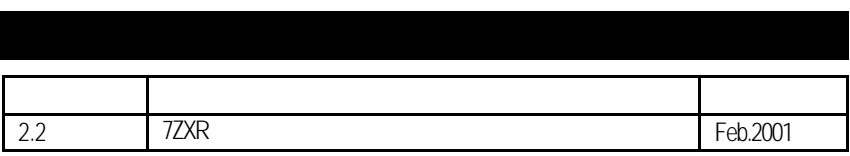

2001 2 21

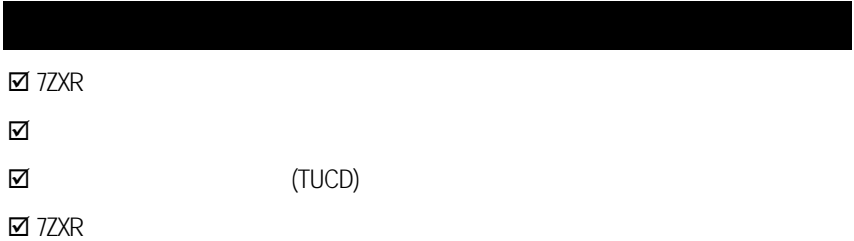

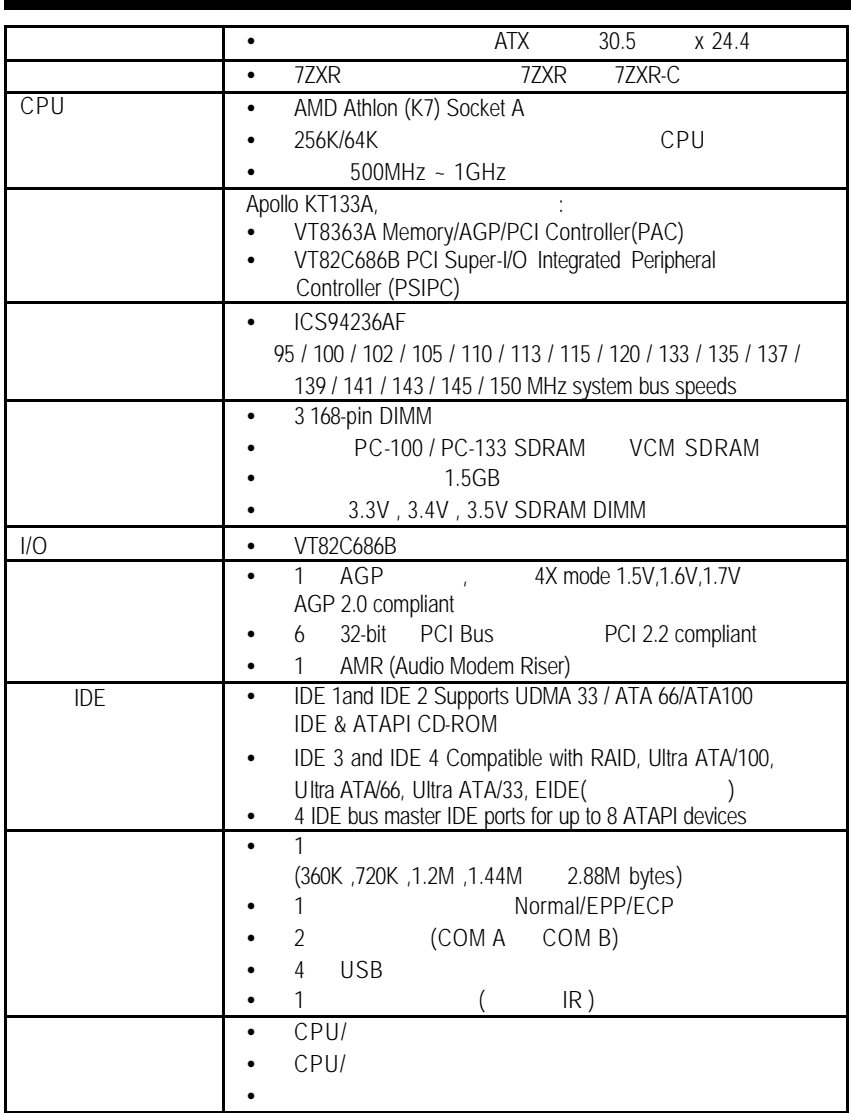

 $\mathcal{L}(\mathcal{L})$ 

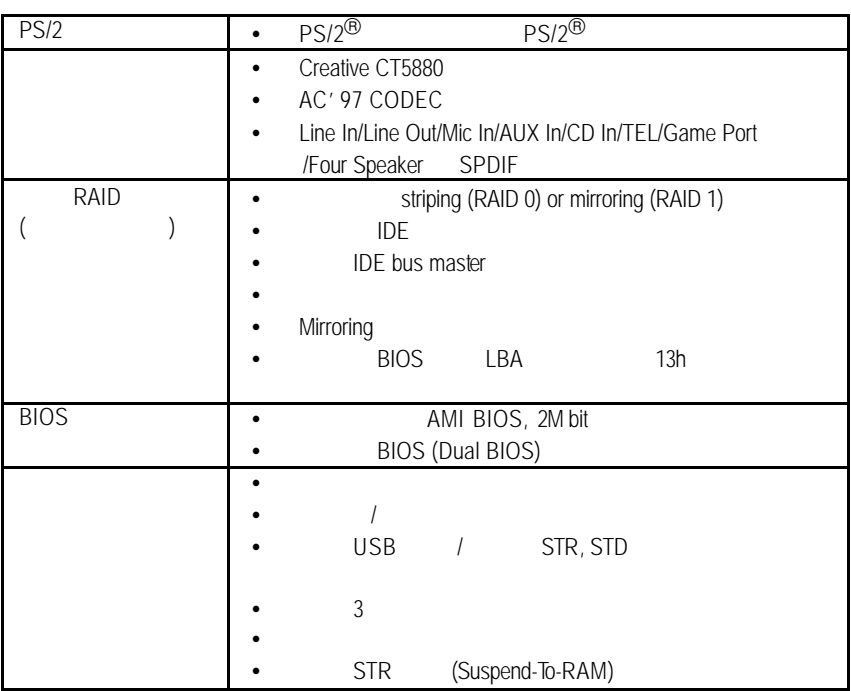

7ZXR

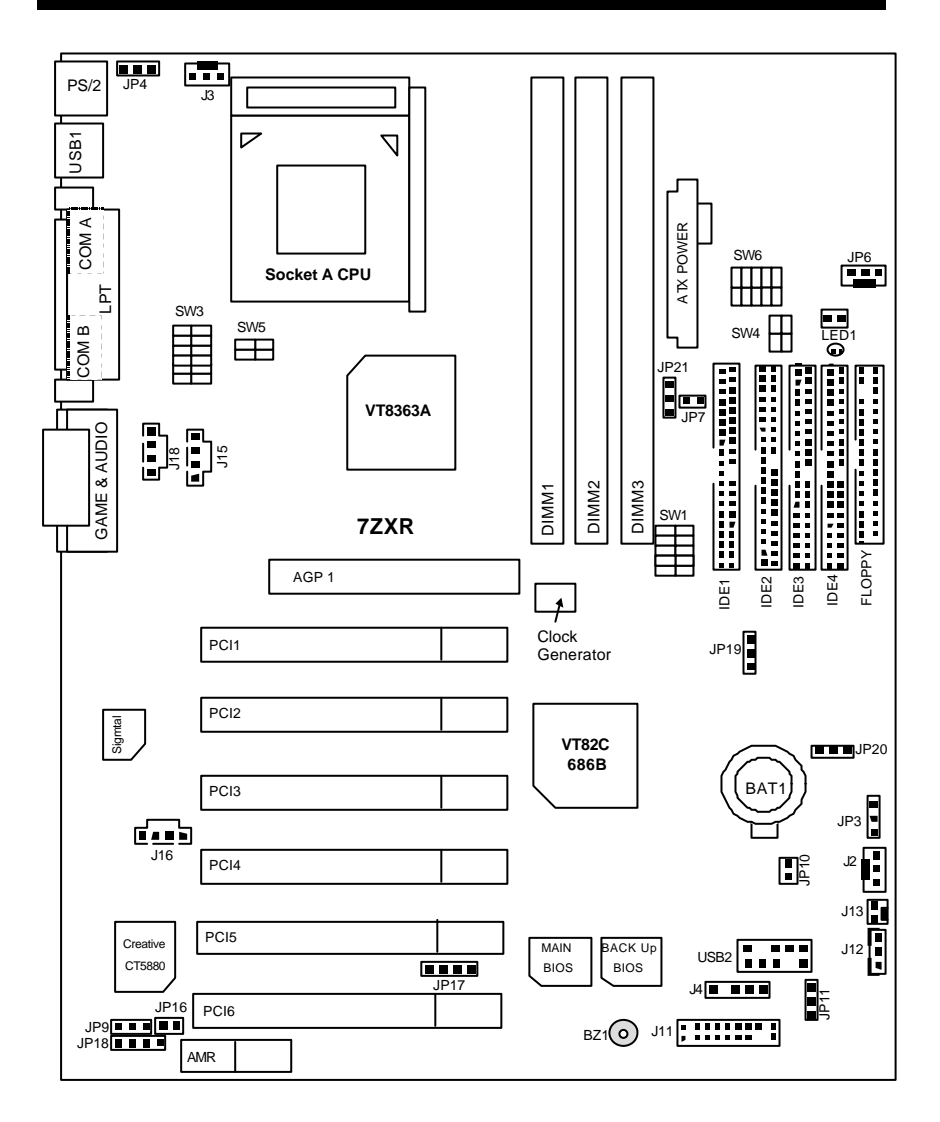

7ZXR

| CPU<br>$\mathcal{L}$<br>$\overline{1}$                                                       |              |
|----------------------------------------------------------------------------------------------|--------------|
| CPU                                                                                          | P.7          |
|                                                                                              | P.10         |
|                                                                                              | P.10         |
| IDE <sub>1</sub><br>IDE <sub>2</sub><br>$\sqrt{ }$<br>IDE3<br>$\prime$<br>$\sqrt{1}$<br>IDE4 | P.10         |
| (RAID/ATA100)                                                                                |              |
|                                                                                              |              |
| <b>ATX</b>                                                                                   | P.11         |
| COM A<br>/ COM B<br>/LPT                                                                     | P.11         |
| Floppy Port (                                                                                | P.12         |
| J2(                                                                                          | P.12         |
| J3 (CPU                                                                                      | P.13         |
| J4 (IR) (                                                                                    | P.13         |
| J12 (Wake On LAN) (                                                                          | P.14         |
| J13 (Ring Power On) (<br>J15 (AUX IN                                                         | P.14<br>P.15 |
| J16 (TEL) (                                                                                  | P.15         |
| J18 <sub>0</sub>                                                                             | P.16         |
| JP6 (                                                                                        | P.16         |
| JP8 / LED1 (STR<br>LED 1: DIMM                                                               | P.17         |
| PS/2<br>PS/2                                                                                 | P.17         |
| USB1                                                                                         | P.18         |
| USB2                                                                                         | P.18         |
|                                                                                              | P.19         |
| J11 (2x11 Pins                                                                               | P.19         |
| CMOS<br>JP3(                                                                                 | P.20         |
| JP4 (<br><b>USB</b>                                                                          | P.20         |
| JP7 (STR                                                                                     | P.21         |
| JP9 (                                                                                        | P.21         |
| JP10 (BIOS                                                                                   | P.22         |
| JP11 (<br><b>USB</b>                                                                         | P.22         |
| JP16/JP17/JP18 (AMR                                                                          | P.23         |
| JP19 (<br>Promise                                                                            | P.23         |
| JP20 (RAID/ATA100                                                                            | P.24         |
| BAT (                                                                                        | P.24         |

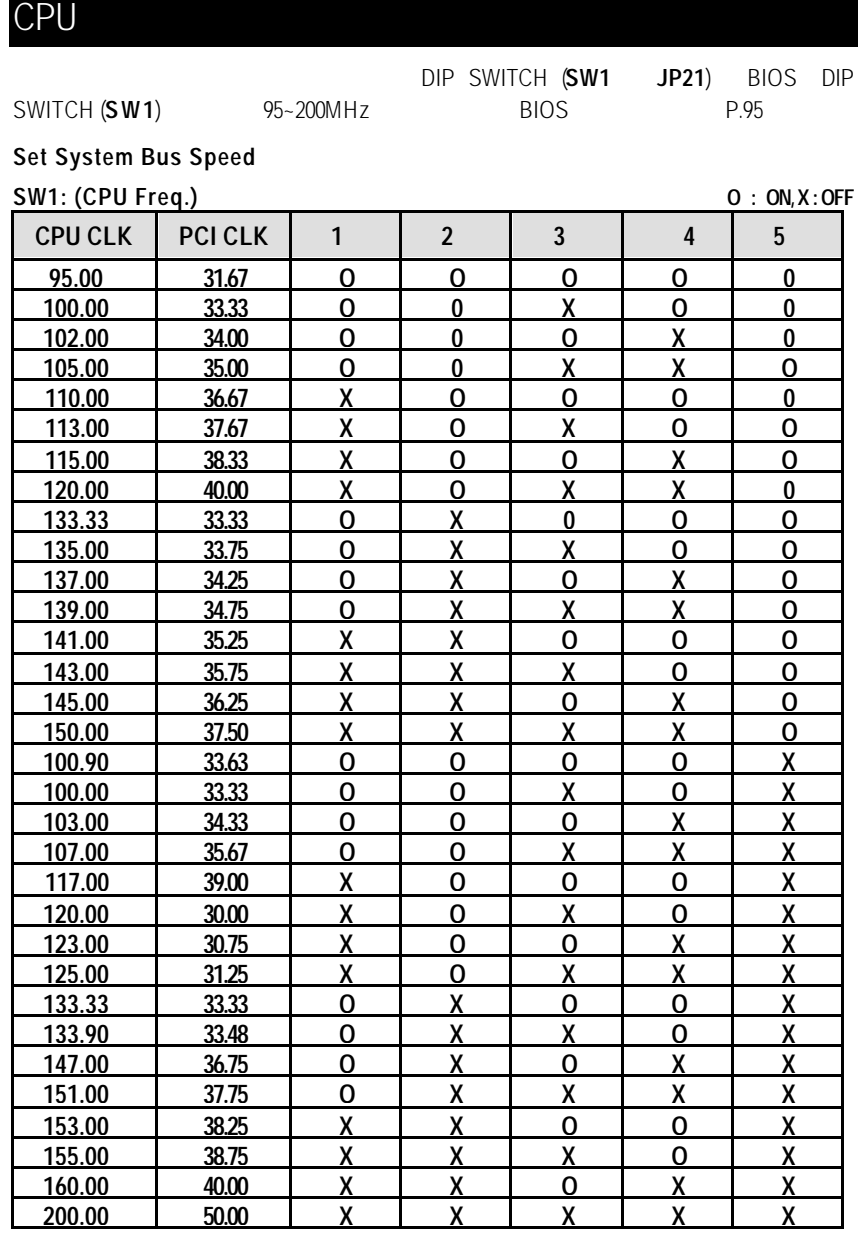

CPU

 $\star$  VIA KT133A FSB 100MHz 133MHz.

 $\bullet^*$ AMD CPU  $\qquad \qquad :$ 

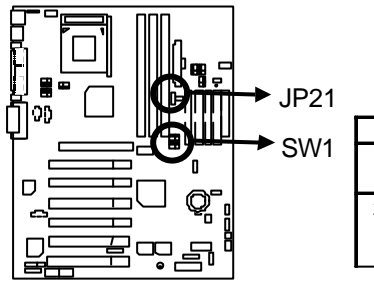

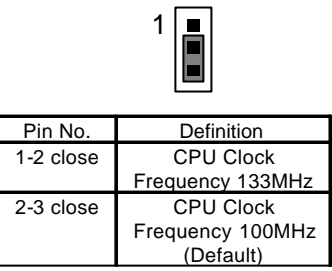

在你啟動電腦之前, 請先確認是否裝妥散熱裝置, 否則將導致中央處理器過熱而

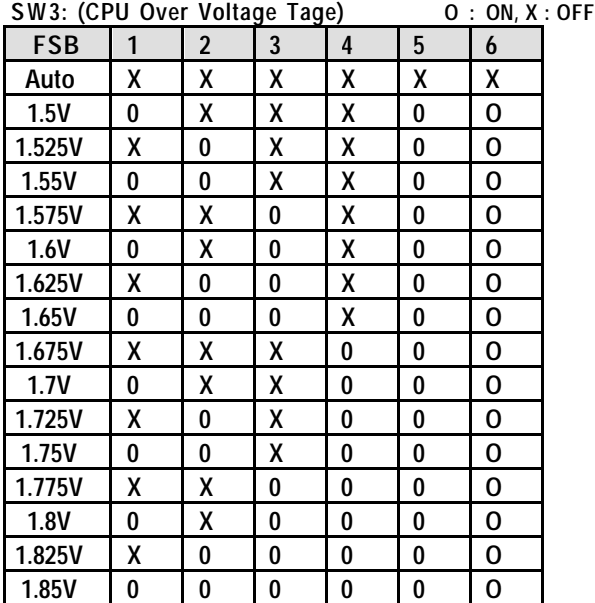

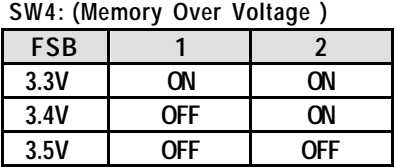

## **SW5: (AGP Over Voltage )**

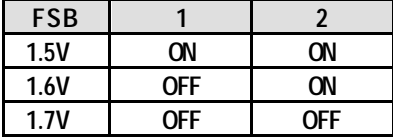

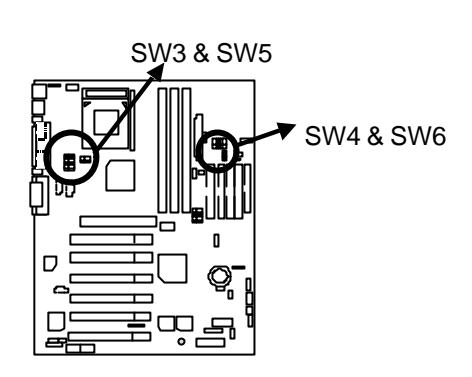

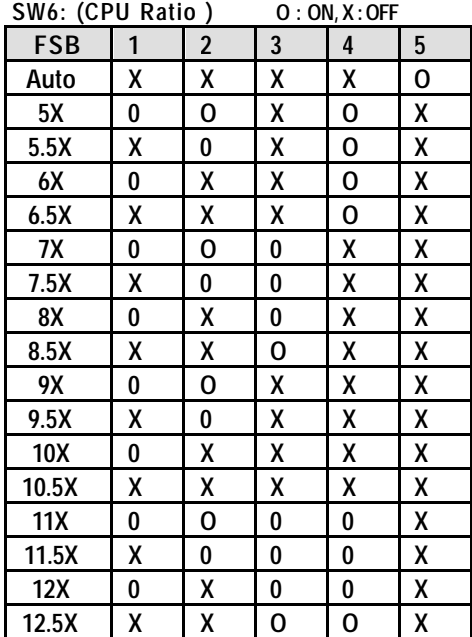

 $q = \frac{1}{2}$ 

 $\bullet$ <sup>%</sup> DIP SWITCH (**SW1**) CPU

 $CPU$ ,  $CPU$ 

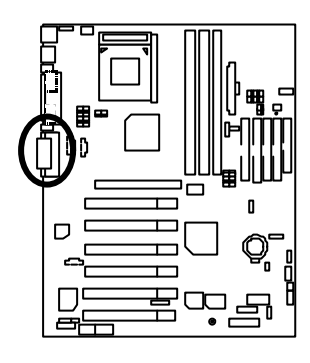

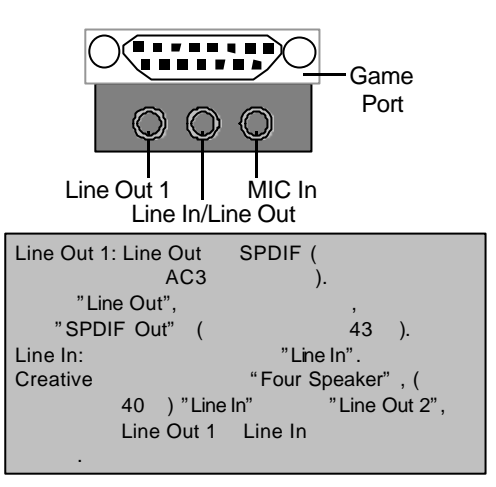

- $IDE 1$  / IDE 2
- IDE3 / IDE4 (RAID/ATA100)

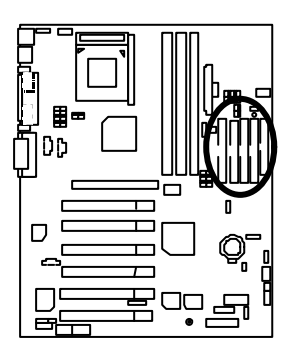

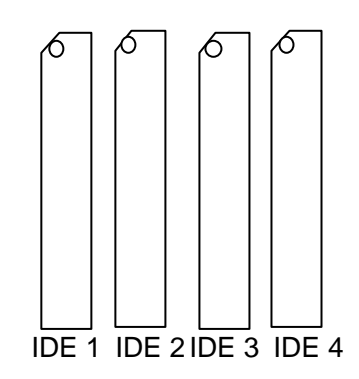

ATX

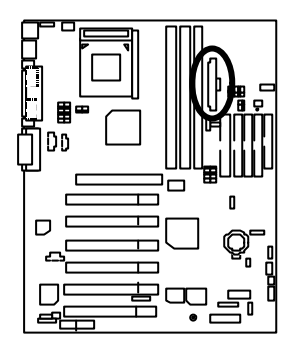

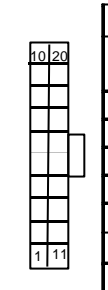

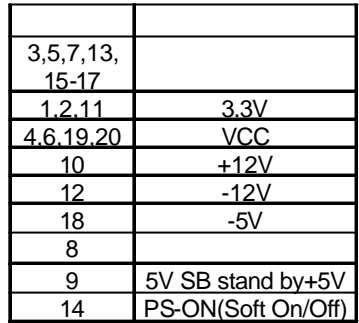

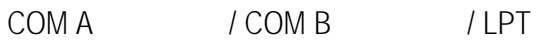

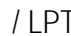

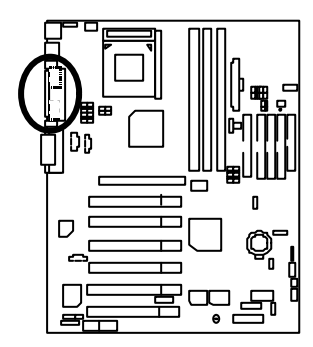

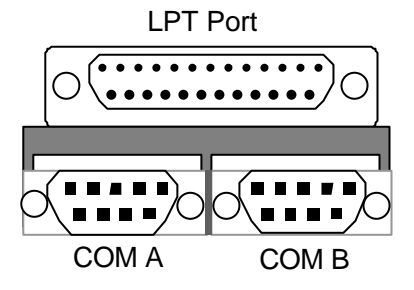

Floppy :

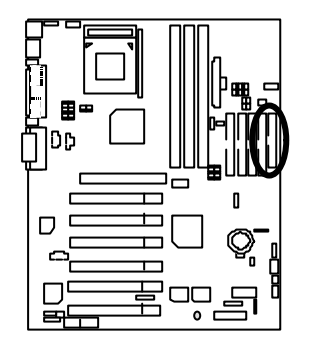

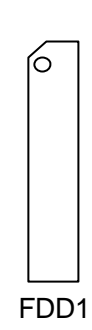

## $J2$  :

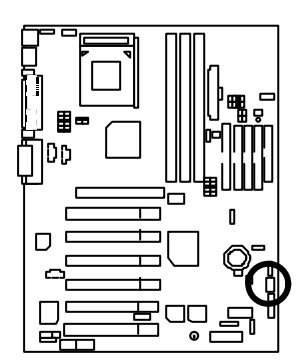

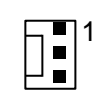

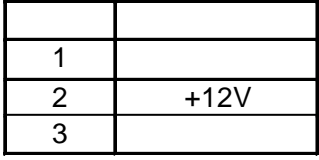

 $J3 : CPU$ 

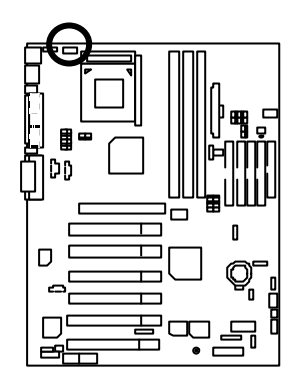

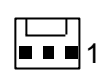

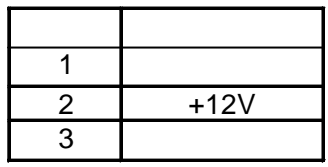

 $J4 : IR$  ( )

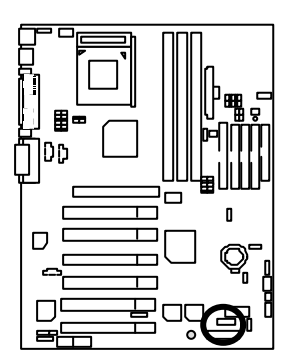

$$
1 \boxed{ \blacksquare \blacksquare \blacksquare \blacksquare \blacksquare \blacksquare }
$$

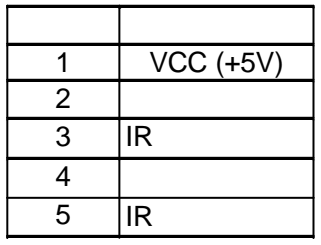

J12 : Wake On LAN(

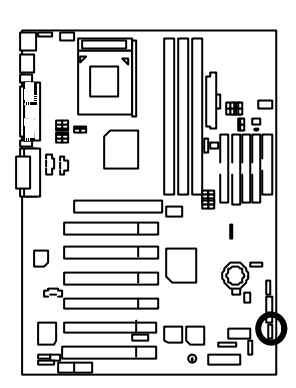

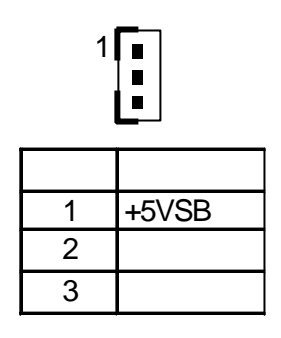

J13 : Ring Power On (
)

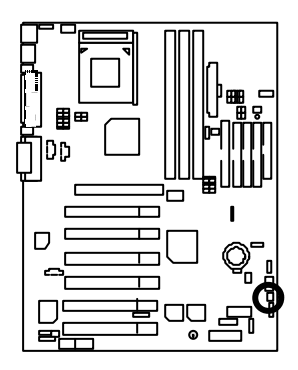

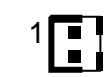

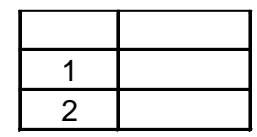

 $J15 : AUX$  IN

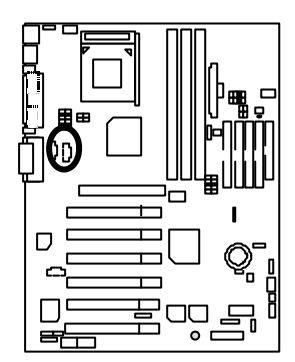

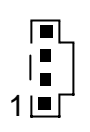

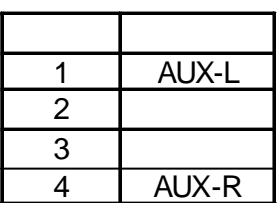

 $J16$  TEL :

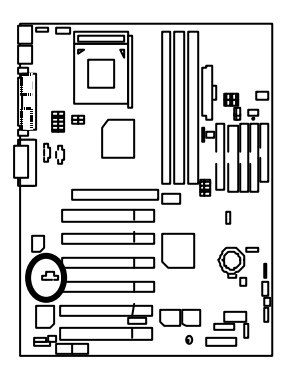

$$
\begin{array}{c}\n\overline{\phantom{0}} \\
\overline{\phantom{0}} \\
\overline{\phantom{0}} \\
\overline{\phantom{0}} \\
\overline{\phantom{0}} \\
\overline{\phantom{0}} \\
\overline{\phantom{0}} \\
\overline{\phantom{0}} \\
\overline{\phantom{0}} \\
\overline{\phantom{0}} \\
\overline{\phantom{0}} \\
\overline{\phantom{0}} \\
\overline{\phantom{0}} \\
\overline{\phantom{0}} \\
\overline{\phantom{0}} \\
\overline{\phantom{0}} \\
\overline{\phantom{0}} \\
\overline{\phantom{0}} \\
\overline{\phantom{0}} \\
\overline{\phantom{0}} \\
\overline{\phantom{0}} \\
\overline{\phantom{0}} \\
\overline{\phantom{0}} \\
\overline{\phantom{0}} \\
\overline{\phantom{0}} \\
\overline{\phantom{0}} \\
\overline{\phantom{0}} \\
\overline{\phantom{0}} \\
\overline{\phantom{0}} \\
\overline{\phantom{0}} \\
\overline{\phantom{0}} \\
\overline{\phantom{0}} \\
\overline{\phantom{0}} \\
\overline{\phantom{0}} \\
\overline{\phantom{0}} \\
\overline{\phantom{0}} \\
\overline{\phantom{0}} \\
\overline{\phantom{0}} \\
\overline{\phantom{0}} \\
\overline{\phantom{0}} \\
\overline{\phantom{0}} \\
\overline{\phantom{0}} \\
\overline{\phantom{0}} \\
\overline{\phantom{0}} \\
\overline{\phantom{0}} \\
\overline{\phantom{0}} \\
\overline{\phantom{0}} \\
\overline{\phantom{0}} \\
\overline{\phantom{0}} \\
\overline{\phantom{0}} \\
\overline{\phantom{0}} \\
\overline{\phantom{0}} \\
\overline{\phantom{0}} \\
\overline{\phantom{0}} \\
\overline{\phantom{0}} \\
\overline{\phantom{0}} \\
\overline{\phantom{0}} \\
\overline{\phantom{0}} \\
\overline{\phantom{0}} \\
\overline{\phantom{0}} \\
\overline{\phantom{0}} \\
\overline{\phantom{0}} \\
\overline{\phantom{0}} \\
\overline{\phantom{0}} \\
\overline{\phantom{0}} \\
\overline{\phantom{0}} \\
\overline{\phantom{0}} \\
\overline{\phantom{0}} \\
\overline{\phantom{0}} \\
\overline{\phantom{0}} \\
\overline{\phantom{0}} \\
\overline{\phantom{0}} \\
\overline{\phantom{0}} \\
\overline{\phantom{0}} \\
\overline{\phantom{0}} \\
\over
$$

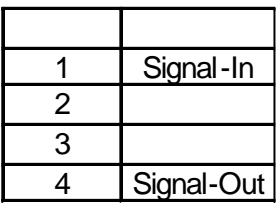

J18 : CD Audio Line In (XXX)

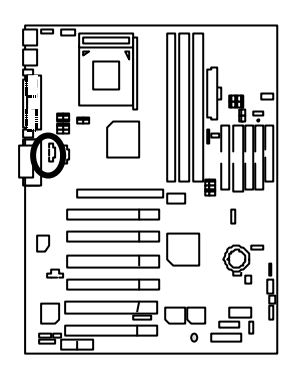

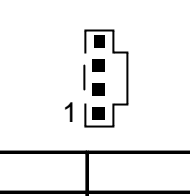

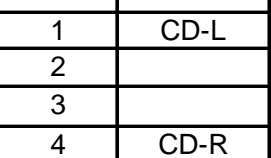

 $JP6:$ 

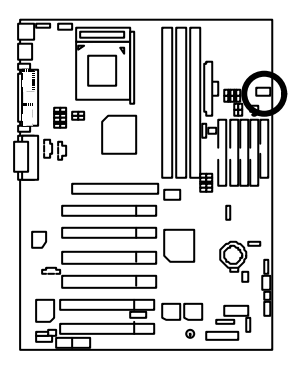

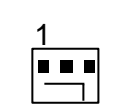

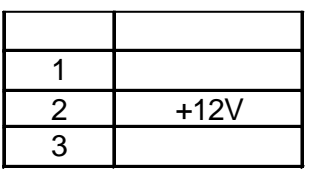

JP8 / LED1 : STR 指示燈接腳及 LED1: DIMM 指示燈

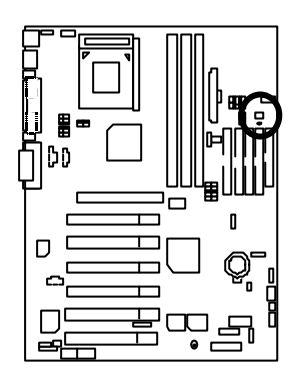

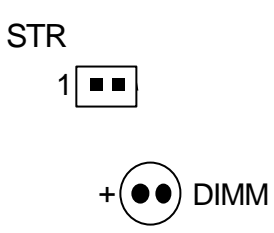

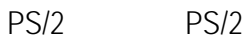

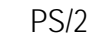

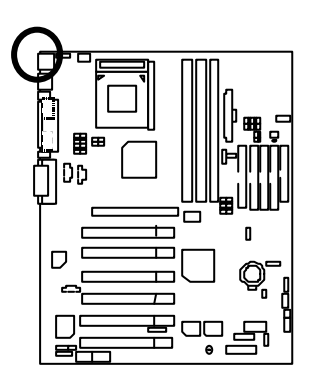

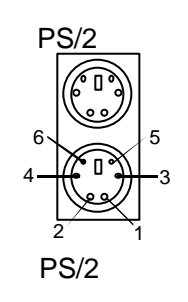

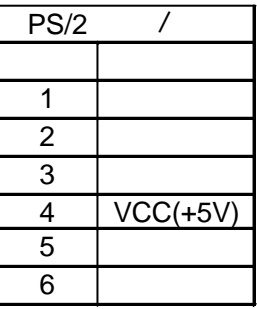

## USB1

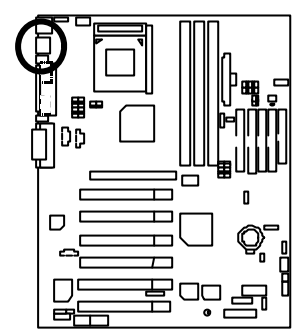

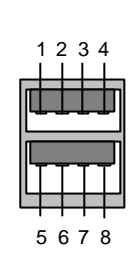

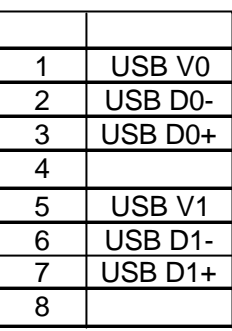

## USB<sub>2</sub>

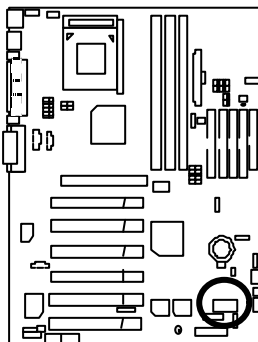

$$
\left\lfloor \frac{2 \cdot 10}{\frac{1}{1} \cdot \frac{1}{9}} \right\rfloor
$$

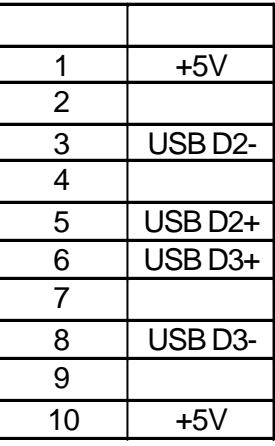

 $J11: 2x11$  Pins

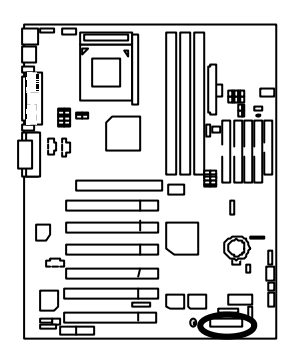

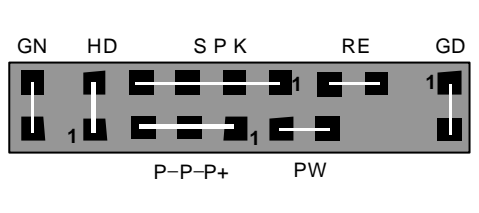

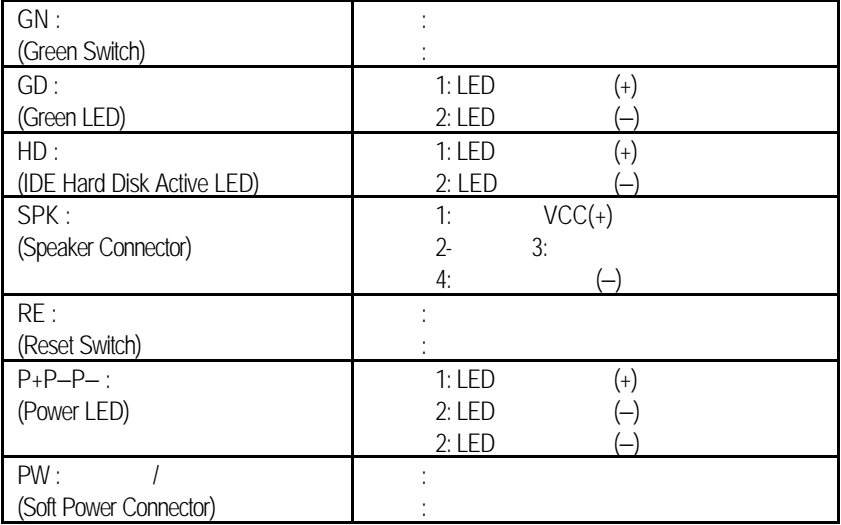

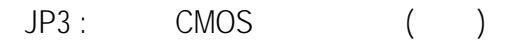

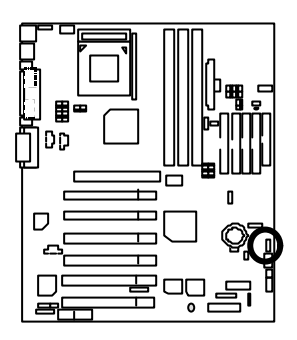

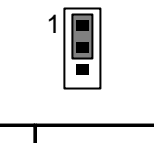

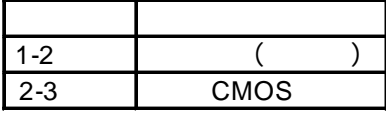

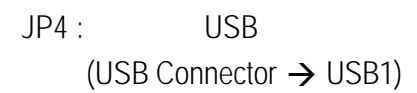

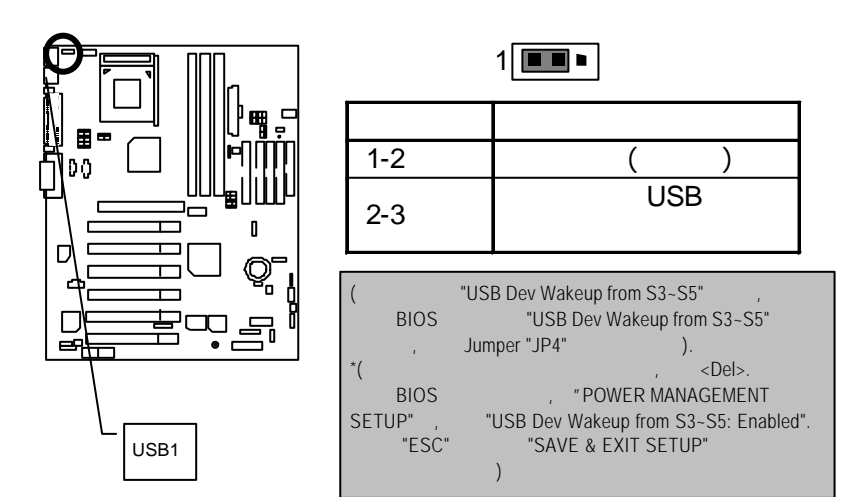

 $J$ P7 : STR

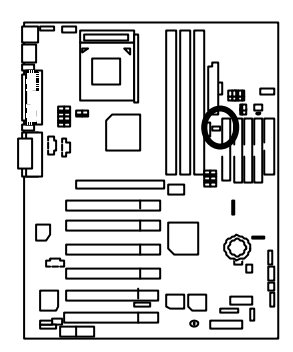

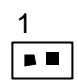

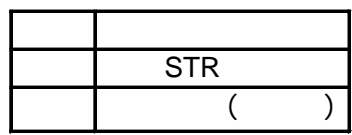

JP9:

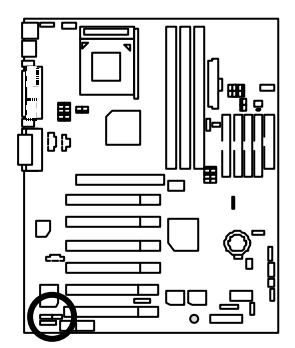

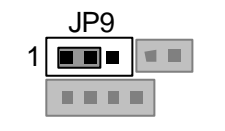

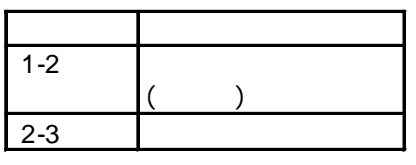

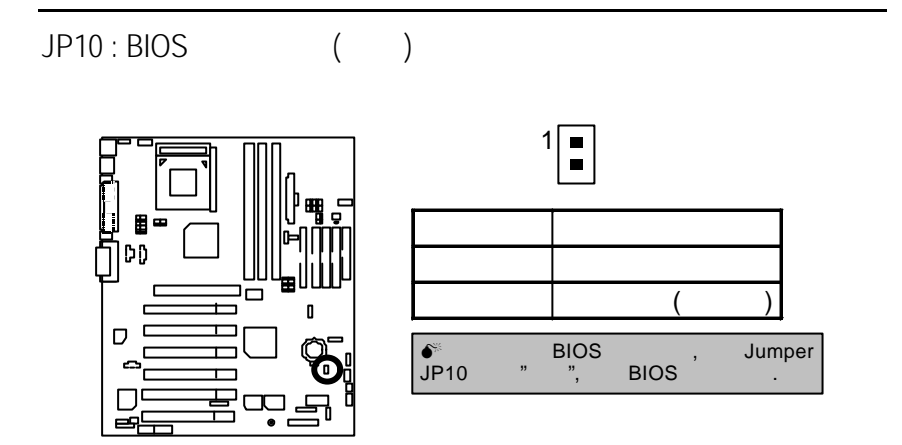

 $JPI1$  : USB  $(USB$  Port  $\rightarrow$  USB2)

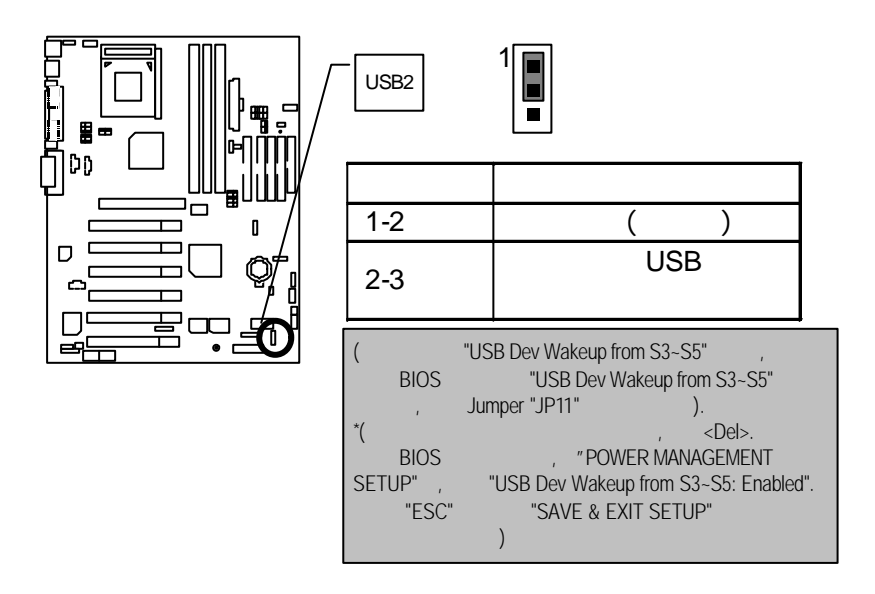

JP16 /JP17/JP18 : AMR (  $\qquad \qquad$  ) **(AMR**‡ **Audio Modem Riser)**

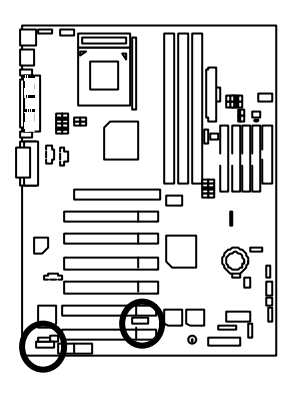

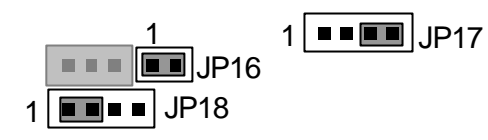

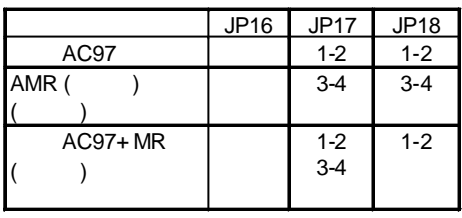

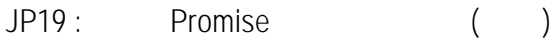

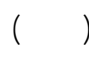

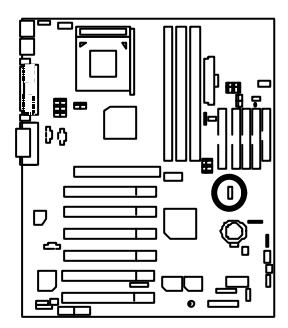

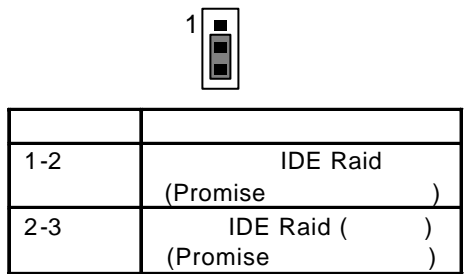

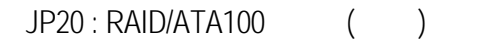

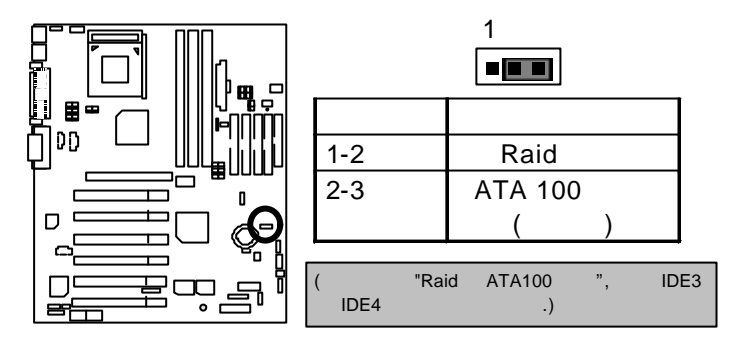

BAT1:

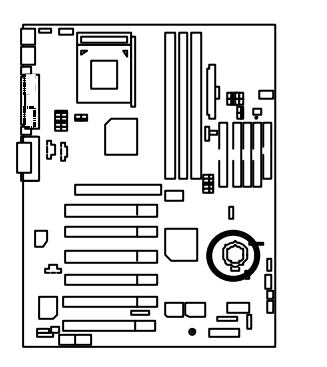

 $\overline{+}$ 

 $+ 1.3$ 

 $+$ 

 $\bullet$ 

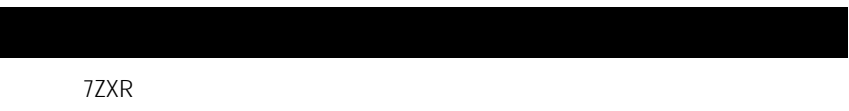

- $\bullet$  CPU  $\bullet$  AMD Althon<sup>TM</sup> 1200MHz
- (128x2) MB SDRAM (MICRON MT48LC8M8A2-8E B)
- CPU 384 KB
- GA-GF2560
- IDE (Quantum KA13600AT)
- Windows  $NT^{TM}$  4.0 SPK6a
- 1024 x 768 65536 75Hz

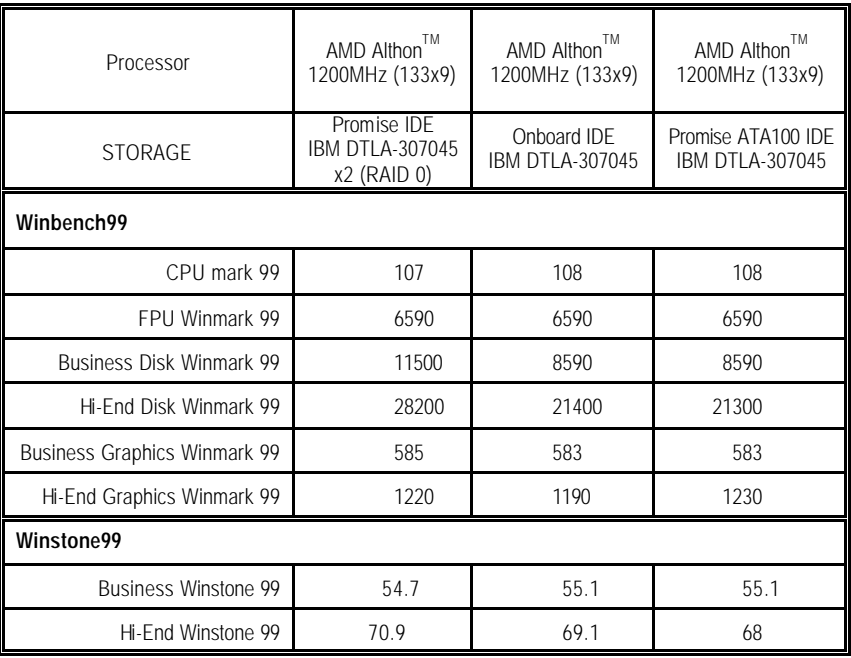

 $\bullet^*$  If you wish to maximize the performance of your system, please refer to details on P.79

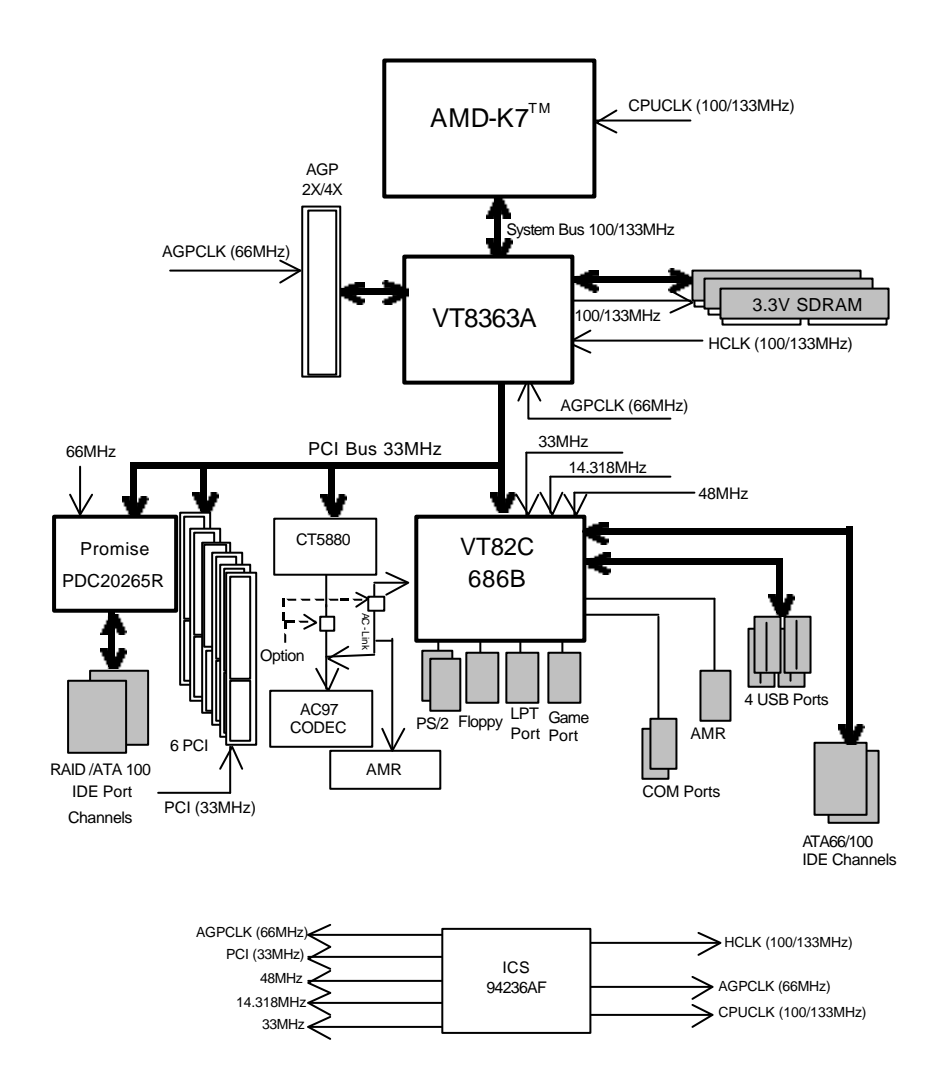

# **Suspend To RAM**

## **A.1** STR

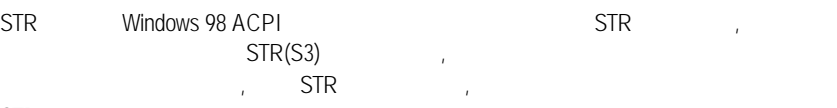

STR

## **A.2** STR

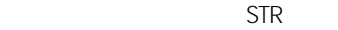

## **STEP 1:**

STR  $\overline{X}$ , Windows 98 ACPI :

## Windows 98

- A. Windows 98  $\blacksquare$
- B. Window "D:\setup", enter
- $C.$ 
	- $(D:)$

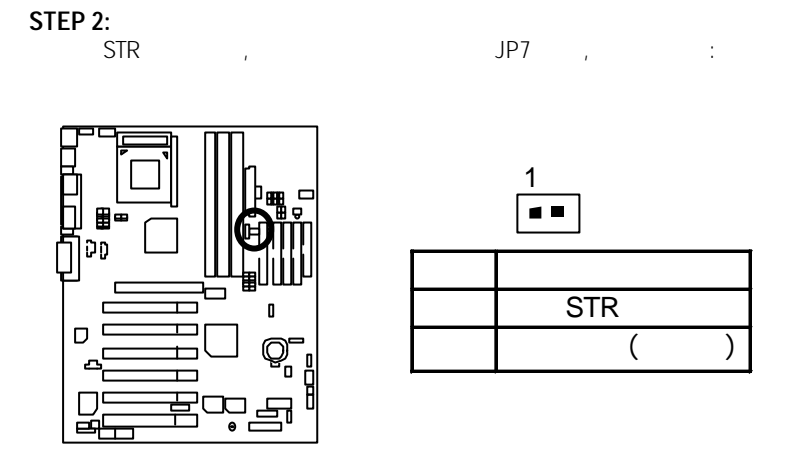

## **STEP 3:**

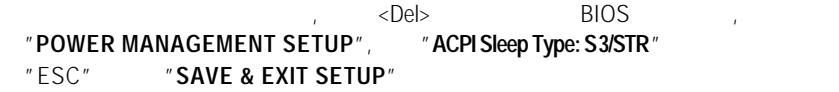

喜您!!您已經順利的完成了 STR 的功能安裝。

有兩種方式來完成:

## **A.3** 如何讓您的系統進入 STR 模式?

- 1. "Windows" " "
	- A. Windows98

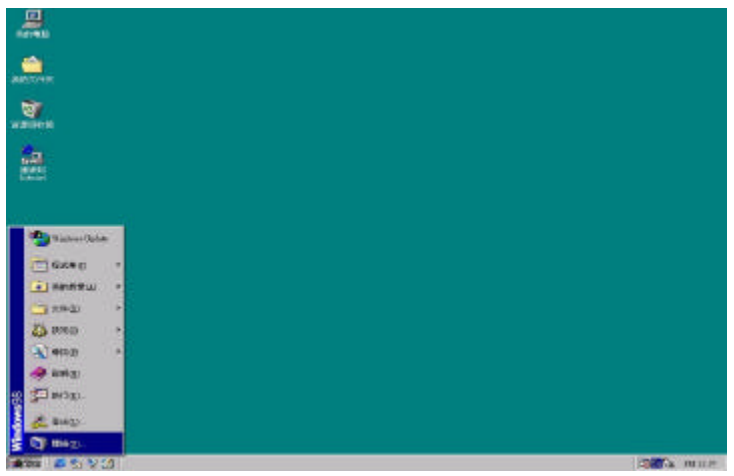

 $B.$   $\frac{n}{r}$   $\frac{n}{r}$   $\frac{n}{r}$   $\frac{n}{r}$ 

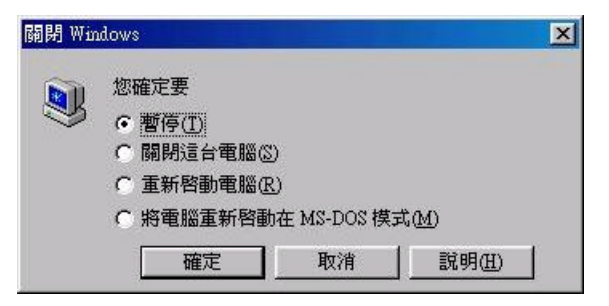
2. STR :

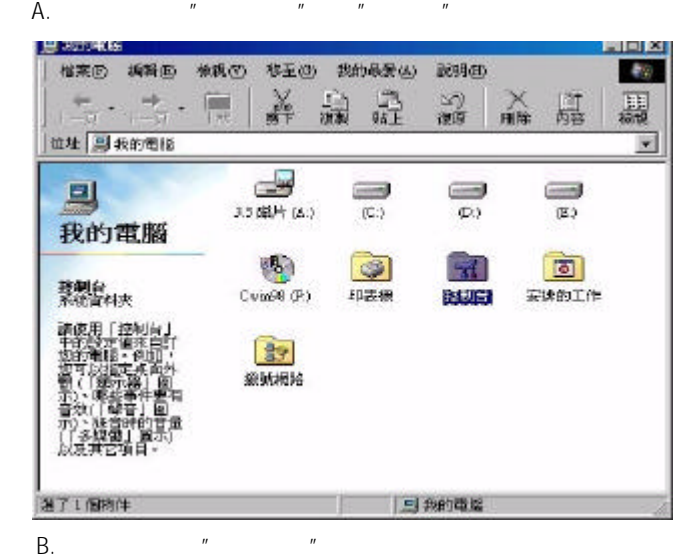

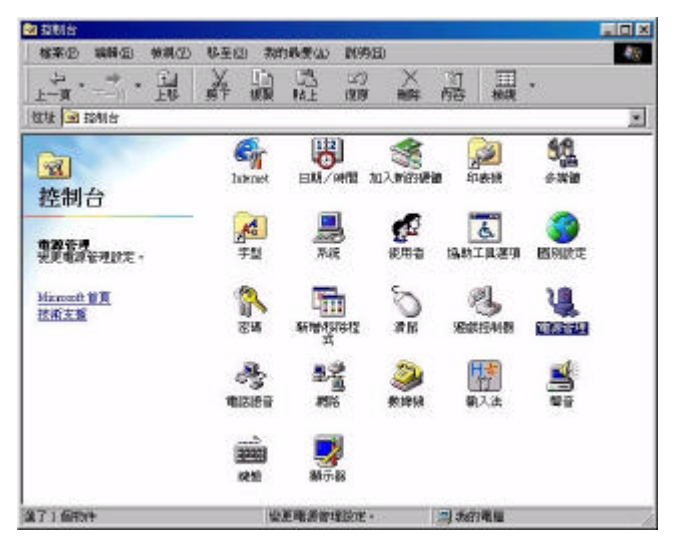

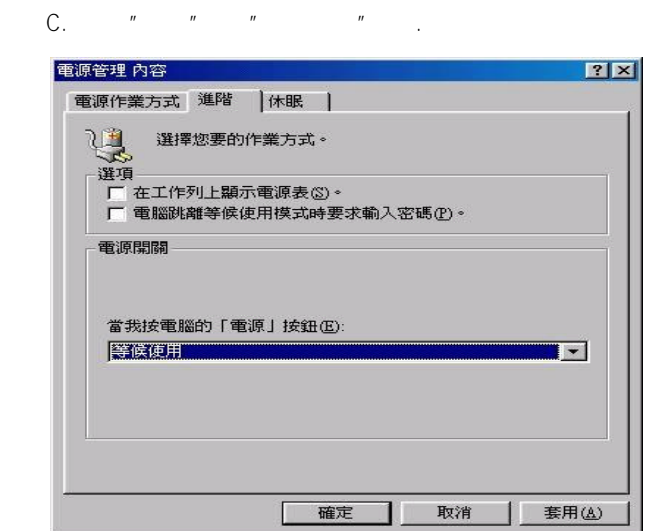

# **STEP 4 :**

 $H^{\pm}$  :  $H^{\pm}$ 

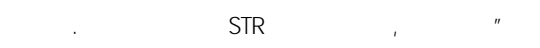

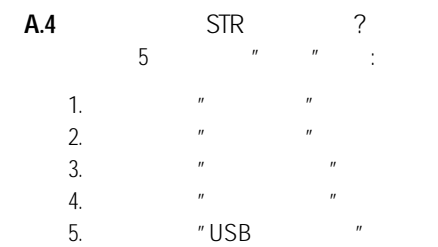

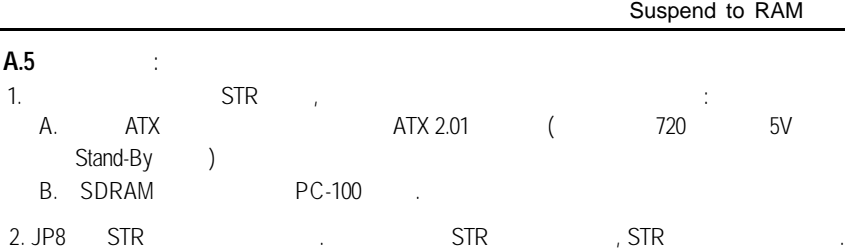

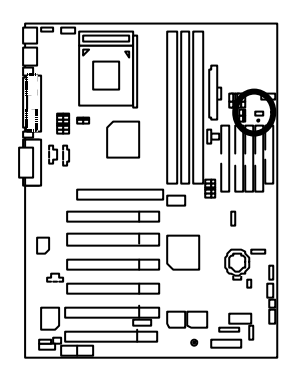

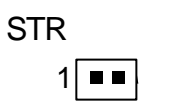

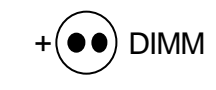

# BIOS(Dual BIOS)

A. BIOS (Dual BIOS)?

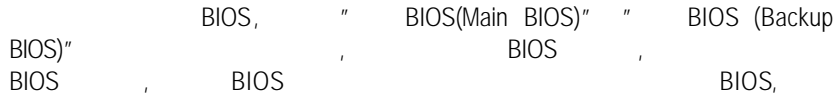

- B. BIOS
	- a.

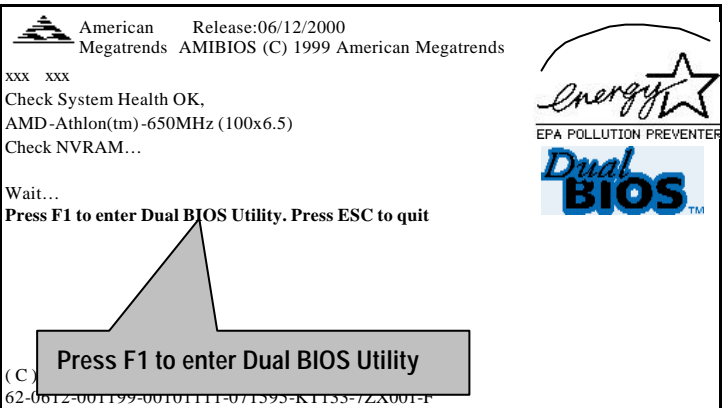

**BIOS** 

b. AMI Dual BIOS Flash ROM

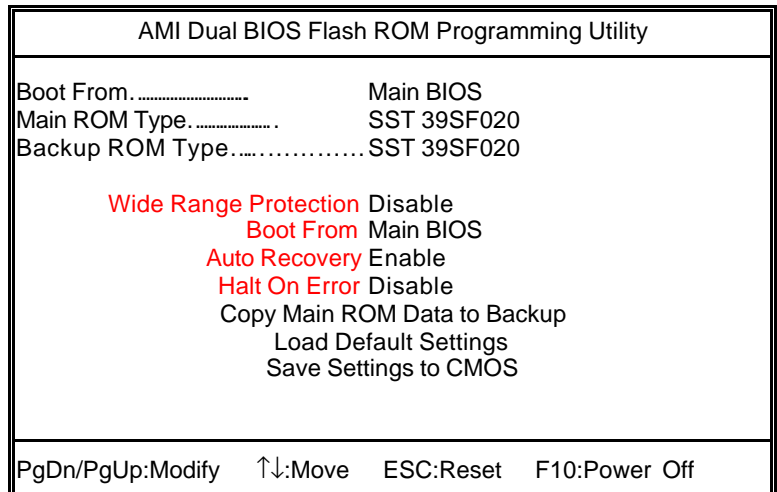

### c. Dual BIOS

**BIOS will auto detect:**

**Boot From** : Main BIOS **Main ROM Type** : SST 39SF020 **Backup ROM Type** : SST 39SF020 Wide Range Protection: Disabled(  $\qquad$ ), Enabled  $1:$ all BIOS All Allen Contracts and Allen Contracts and Allen Contracts and Allen Contracts and Allen Contracts and Allen Contracts and Allen Contracts and Allen Contracts and Allen Contracts and Allen Contracts and Allen Con :Update ESCD Failure, Checksum Error Reset), Mide Range Protection Enabled, BIOS  $2:$  $($  :SCSI ,  $...$ ) ROM BIOS, BIOS ROM BIOS BIOS  $\overline{B}$ IOS

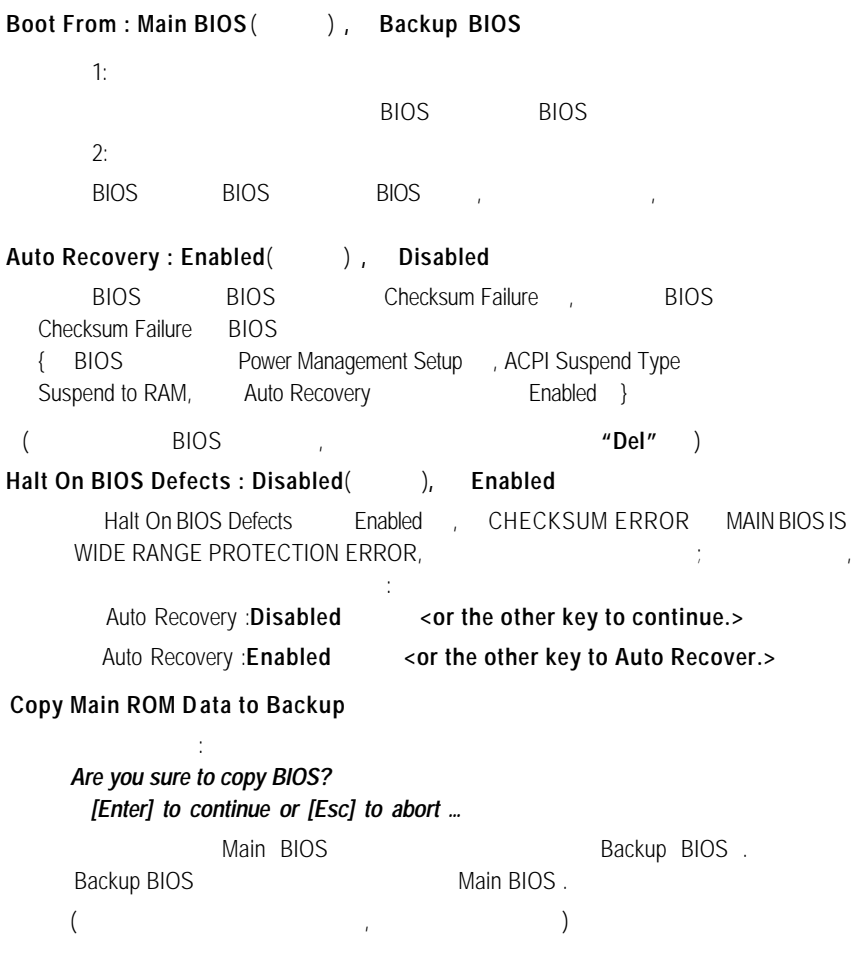

**BIOS** OS. **DualBIOS**™ BIOS  $B$ IOS  $B$  $DualBIOS^{TM}$  ( BIOS)  $\overline{B}$ IOS  $\overline{B}$ 自動啟用第二顆 BIOS 繼續完成開機的動作,並可以修復第一顆 BIOS  $B$  DualBIOS<sup>TM</sup> ( BIOS)

 $DualBIOS^TM$  ( BIOS),

 $B$ IOS

 $I.$  DualBIOS<sup>TM</sup> ?

:  $DualBIOS<sup>TM</sup>$   $BIOS,$ " BIOS(Main BIOS)" " BIOS (Backup BIOS)" BIOS , BIOS , BIOS BIOS  $B$ IOS , the contract of  $\overline{B}$ IOS  $\overline{B}$ BIOS , BIOS

II.  $DualBIOS<sup>TM</sup>$ ?

:  $\overline{\mathsf{BIOS}}$  , and  $\overline{\mathsf{BIOS}}$ , BIOS , BIOS ...

1.  $\blacksquare$ 

 $2$  BIOS  $\overline{z}$ 的重新開機,或是使用者在升級當中突然斷電

 $3.$  BIOS  $\,$ 

4. BIOS  $B$ IOS,  $B$  $B$ IOS,

 $\mathsf{BIOS}$ 

**BIOS** 

 $\mathbf{q} = \mathbf{q} \cdot \mathbf{q}$ 

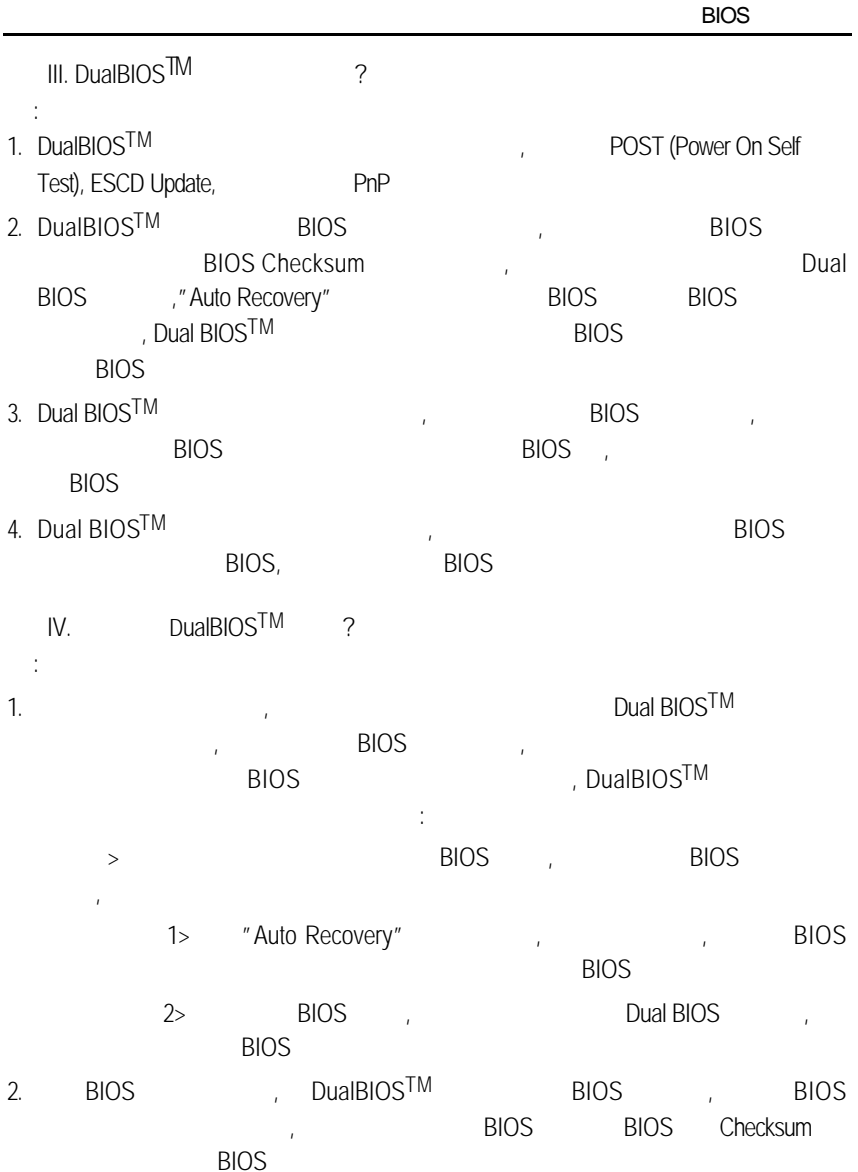

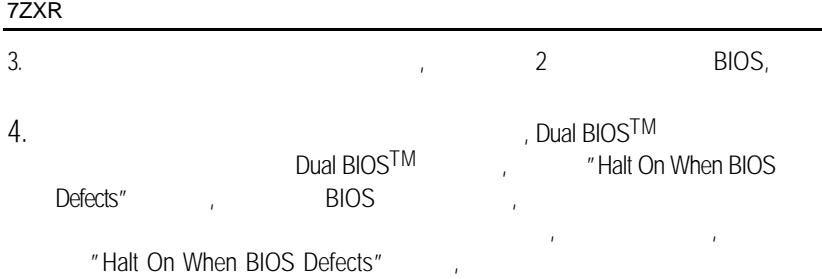

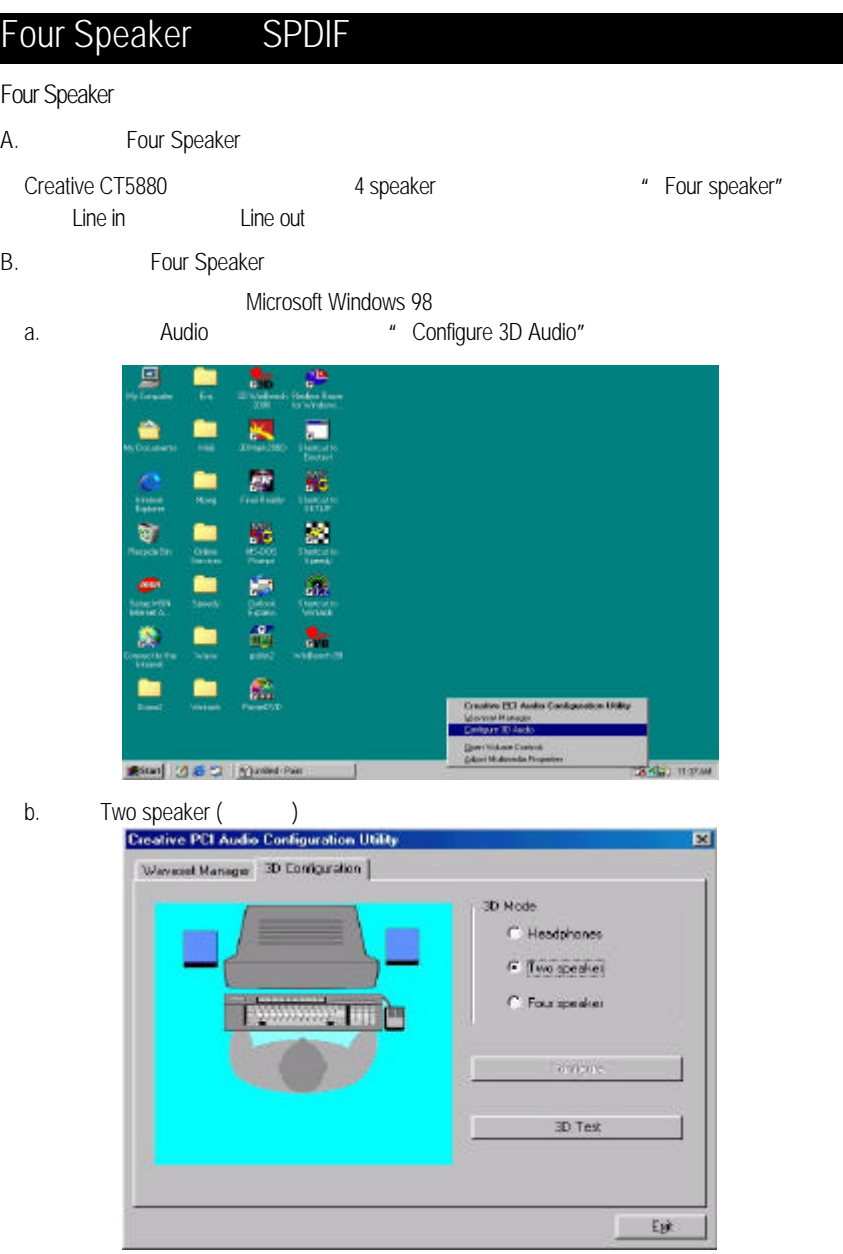

c. "Four speaker"

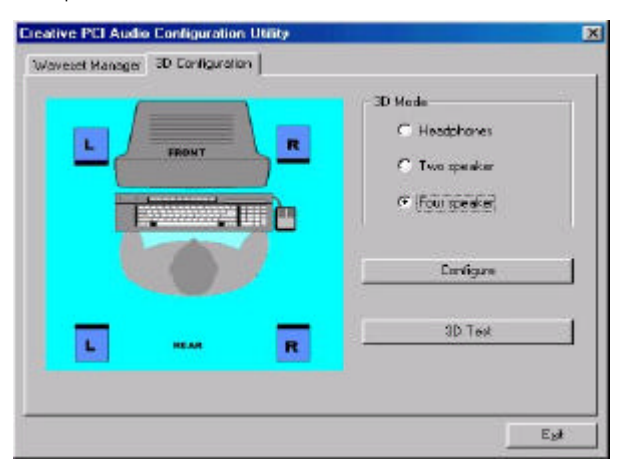

Microsoft Windows Me

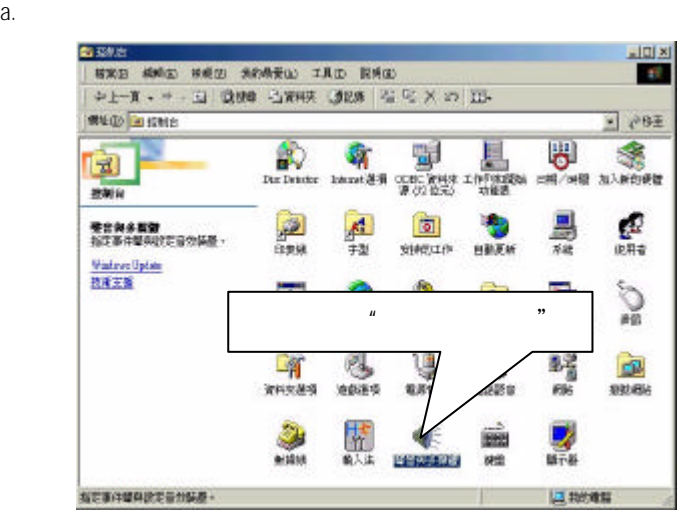

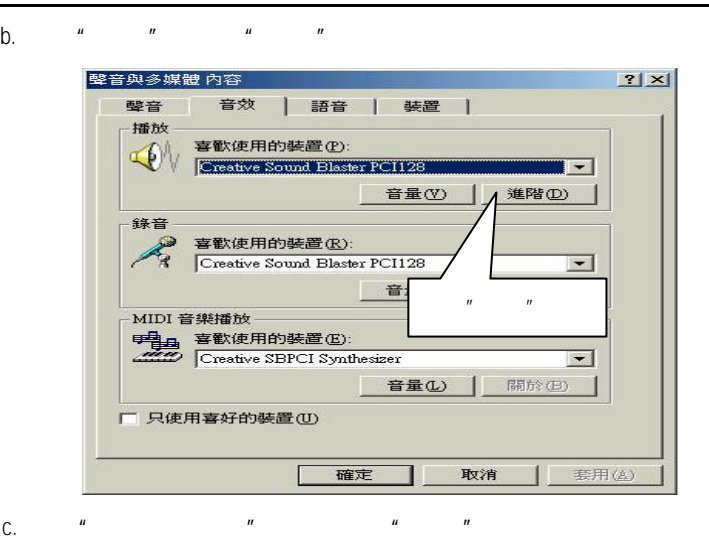

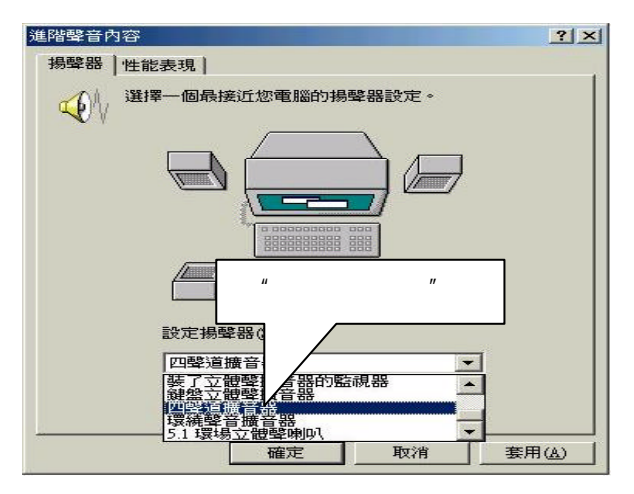

#### C. Four Speaker

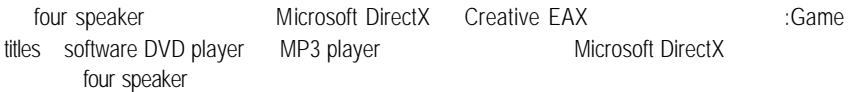

SPDIF

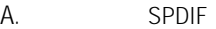

 $SPDIF$  and  $AC3$ 

- B. SPDIF
	- a.  $\frac{u}{a}$   $\frac{u}{a}$   $\frac{u}{a}$   $\frac{u}{a}$

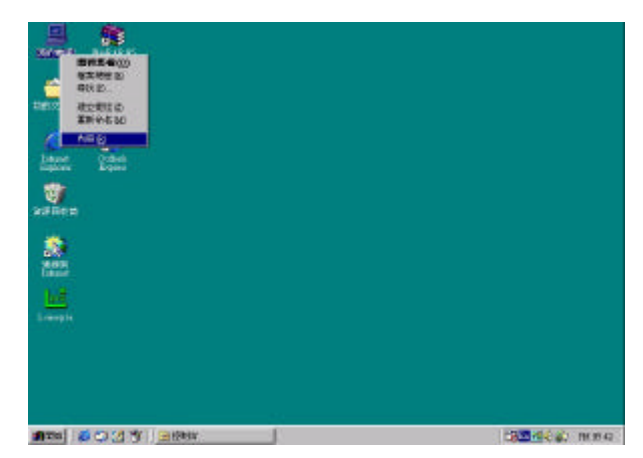

b.  $\frac{u}{2}$   $\frac{u}{2}$ 

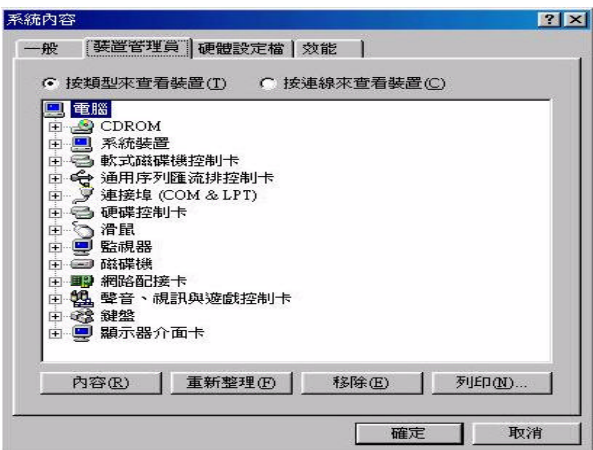

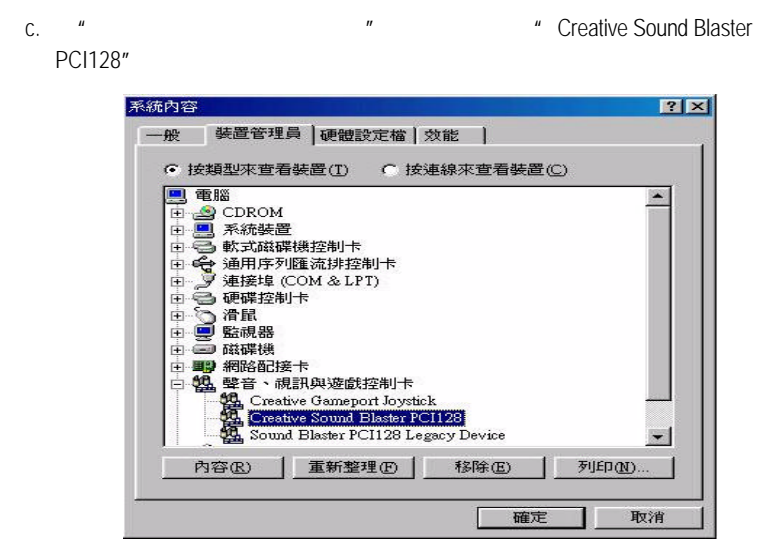

- d. "Settings" \* "Output Mode"
	-

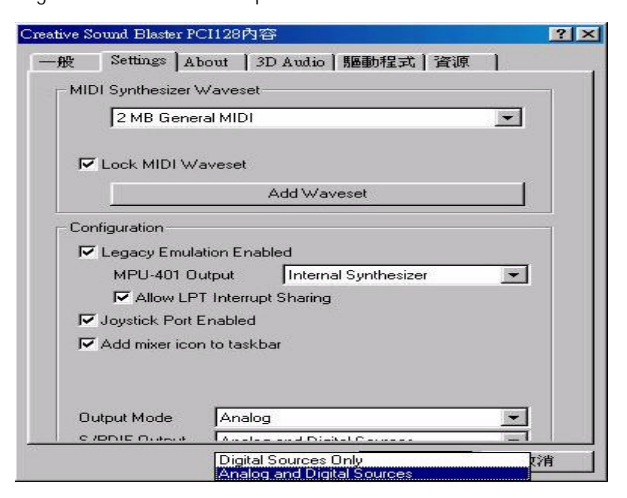

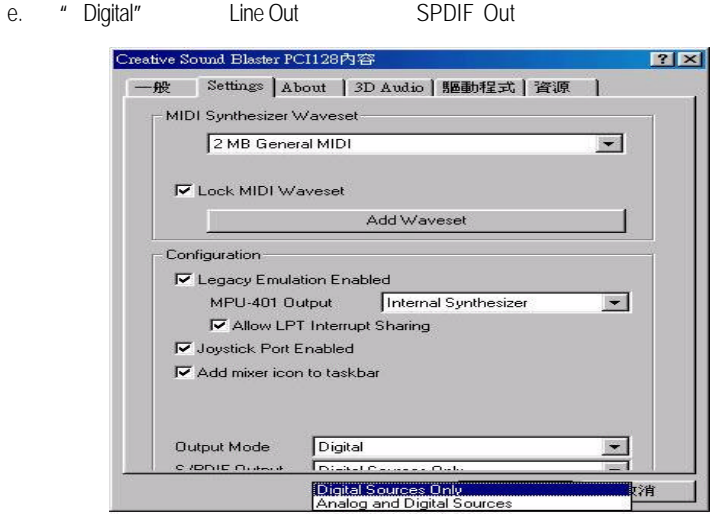

¯注意:此主機板不支援"Autosense"功能

 $@$  BIOS

技嘉科技 *@ BIOS* TM

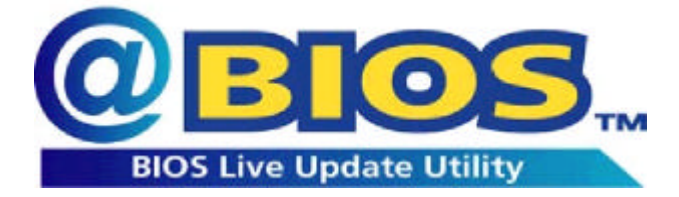

EasyTune III **TM** DOS BIOS Windows 技嘉科技*@ BIOS* **TM** 為一提供使用者在視窗模式下更新 *BIOS* 的軟 體,使用者可透過*@ BIOS* **TM**  $BIOS$ 更炫的是使用者可透過*@ BIOS* **TM** Internet BIOS BIOS Windows BIOS !

 $BIOS$ 

科技*@ BIOS* **TM** BIOS

.

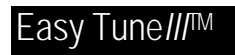

# $EasyTune$  *III*<sup>TM</sup>

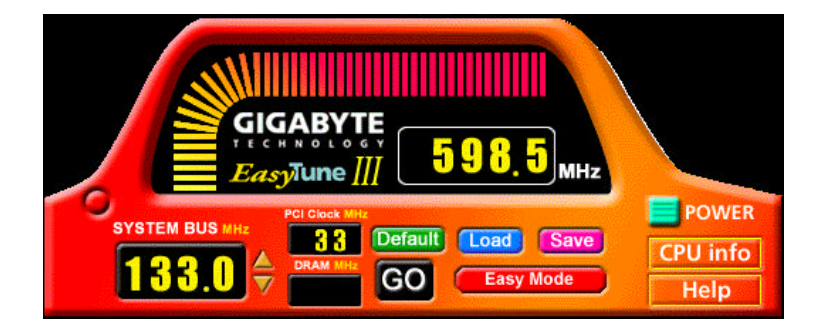

 $EasyTune III<sup>TM</sup>$ 

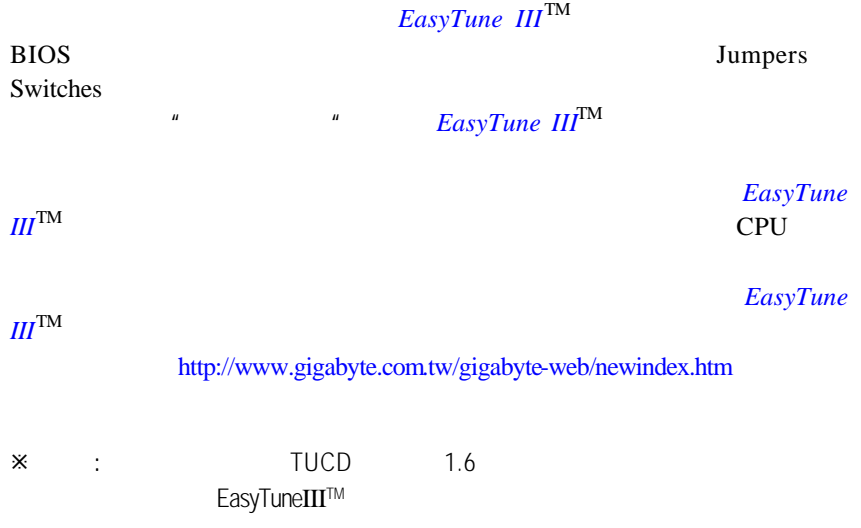

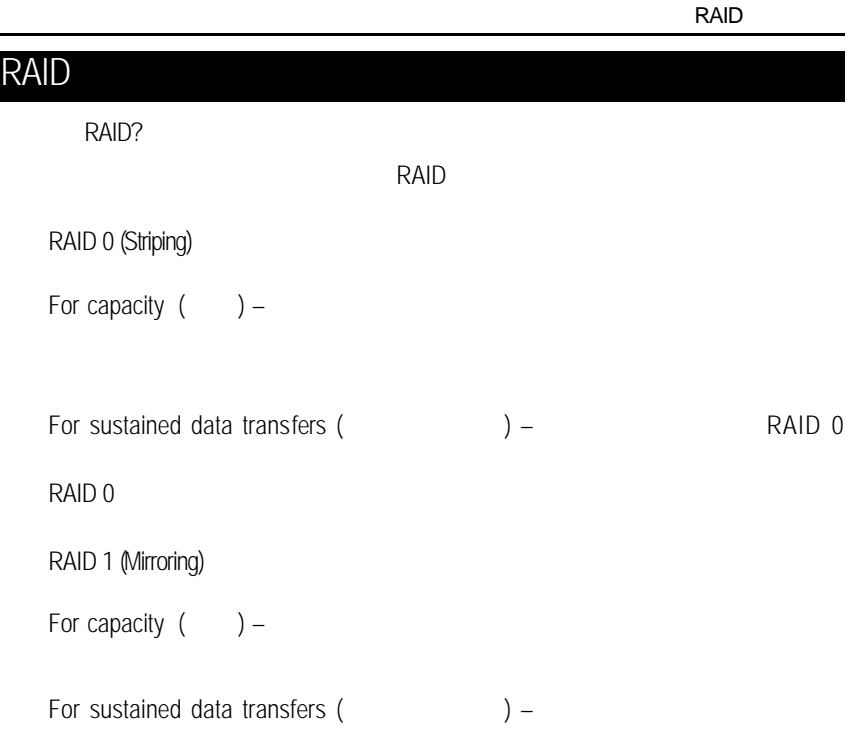

## **RAID**

*Striping (RAID 0)*

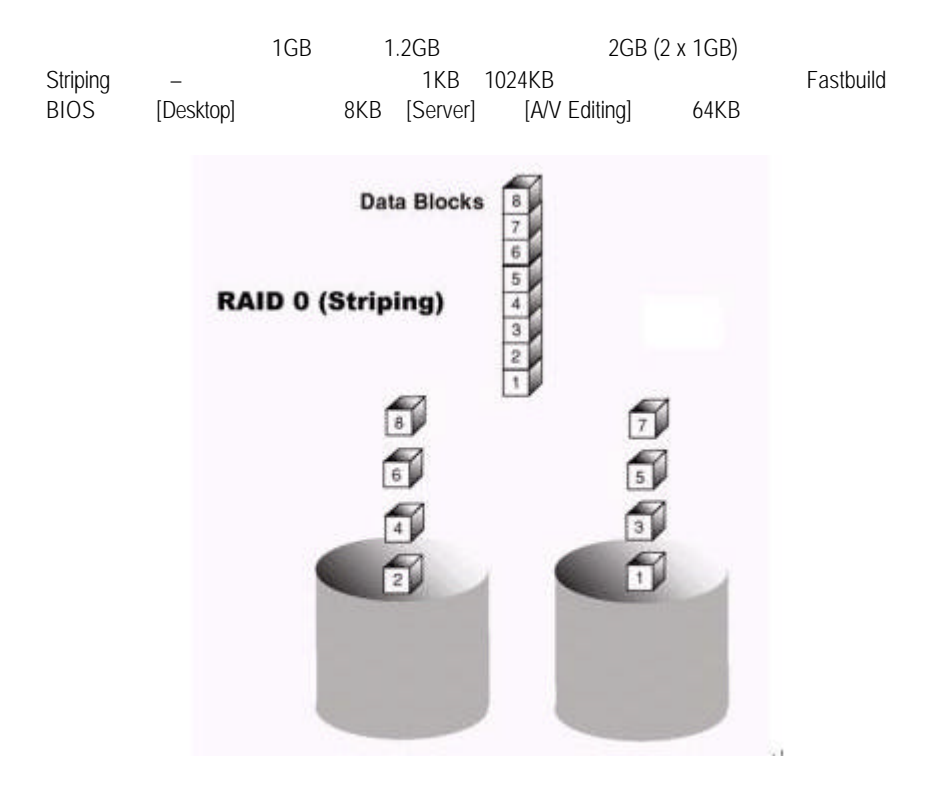

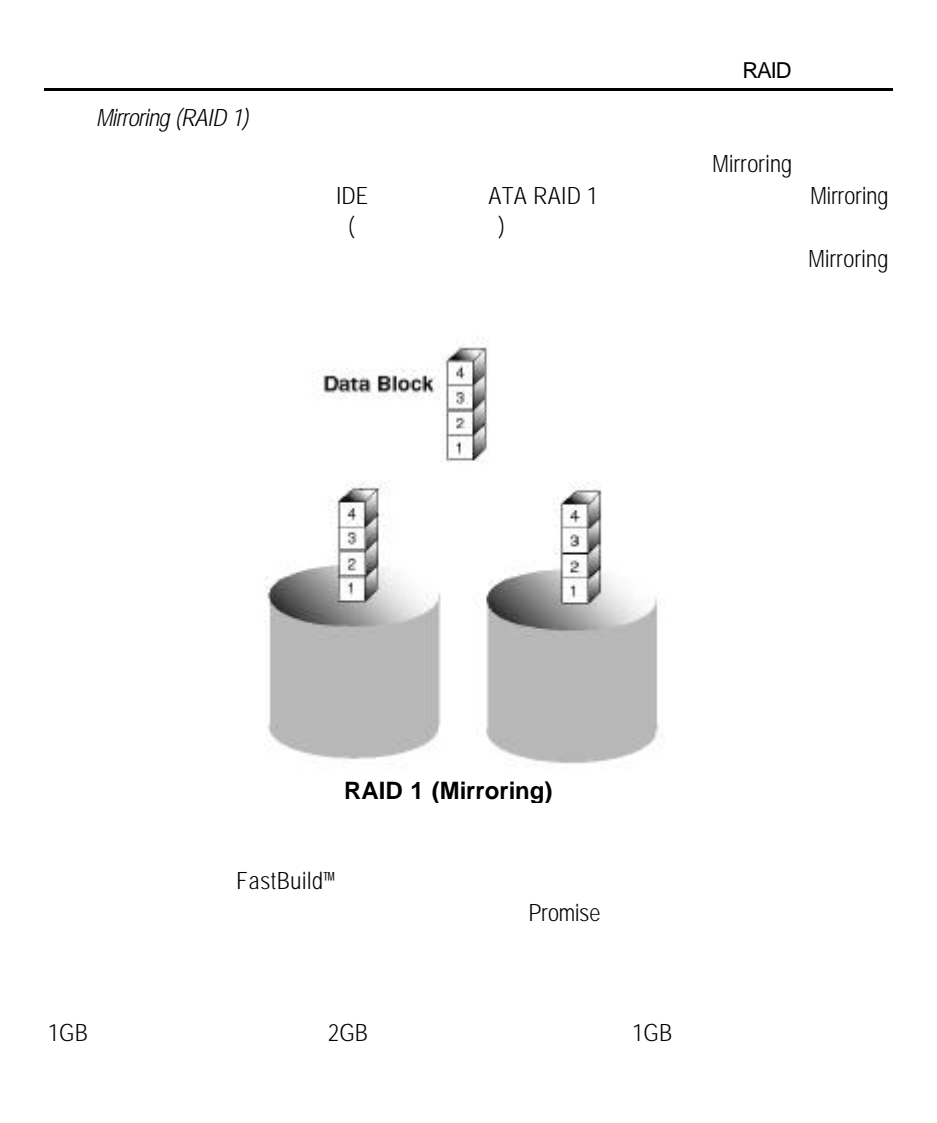

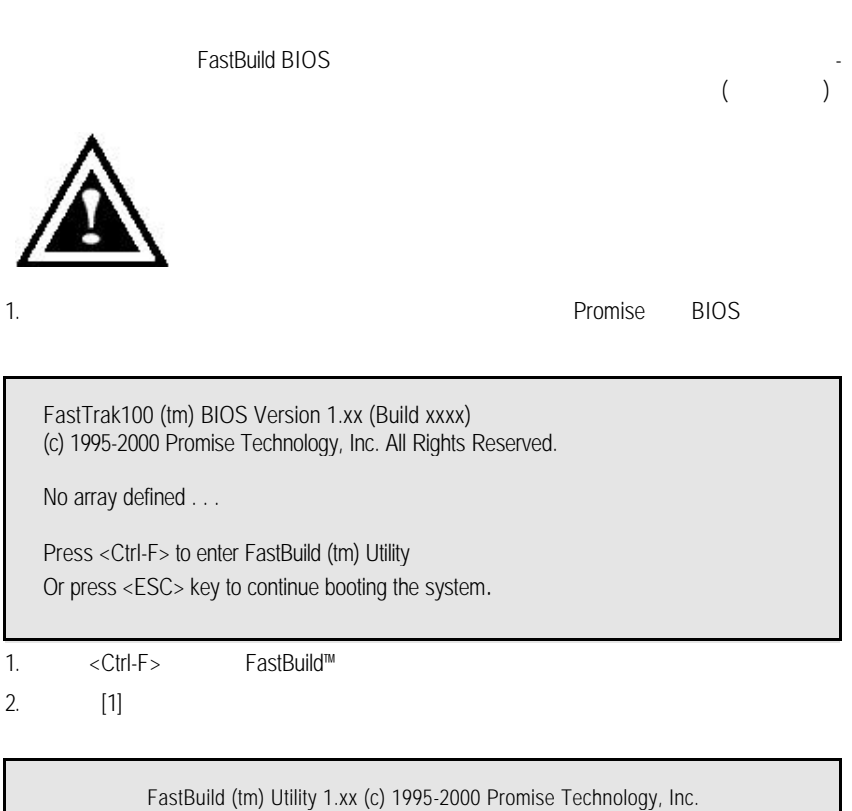

[Auto Setup Options Menu]

Optimize Array for: Performance Typical Application usage: A/V Editing

[ Auto Setup Configuration ]

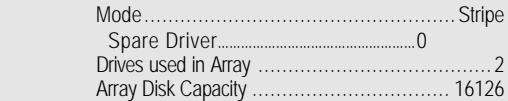

[ Keys Available ]

[↑] Up [↓] Down [←, →, Space] Change Option [ESC] Exit [Ctrl-Y] Save

註:*FastTrak100* 允許使用者建立 *1 2* 部磁碟機的 *Striping* 陣列。 Master. 1. **1.** [Optimize Array for] [Performance] 2. [Typical Application usage] The PC A/V Editing Server Desktop (Fig. 5)  $3. < C$ trl-Y $>$ 4. 重新開機。  $5.$ 6. TUCD RAID  $FastTrak100$  [Auto Setup] **Mirroring** 至控制埠的實體硬碟機超過此數目,*[Auto Setup]* 裡的 *[Security] (Mirroring)* 選項將無 1. **In all a contract in the contract in the contract in the contract of the security l** security l  $2 \times C$ trl-Y $>$  $3.$ Do you want the disk image to be duplicated to another? (Yes/No) Y – Create and Duplicate N – Create Only 4. [N] [Create Only]  $5.$ 

**RAID** 

Array has been created. <Press Any Key to Reboot>

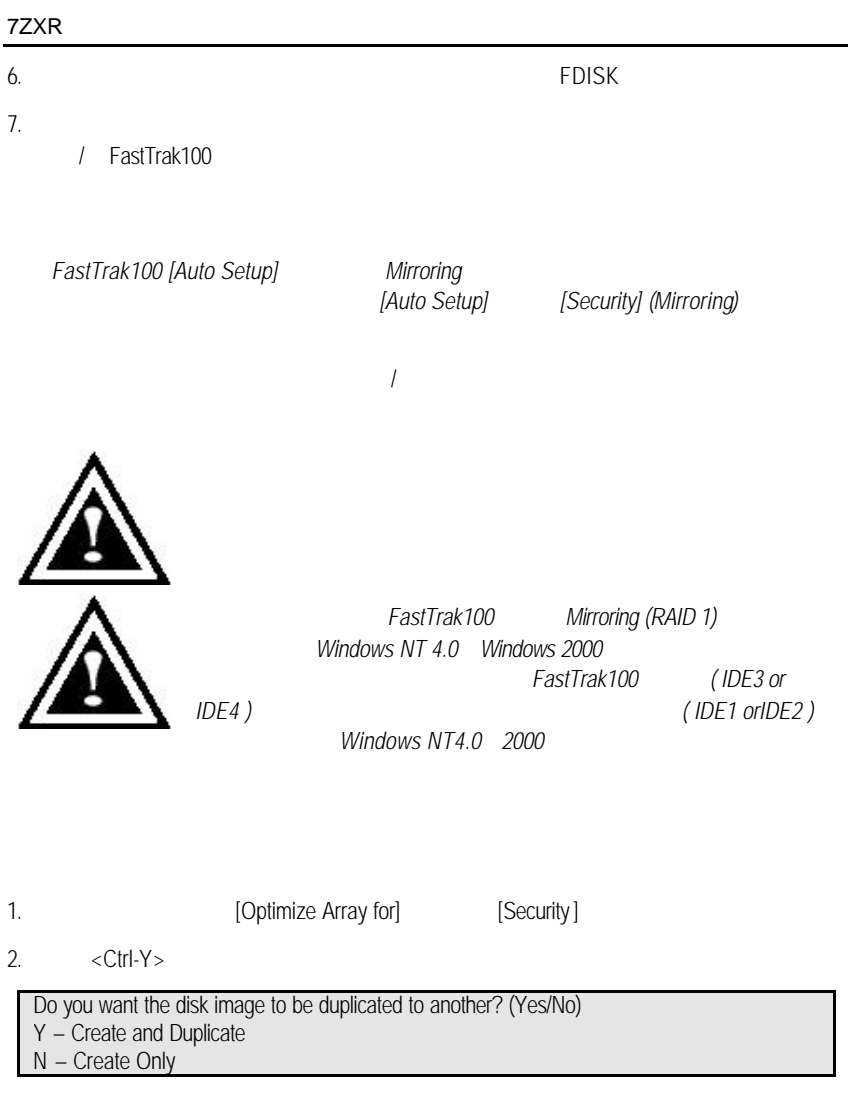

3. [Y] [Create and Duplicate] (Source Disk) FastBuild

**RAID** 

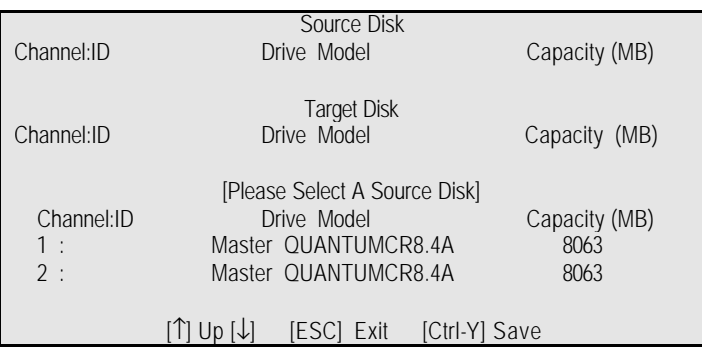

 $4.$ 

5. [Ctrl-Y]

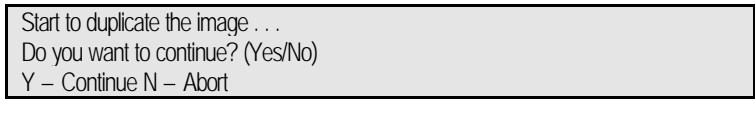

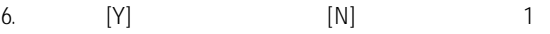

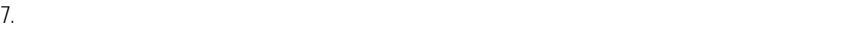

Array has been created. <Press Any Key to Reboot>

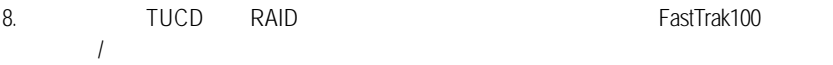

FastBuild™

FastBuild™組態公用程式提供許多的功能表選項,讓您建立及管理 Promise FastTrak100

FastTrak100BIOS

Promise BIOS extends a BIOS

FastTrak100 (tm) BIOS Version 1.xx (Build xxxx) (c) 1995-2000 Promise Technology, Inc. All Rights Reserved.

Scanning IDE drives . . . . .

如果已經有陣列存在,BIOS會顯示以下畫面,告訴您控制埠的BIOS版本和陣列的

FastTrak100 (tm) BIOS Version 1.xx (Build xxxx) (c) 1995-2000 Promise Technology, Inc. All Rights Reserved. ID MODE SIZE TRACK-MAPPING STATUS 1 \* 1\*2 Stripe 16126M 611/128/32 Functional Press <Ctrl-F> to enter FastBuild (tm) Utility....

Functional  $($  ) – Critical () – Mirroring

 $F$ astBuild™

Offline ( ) – Mirroring the striping the striping term of  $\lambda$  striping the Striping in Striping term of  $\lambda$ 

**RAID** 

FastBuild™

選擇選項;<Enter> 鍵可以選取選項;<Esc> 鍵用於中止或結束目前的功能表。

FastBuild™

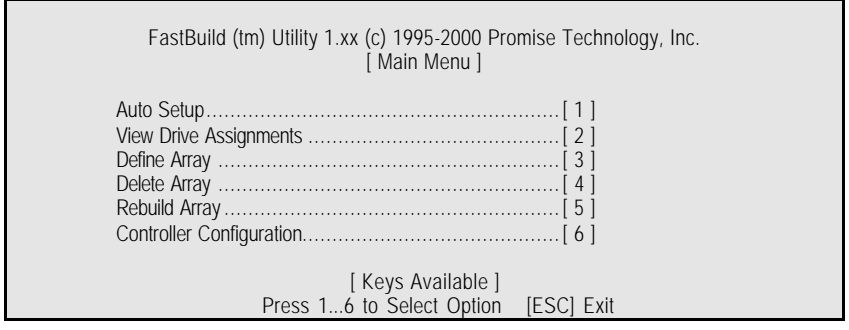

 $60$ 

如果要自動建立新陣列,請依照54頁「自動建立陣列」說明的步驟執行。Promise

 $($  (1) 65

Mirroring 66

FastBuild

 $59$ 

 $68$ 

FDISK

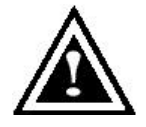

主功能表裡的 [Auto Setup <1>] 選項可以幫助您直覺地建立磁碟陣列,為您建立的

FastBuild

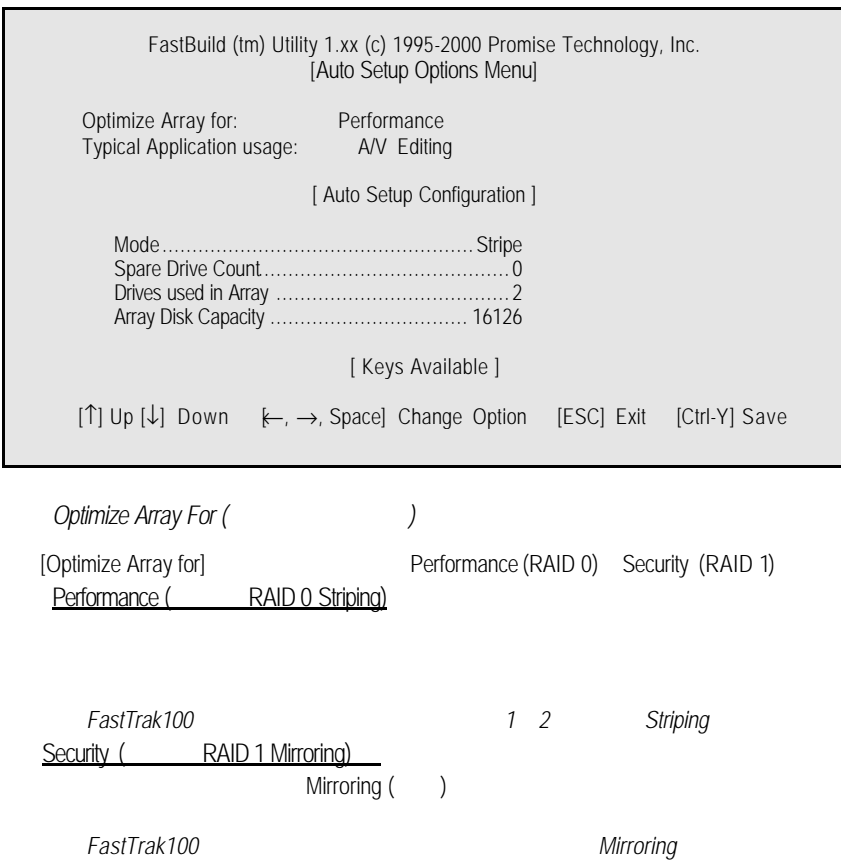

 $<$ Ctrl-Y $>$ 

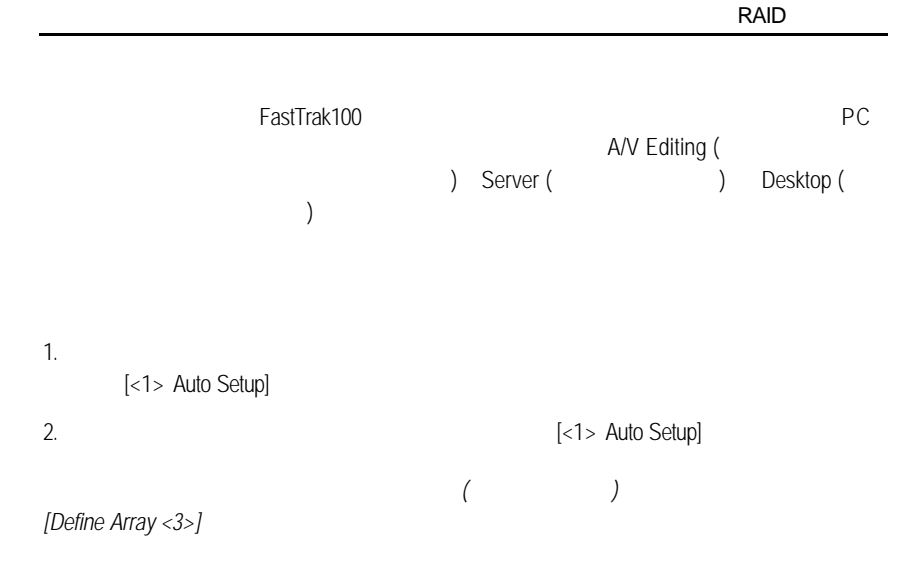

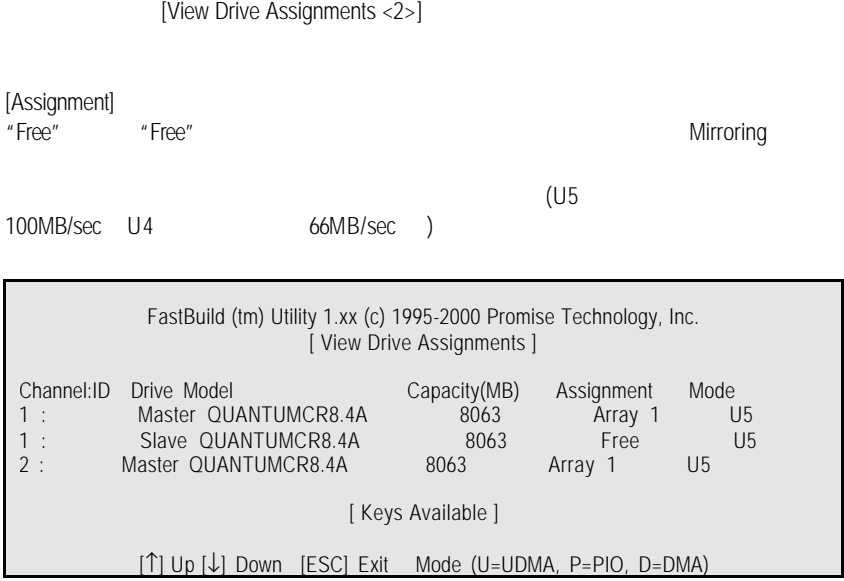

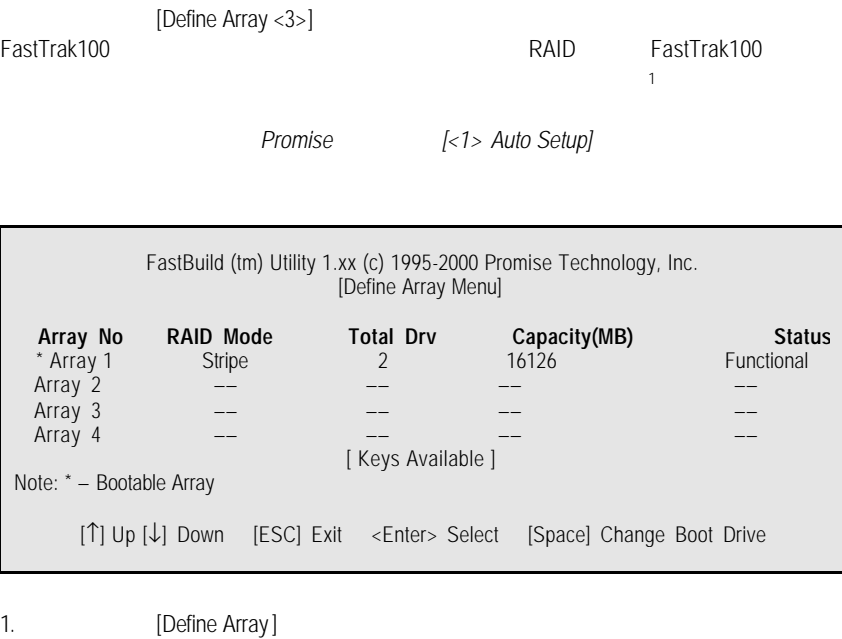

.<br><Enter>

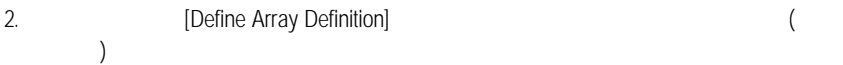

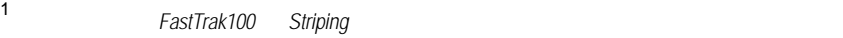

 $\overline{1}$ 

 $ID$ ,  $ID$ 

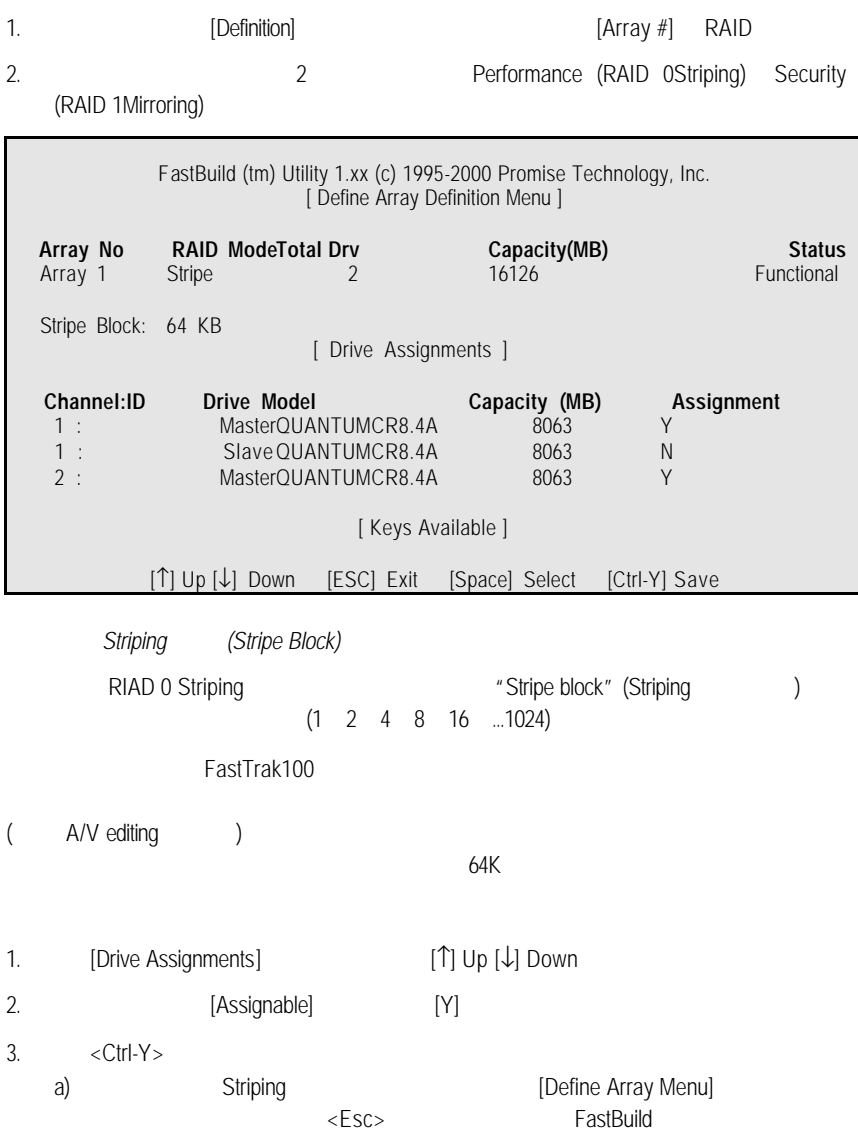

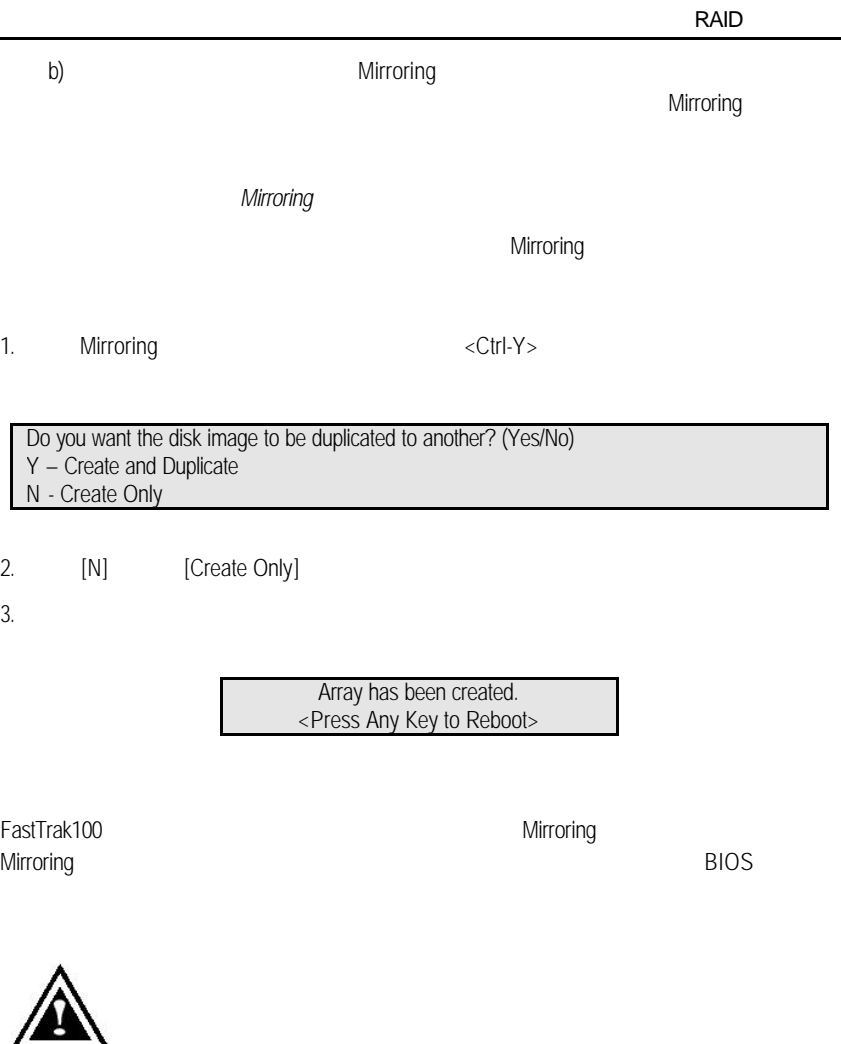

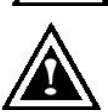

FastTrak100 Mirroring (RAID 1) Windows NT 4.0 *Windows 2000* 要將硬碟機連接到*FastTrak100*控制埠。必須將此硬碟機連接在現有硬 **Windows NT4.0 2000** 

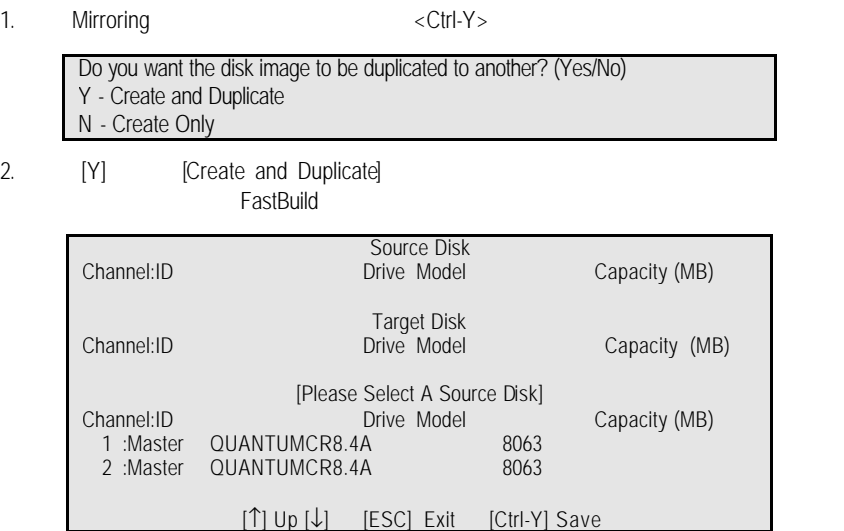

 $3.$ 

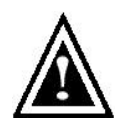

4.  $\langle \text{Ctrl-Y} \rangle$ 

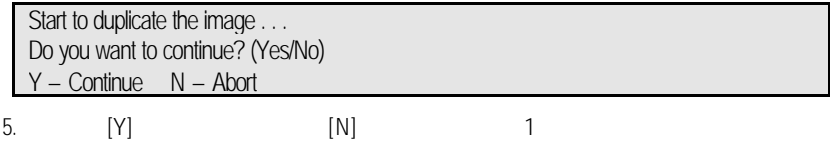

6. [Y]

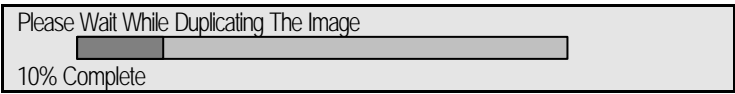

7. Mirroring

Array has been created. <Press Any Key to Reboot>

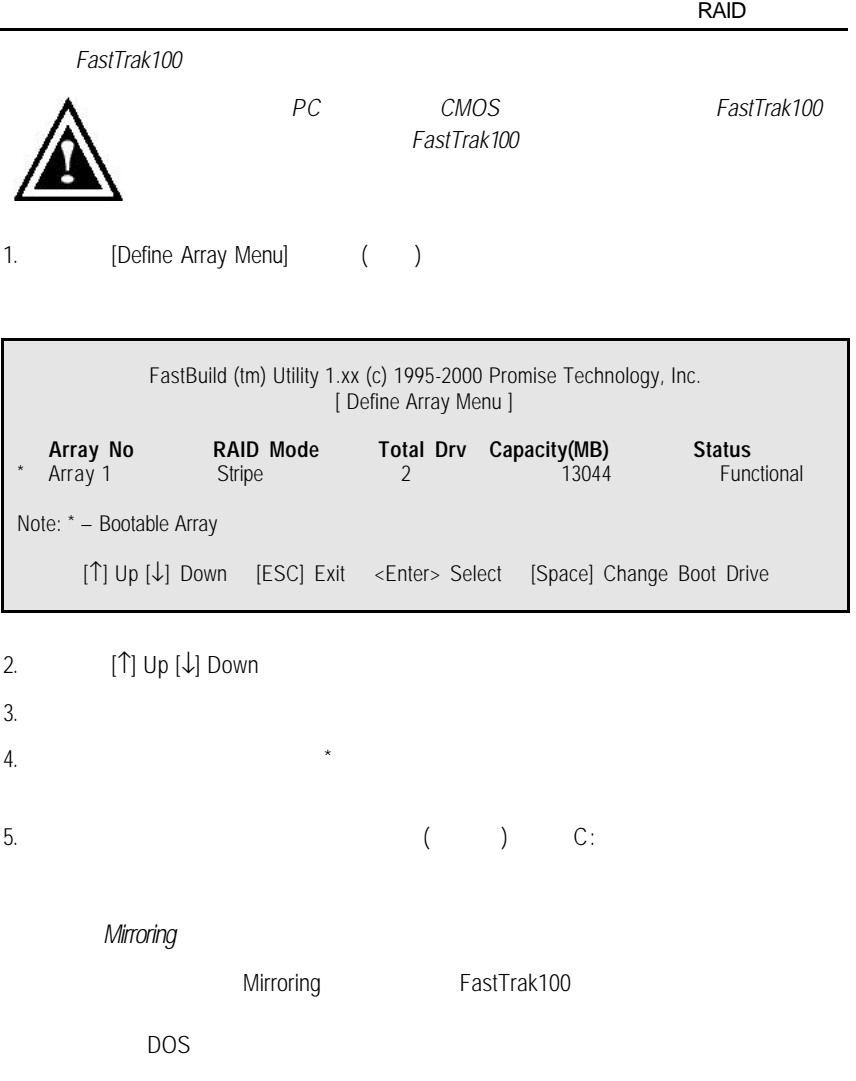

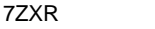

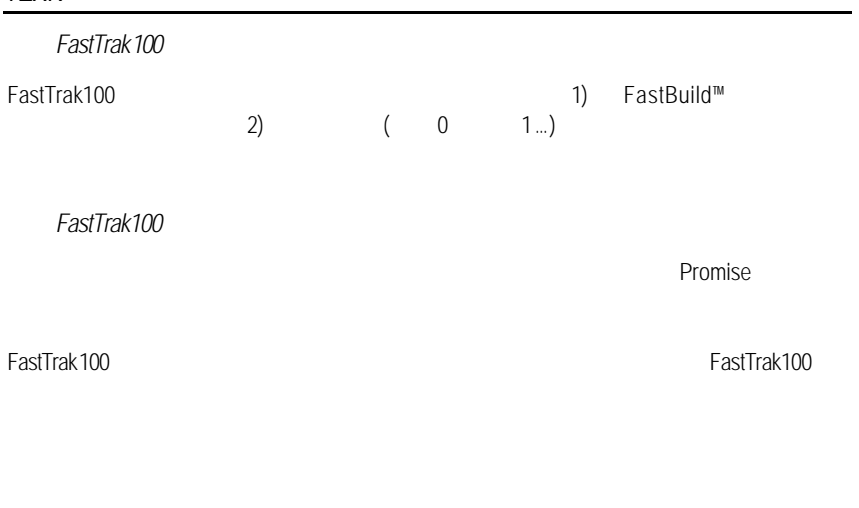

[Delete Array <4> Menu]

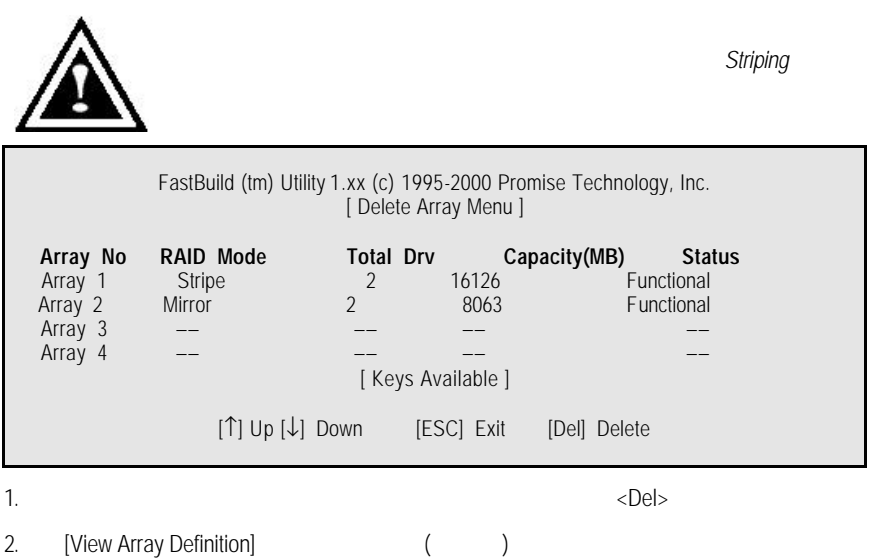
**RAID** 

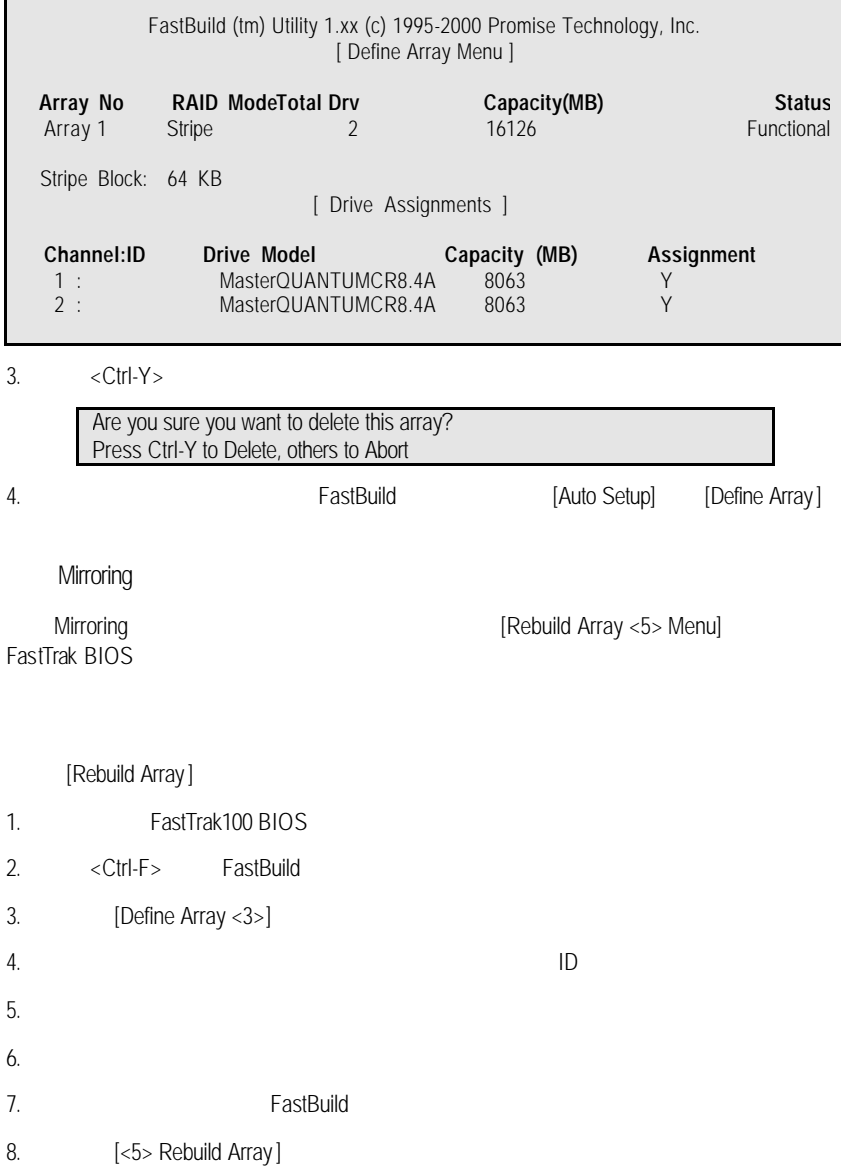

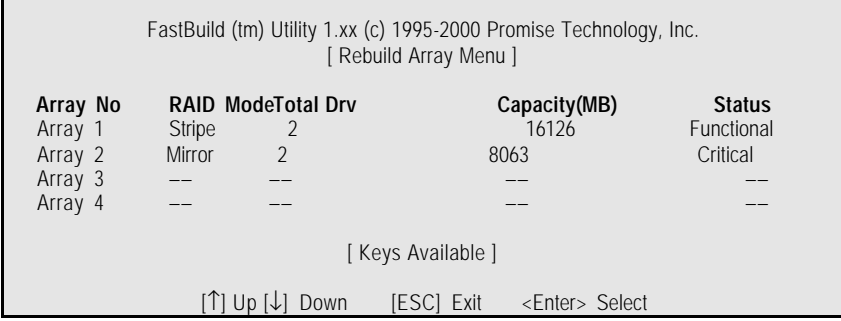

### 9. The contract of the contract of the contract of the contract of the contract of the contract of the contract of the contract of the contract of the contract of the contract of the contract of the contract of the contrac

10.  $\leq$  Enter $>$ 

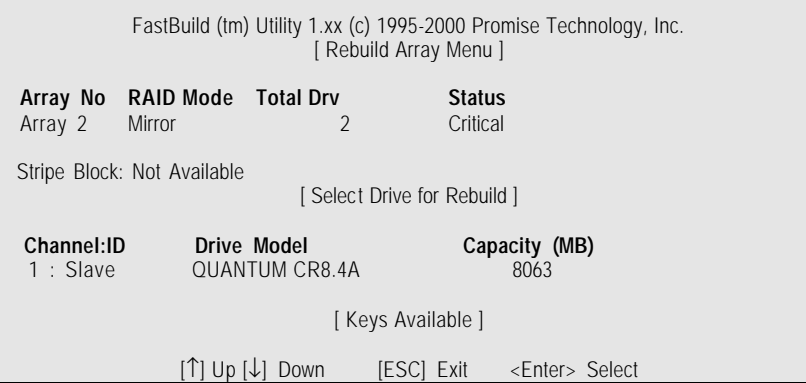

11. [Select Drive for Rebuild]

12. <Enter>
Mirroring

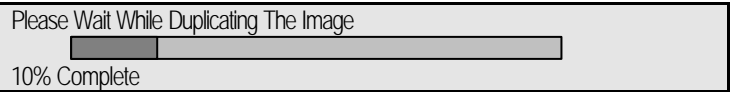

13.  $\blacksquare$ 

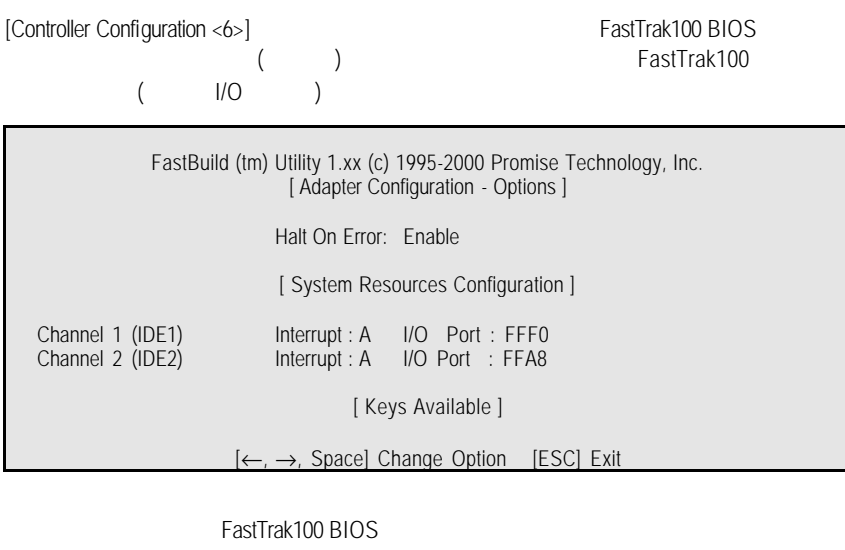

**RAID** 

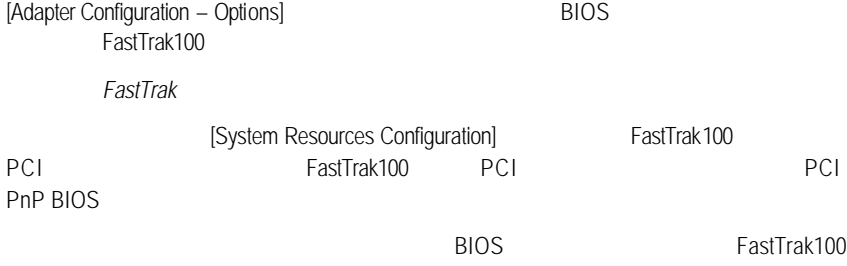

PCI

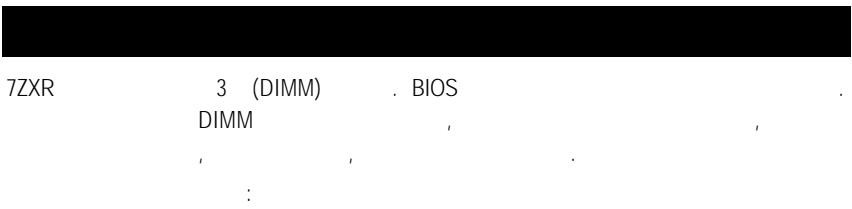

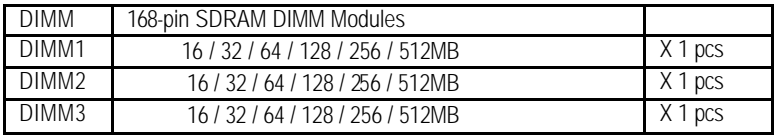

1.5GB

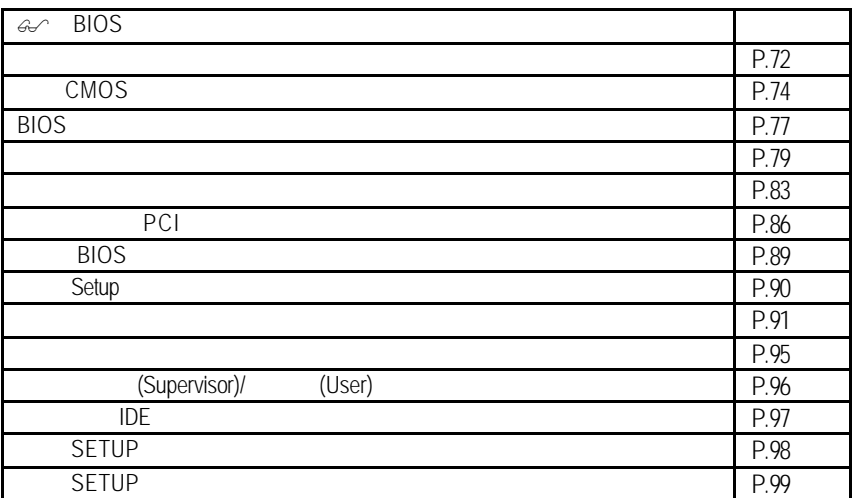

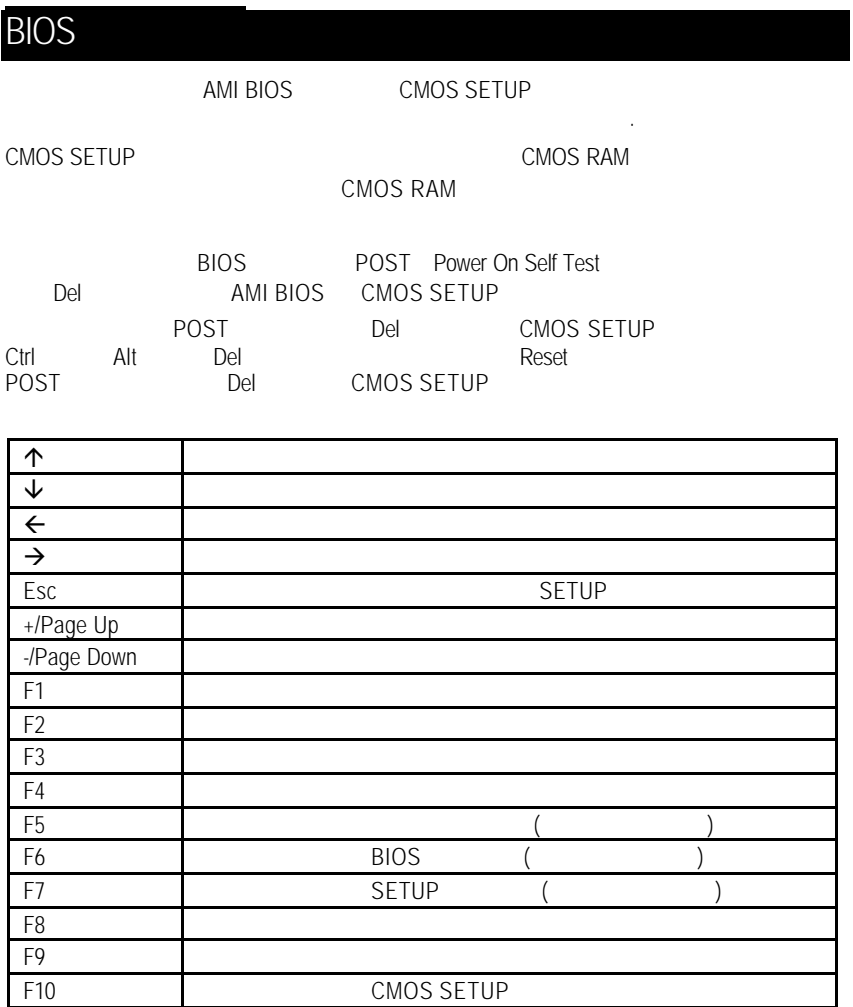

 $\le$ Esc $>$ 

 $F1$ , experimentally defined by  $F1$ **BIOS** CMOS SETUP

當您進入CMOS SETUP設定畫面時,便可看到如下之主畫面,從主畫面中可以讓你

選擇各種不同之設定選單,你可以用上下左右鍵來選擇你要設定之選項並按Enter

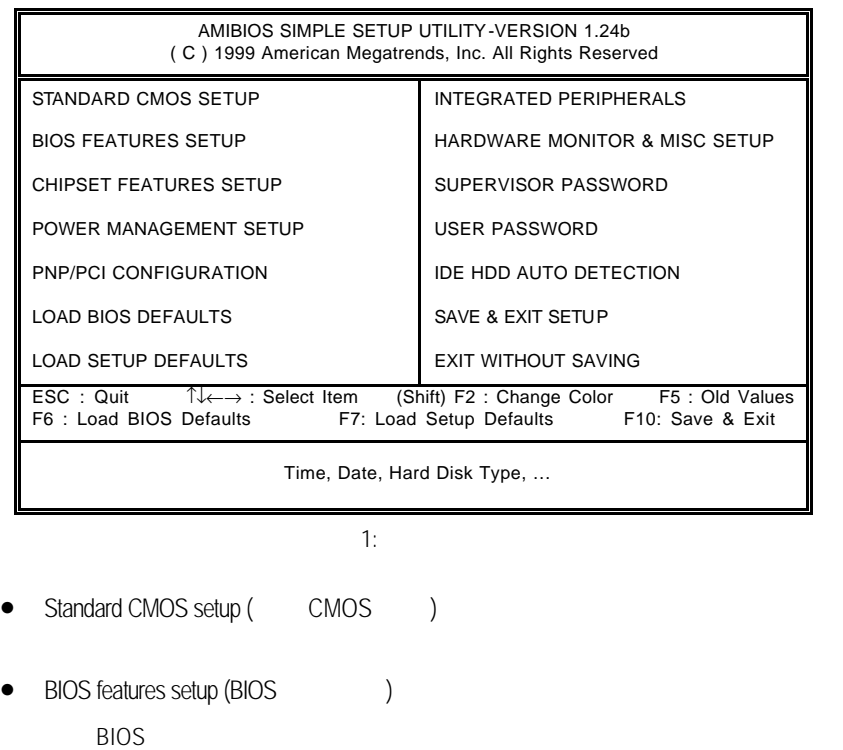

....等。

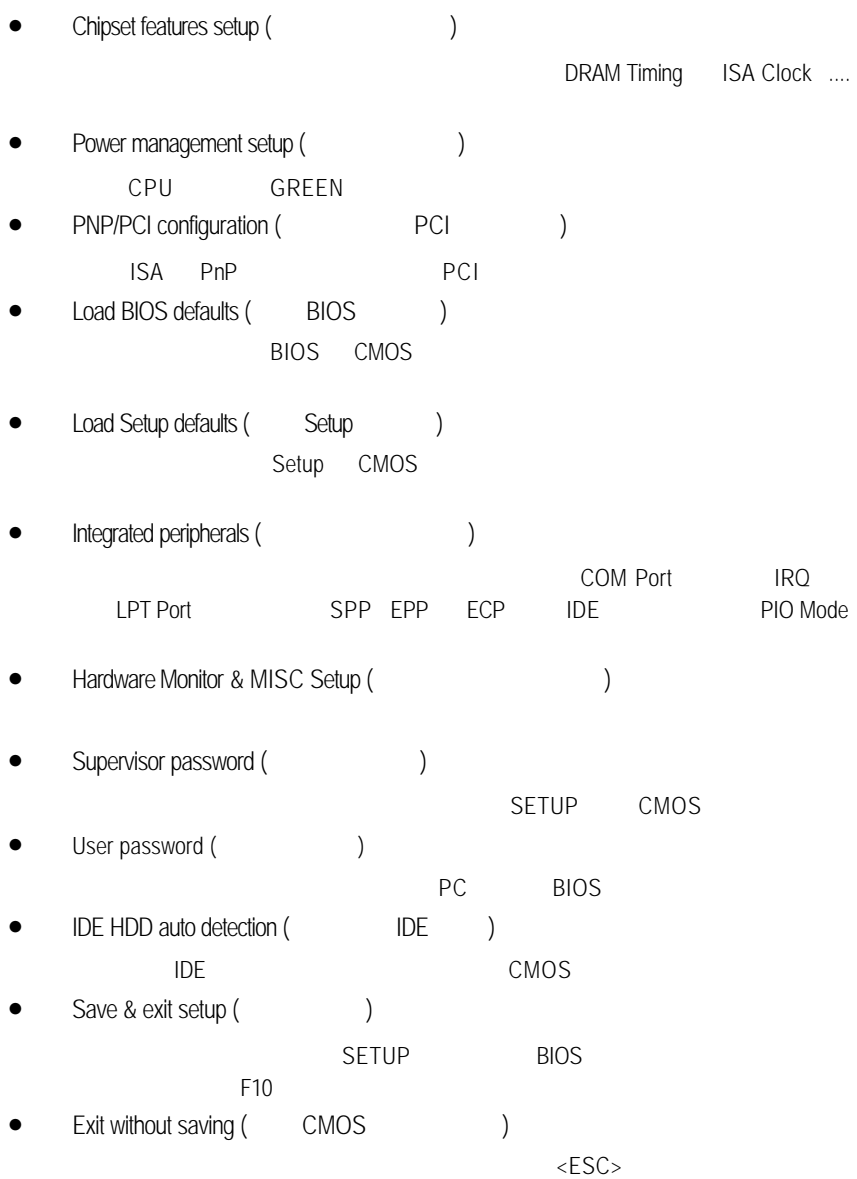

# CMOS

STANDARD CMOS SETUP IDE

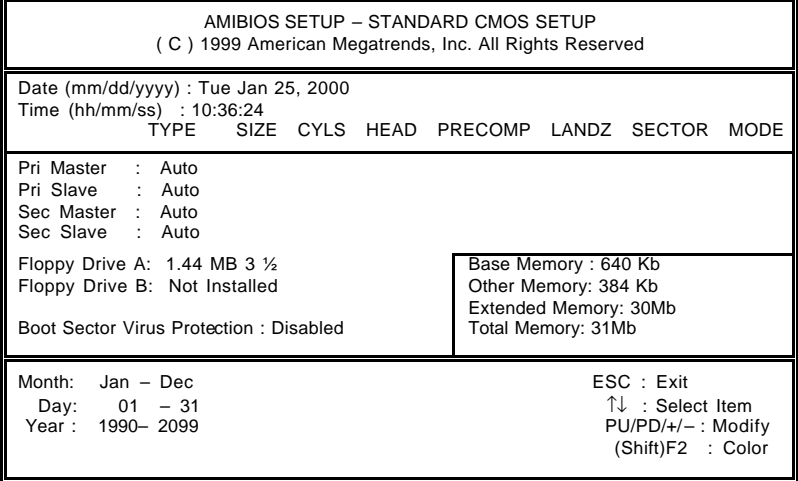

2: CMOS

• Date(mm:dd:yy) (
)

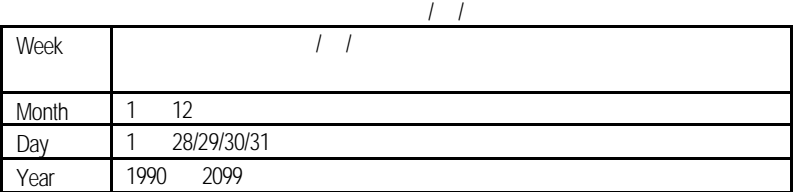

•  $Time(hh:mm:ss)$  ( $)$ 

 $24$ 下午一點表示方式為 13 : 00 : 00 當電腦關機後,RTC 功能會繼續執行,

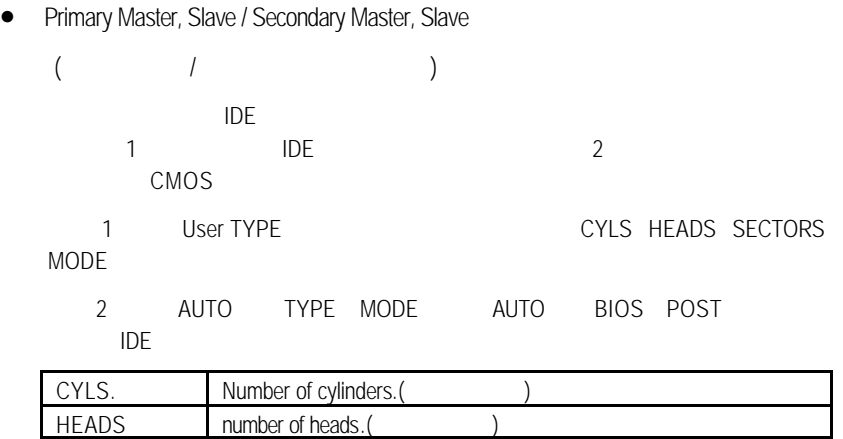

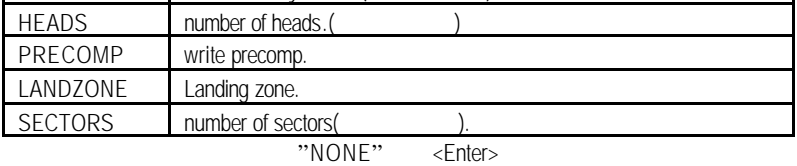

• Floppy Drive A / Drive B

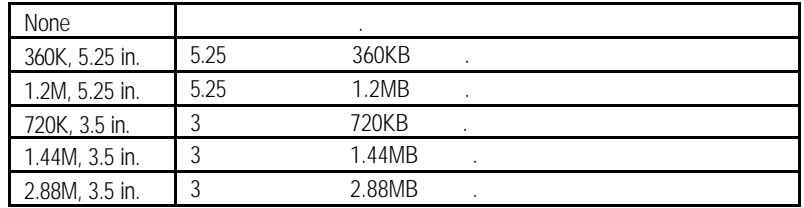

• Boot Sector Virus Protection (https://

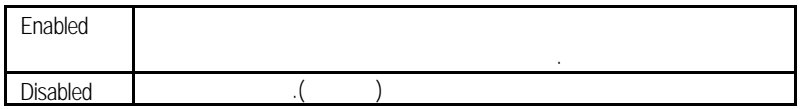

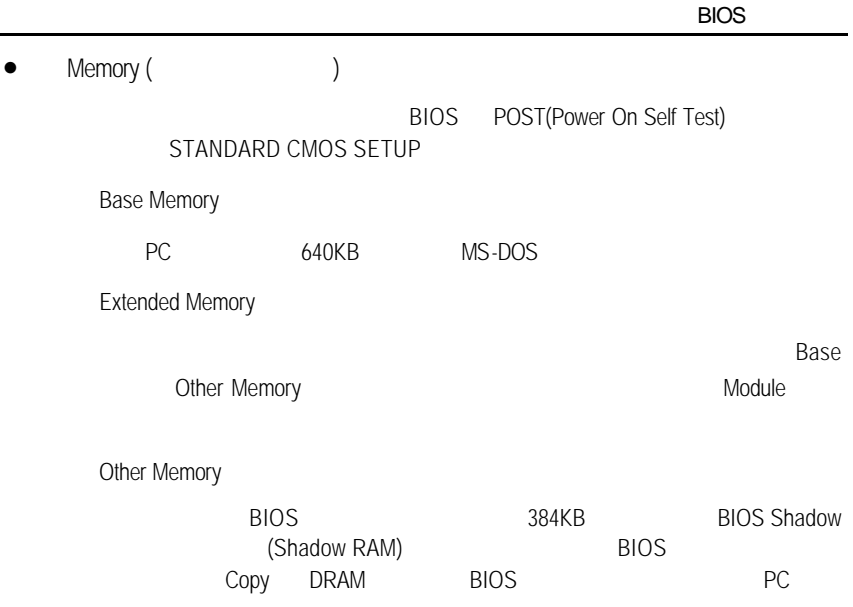

# **BIOS**

| AMIBIOS SETUP - BIOS FEATURES SETUP<br>(C) 1999 American Megatrends, Inc. All Rights Reserved                                                       |                                                                       |                                                                                                    |
|----------------------------------------------------------------------------------------------------|-----------------------------------------------------------------------|----------------------------------------------------------------------------------------------------|
| 1st Boot Device<br>2nd Boot Device<br>3rd Boot Device<br>S.M.A.R.T. for Hard Disks<br>BootUp Num-Lock<br><b>Floppy Drive Seek</b><br>Password Check | Floppy<br>IDE-0<br><b>CDROM</b><br>Disabled<br>On<br>Enabled<br>Setup |                                                                                                    |
|                                                                                                    |                                                                       | $\uparrow \downarrow \rightarrow \leftarrow$ : Select Item<br>ESC: Quit<br>: Help<br>PU/PD+/-/: Modify<br>F1<br>:Old Values<br>(Shift)F2:Color<br>F5 I<br>: Load BIOS Defaults<br>F6<br>: Load SETUP Defauts |

3: BIOS

• 1st/ 2nd / 3rd Boot Device (  $\left( \begin{array}{cc} 1 & 1 \\ 1 & 1 \end{array} \right)$ 

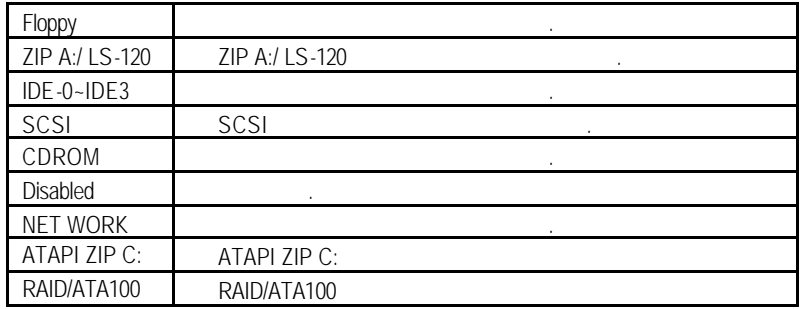

• S.M.A.R.T. Hard Disks ( $\qquad \qquad$ )

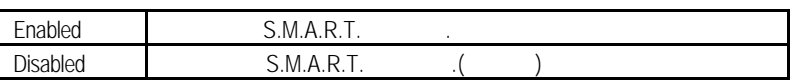

• Boot Up Num-Lock (2009)

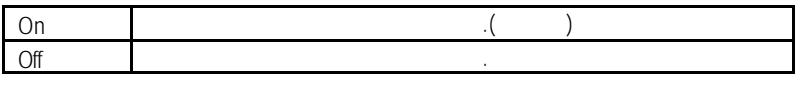

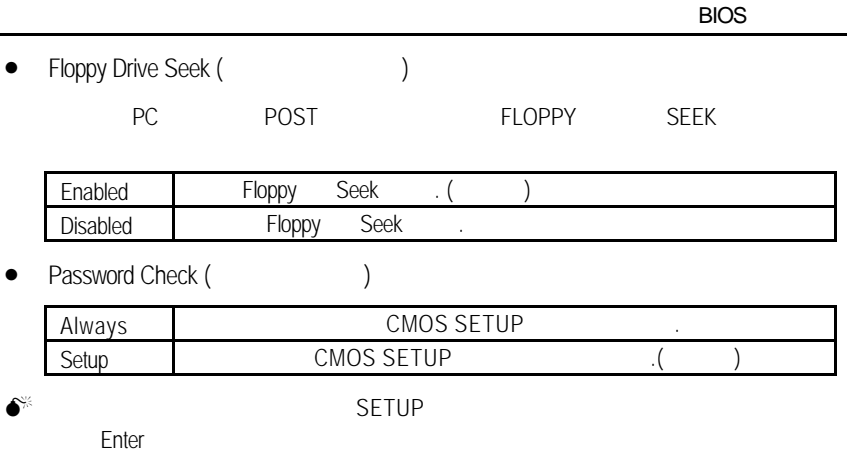

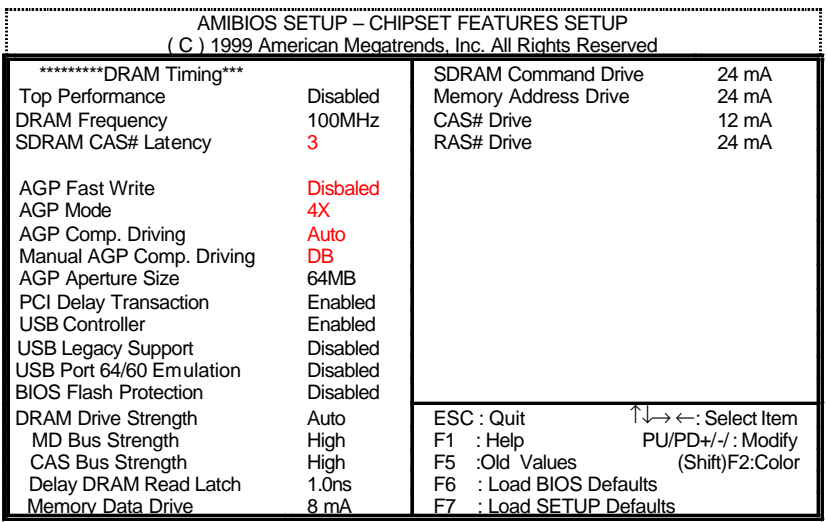

 $4:$ 

• Top Performance ( $\qquad \qquad$ )

" Top Performance" "Enabled".

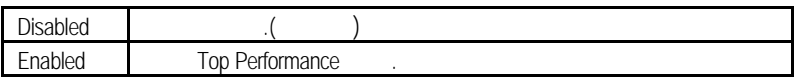

• DRAM Frequency

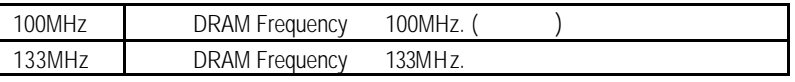

• SDRAM CAS# Latency (SDRAM CAS )

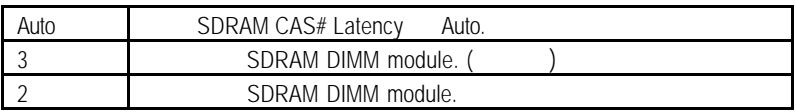

• AGP Fast Write

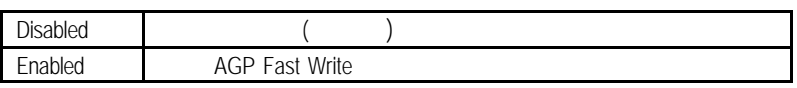

## • AGP Mode (AGP)

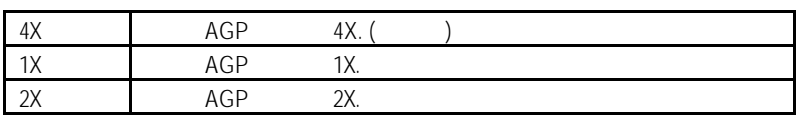

# • AGP Comp. Driving

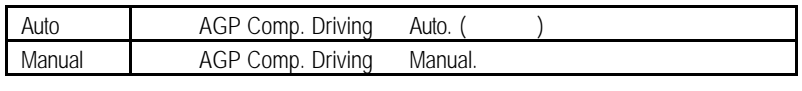

AGP Comp. Driving Manual.

Manual AGP Comp. Driving : 00~FF

## • AGP Aperture Size

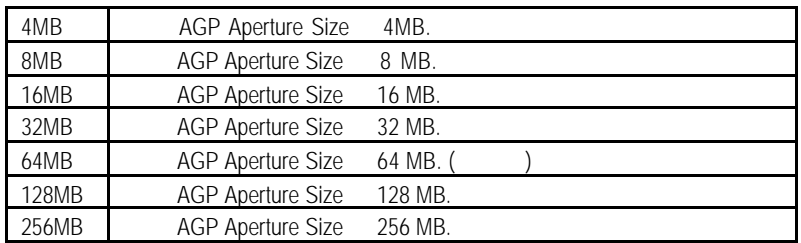

# • PCI Delay Transaction

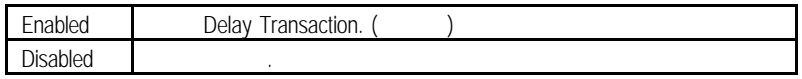

## • USB Controller (and expansion of the USB Controller (and  $\overline{a}$ )

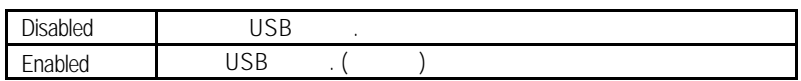

## • USB Legacy Support

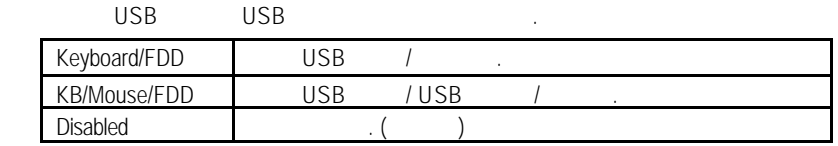

### • USB Port 64/60 Emulation

鼠才可以動作.

NT USB USB ... "USB Legacy Support"<br>"KB/Mouse/FDD" "USB Port 64/60 Emulation" "Enabled" USB "KB/Mouse/FDD" " USB Port 64/60 Emulation"

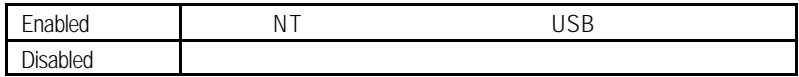

### • BIOS Flash Protection (BIOS )

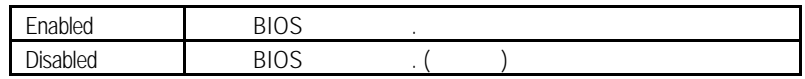

## • DRAM Drive Strength

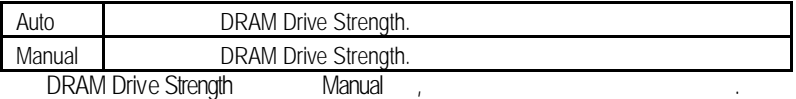

### • MD Bus Strength

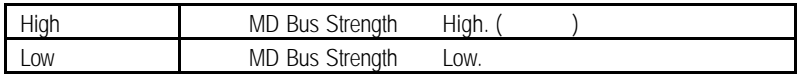

### • CAS Bus Strength

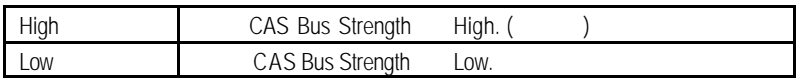

## • Delay DRAM Read Latch

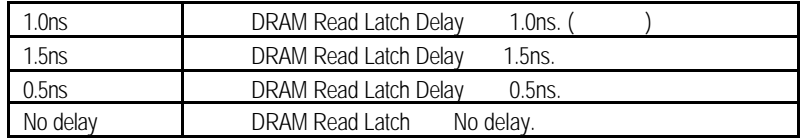

• Memory Data Drive

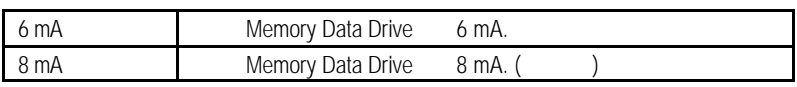

• SDRAM Command Drive

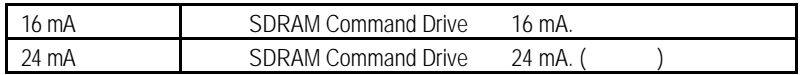

# • Memory Address Drive

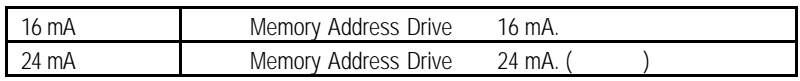

## • CAS# Drive

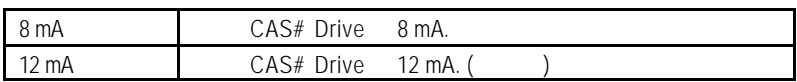

### • RAS# Drive

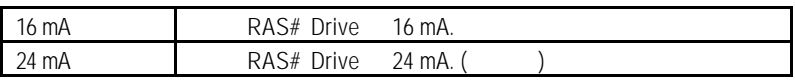

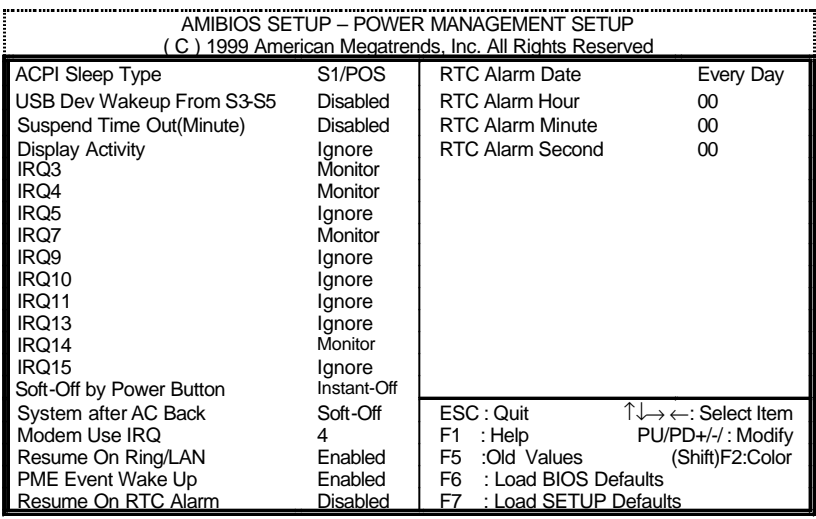

 $5:$ 

• ACPI Sleep Type

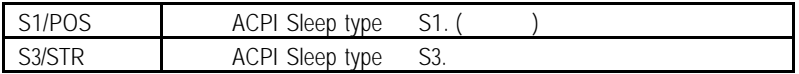

• USB Dev Wakeup From S3~S5

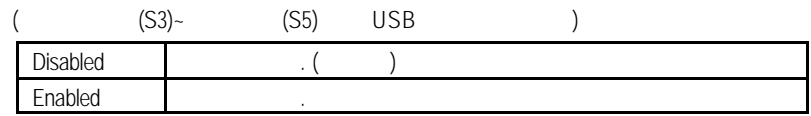

## • Suspend Time Out (Minute)

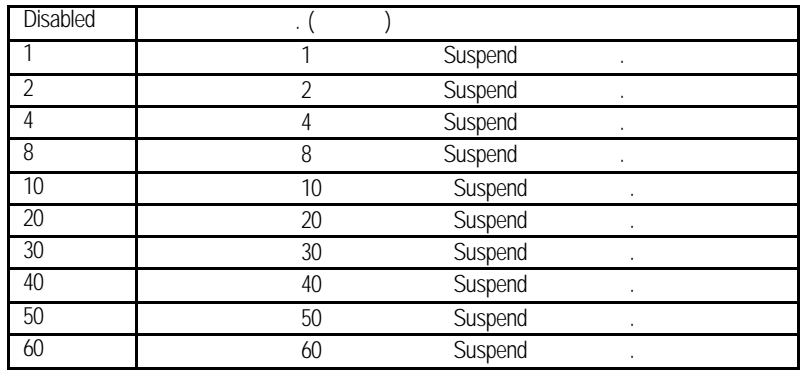

## **Display Activity**

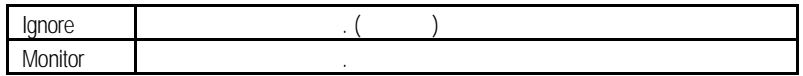

 $\bullet$  IRO 3~IRO15

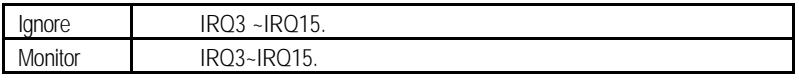

• Soft-off by Power Button (Summer Soft-off by Power Button (Summer Soft and Summer Soft and Summer Summer Soft and Summer Summer Summer Summer Summer Summer Summer Summer Summer Summer Summer Summer Summer Summer Summer S

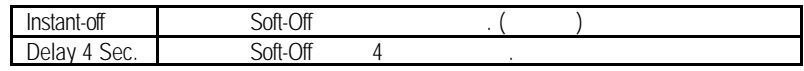

## • System after AC Back Function

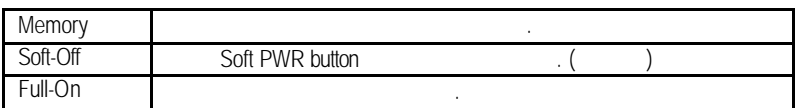

## • Modem USE IRQ

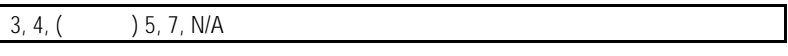

**Resume On Ring / LAN(** 

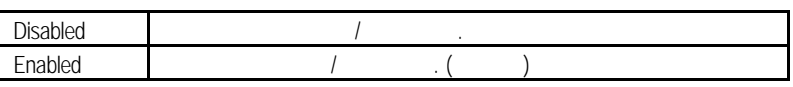

• PME Event Wake Up (etc.)

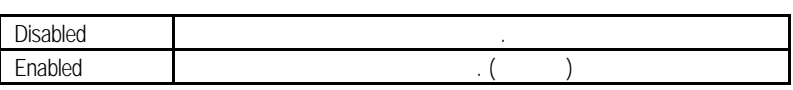

• Resume On RTC Alarm (CCCL)

您可以將 "Resume On RTC Alarm"這個選項設定為Enabled並且輸入開機的時間

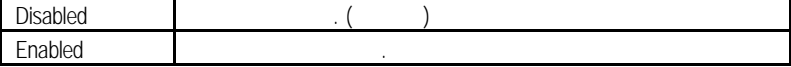

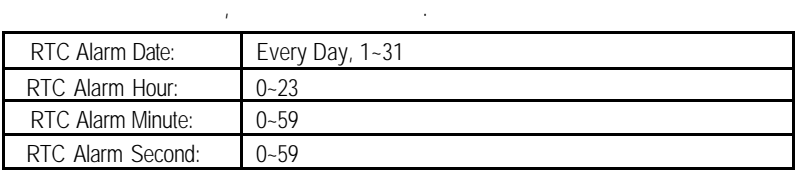

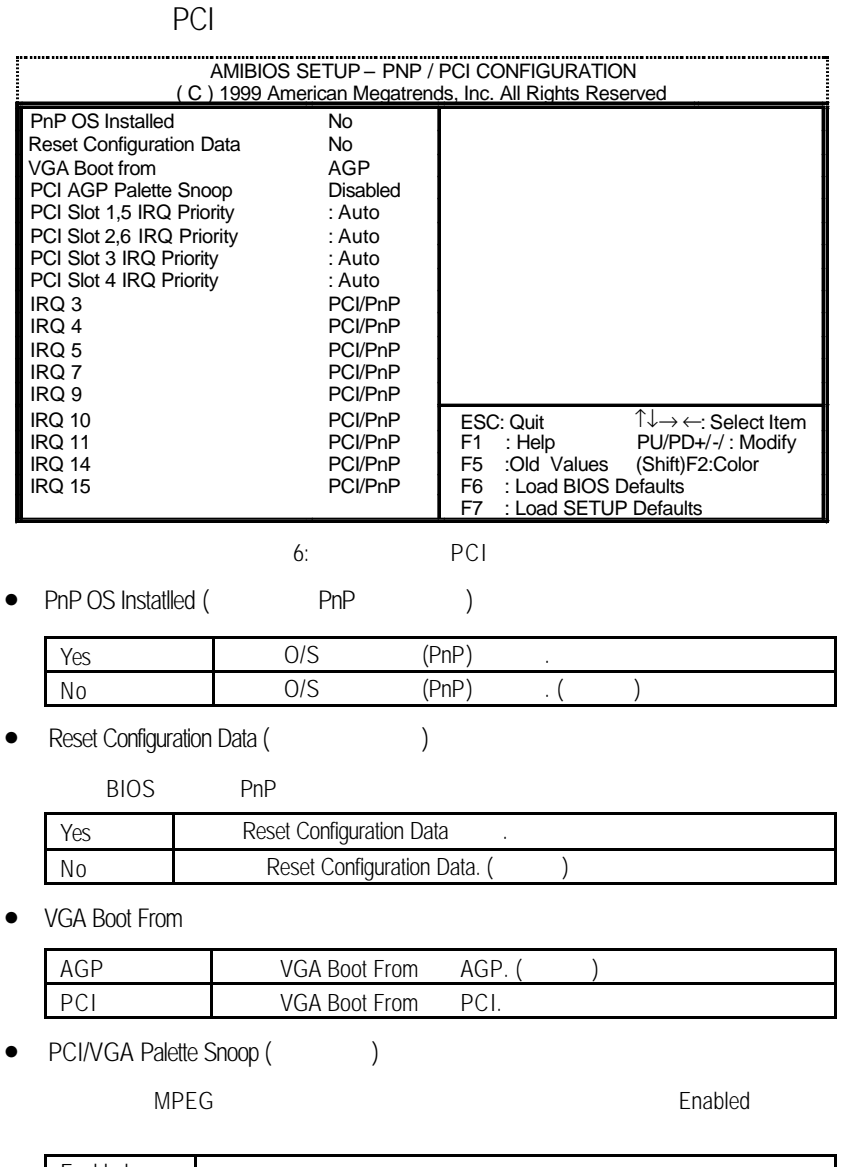

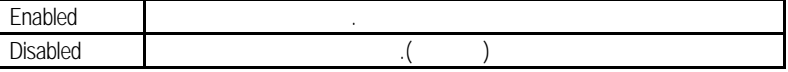

# • PCI Slot 1,5 IRQ Priority

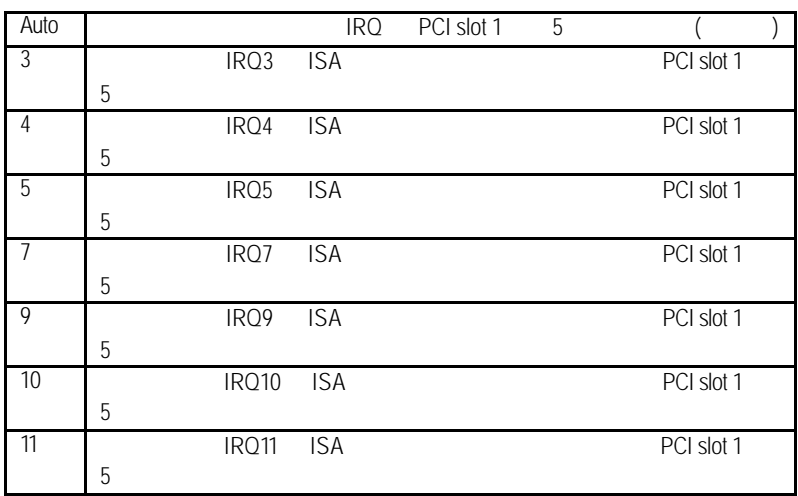

## • PCI Slot 2,6 IRQ Priority

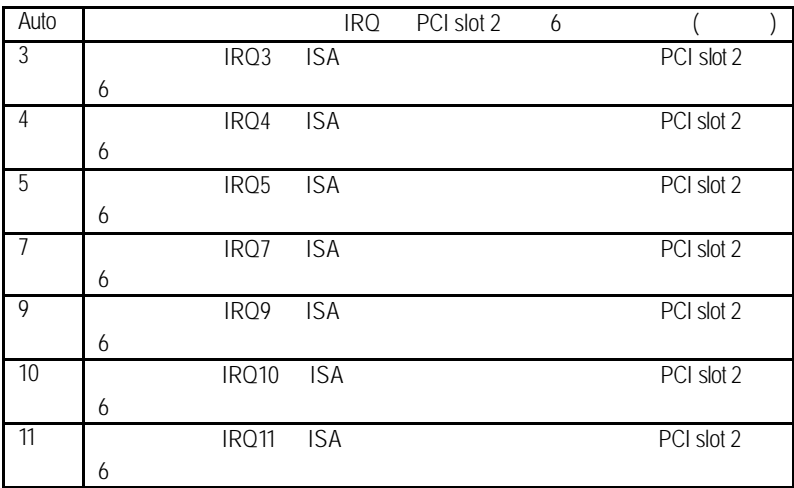

# • PCI Slot2 / 3 / 4 IRQ Priority

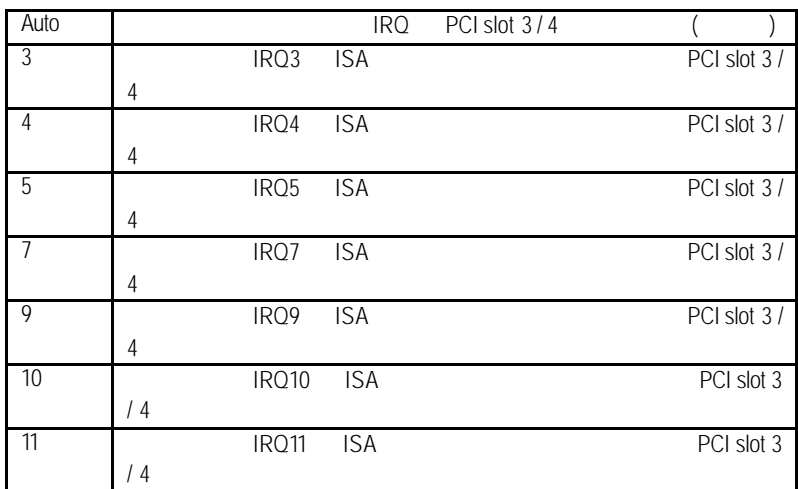

• IRQ (3,4,5,7,9,10,11,14,15)

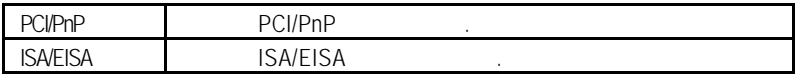

**BIOS** 

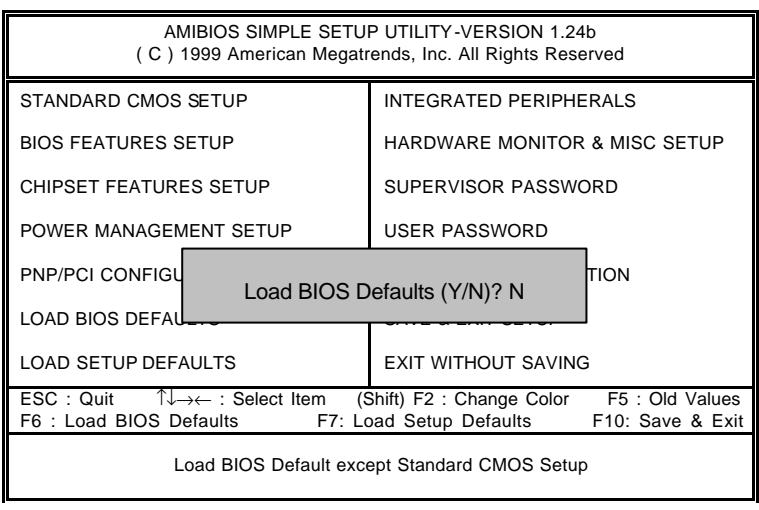

7: BIOS

• Load BIOS Defaults

Y Enter BIOS

# SETUP

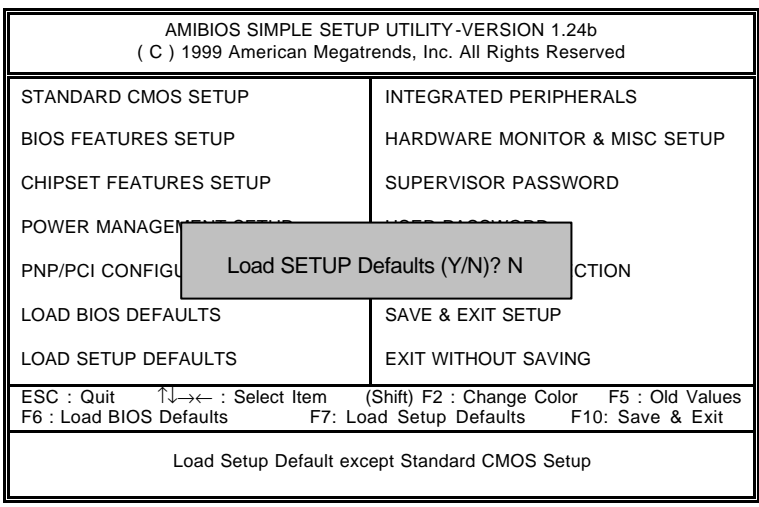

## 8: SETUP

• Load Setup Defaults

Y Enter Setup

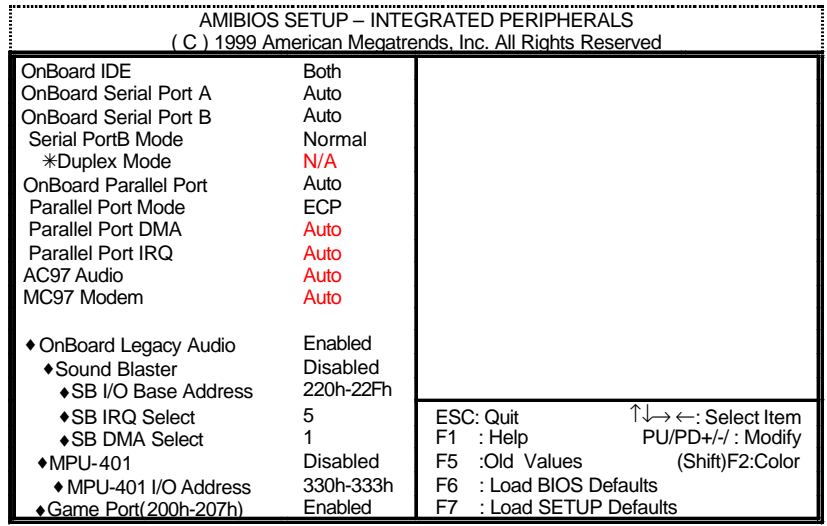

 $9:$ 

 $*$  "Serial PortB Mode" IrDA ASK IR ,

- ♦當音效界面為AC'97 CODEC , 8個選項才會出現.
- OnBoard IDE ( IDE )

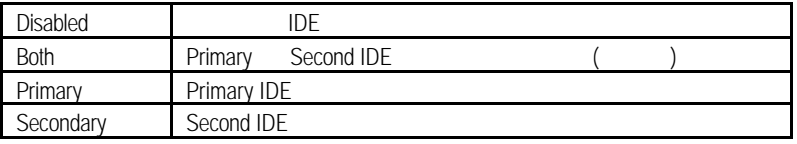

• OnBoard Serial Port A( $\overline{A}$ )

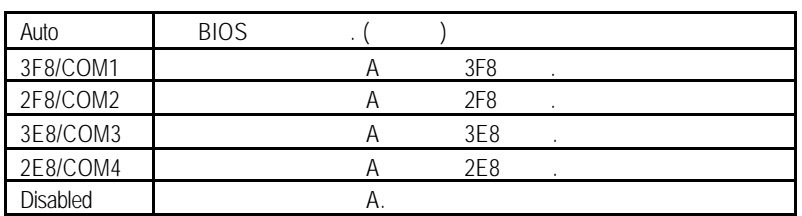

• OnBoard Serial Port B **B** Auto BIOS () 3F8/COM1 B 3F8 2F8/COM2 B 2F8  $3E8/COM3$  B  $3E8$ 2E8/COM4 B 2E8 Disabled B. • Serial Port B Mode(
We are not be a series of the U/O  $\overline{IR}$  ) ASK IR TO THE I/O THIS ASK IR... IrDA I/O IrDA. Normal  $I/O$  ( ) Duplex Mode  $N/A$  ( ) Half Duplex IR Full Duplex IR ended Parallel port (contract of the contract of the contract of the contract of the contract of the contract of the contract of the contract of the contract of the contract of the contract of the contract of the contract 378 指定內建並列插座位址為 378. 278 指定內建並列插座位址為 278.  $3BC$   $3BC$ Auto the contract of the contract of the contract of the contract of the contract of the contract of the contract of the contract of the contract of the contract of the contract of the contract of the contract of the contr Disabled Parallel Port Mode (
and the state of the state of the state of the state of the state of the state of the state of the state of the state of the state of the state of the state of the state of the state of the state of th EPP Enhanced Parallel Port ECP **ECP** Extended Capabilities Port EPP+ECP EPP Enhanced Parallel Port ECP Extended Capabilities

Port

Normal

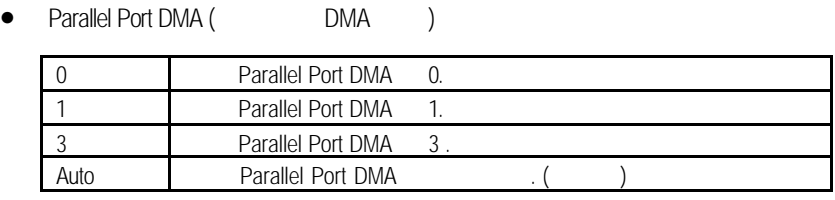

• Parallel Port IRQ (IRQ )

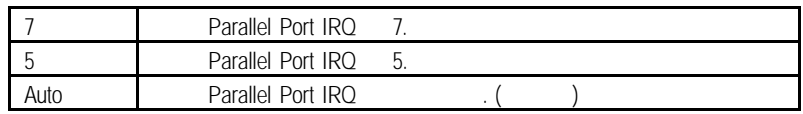

• AC'97 Audio

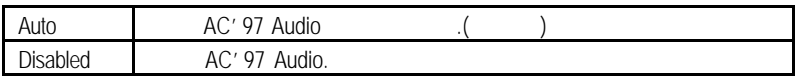

• MC' 97 Modem

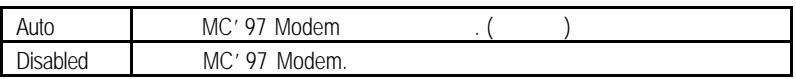

• OnBoard Legacy Audio

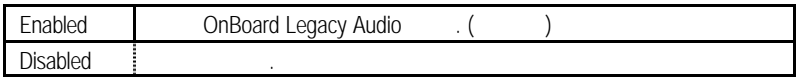

• Sound Blaster

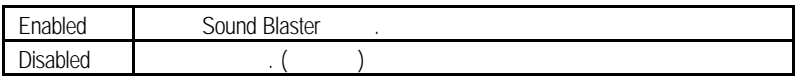

• SB I/O Base Address

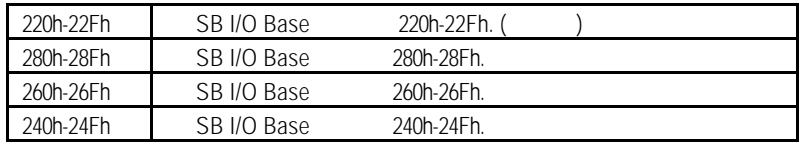

• SB IRQ Select

```
IRQ 5 / 7 / 9 / 10( \qquad : 5 ).
```
• SB DMA Select

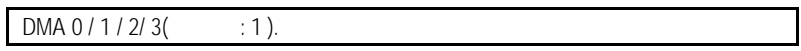

• MPU-401

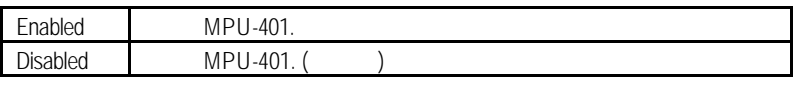

Ps. Force Feedback joystick **business**, **MPU-401.** 

# • MPU-401 I/O Address

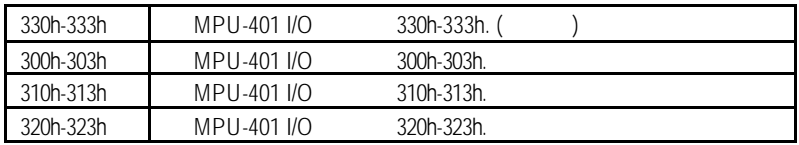

## • Game Port (200h-207h)

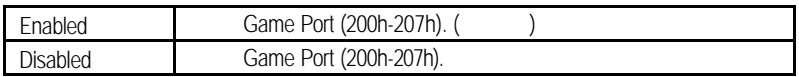

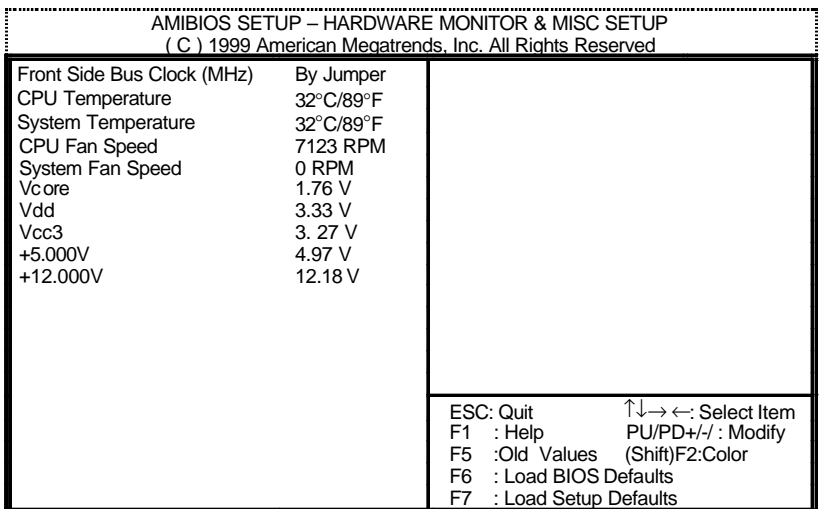

 $10:$ 

• Front Side Bus Clock (MHz)

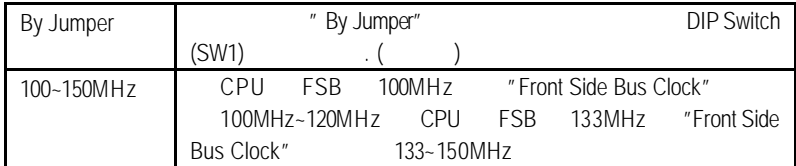

• CPU Temperature (°C / °F)

CPU

- System Temperature (°C / °F)
- CPU / System Fan Speed

自動偵測系統的電壓狀態.

• Current Voltage (V) Vcore / Vdd / Vcc3 / +5V / +12V

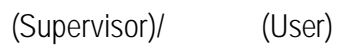

當您想設定密碼時,請於主畫面下選擇好項目,並按下Enter,畫面中間即出現的

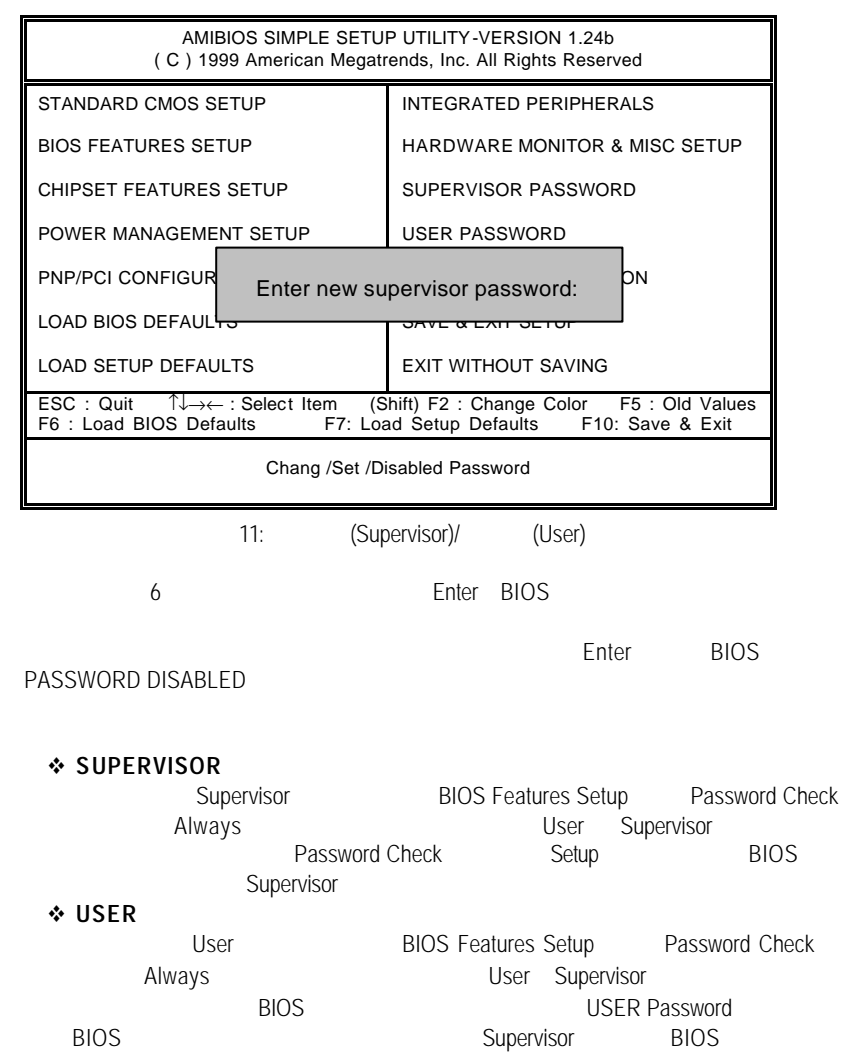

# 自動偵測IDE硬碟

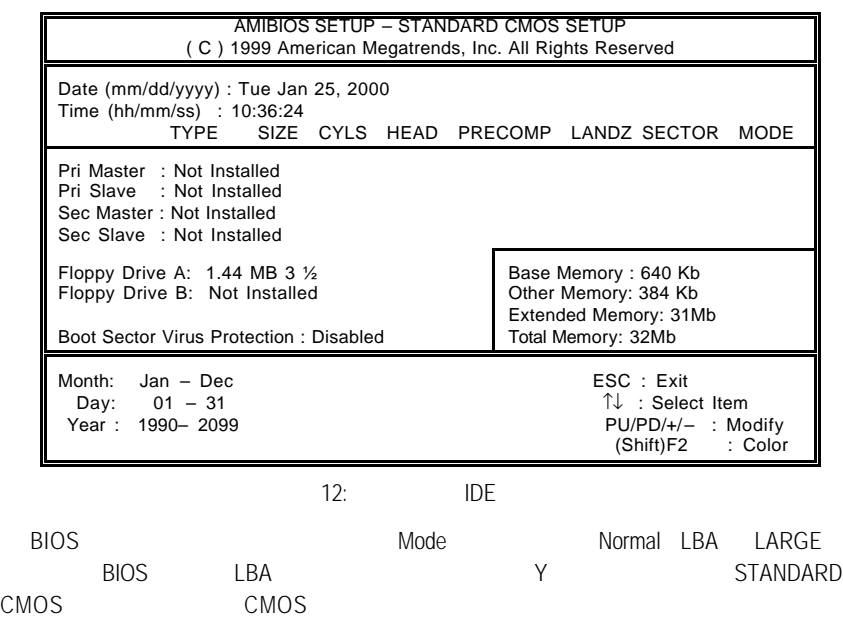

# SETUP

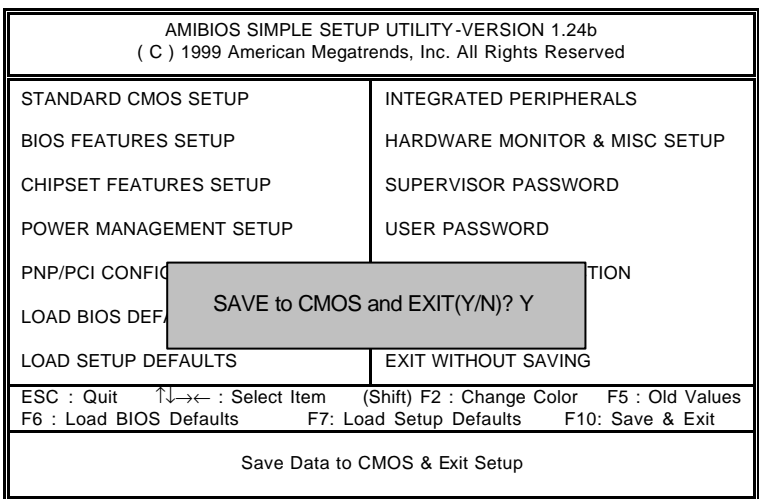

13: SETUP

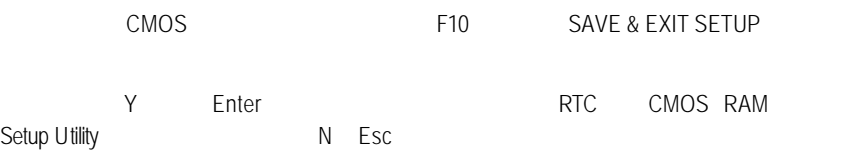

SETUP

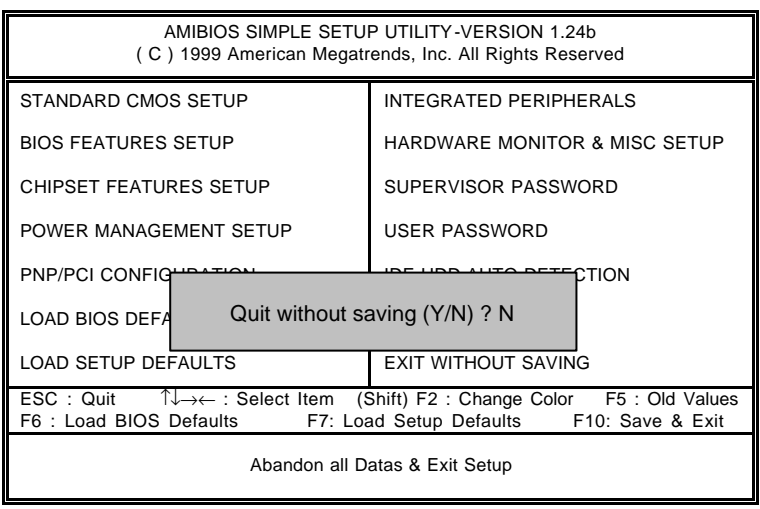

14: SETUP

Y Enter, Setup Utility N Esc .

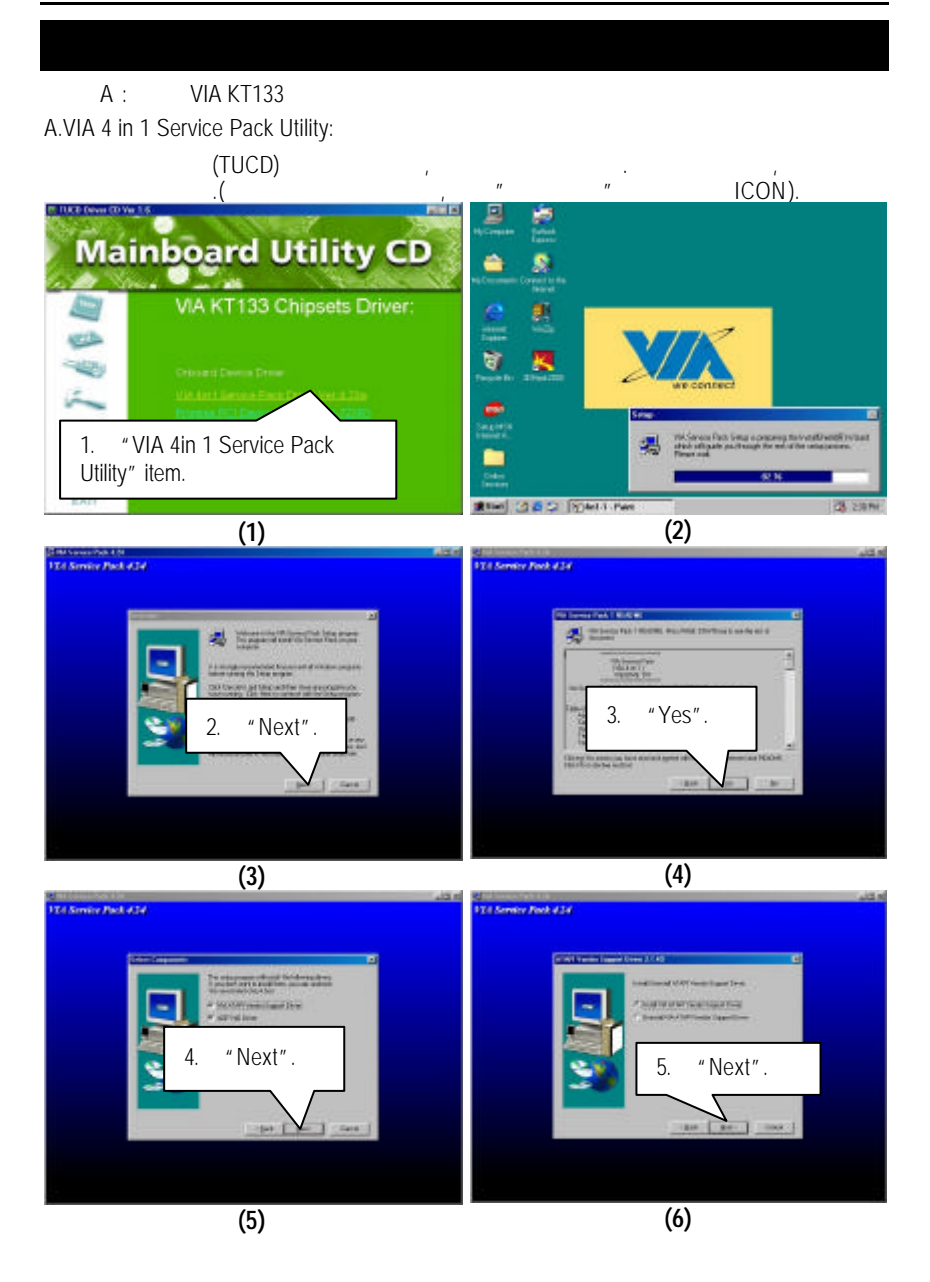

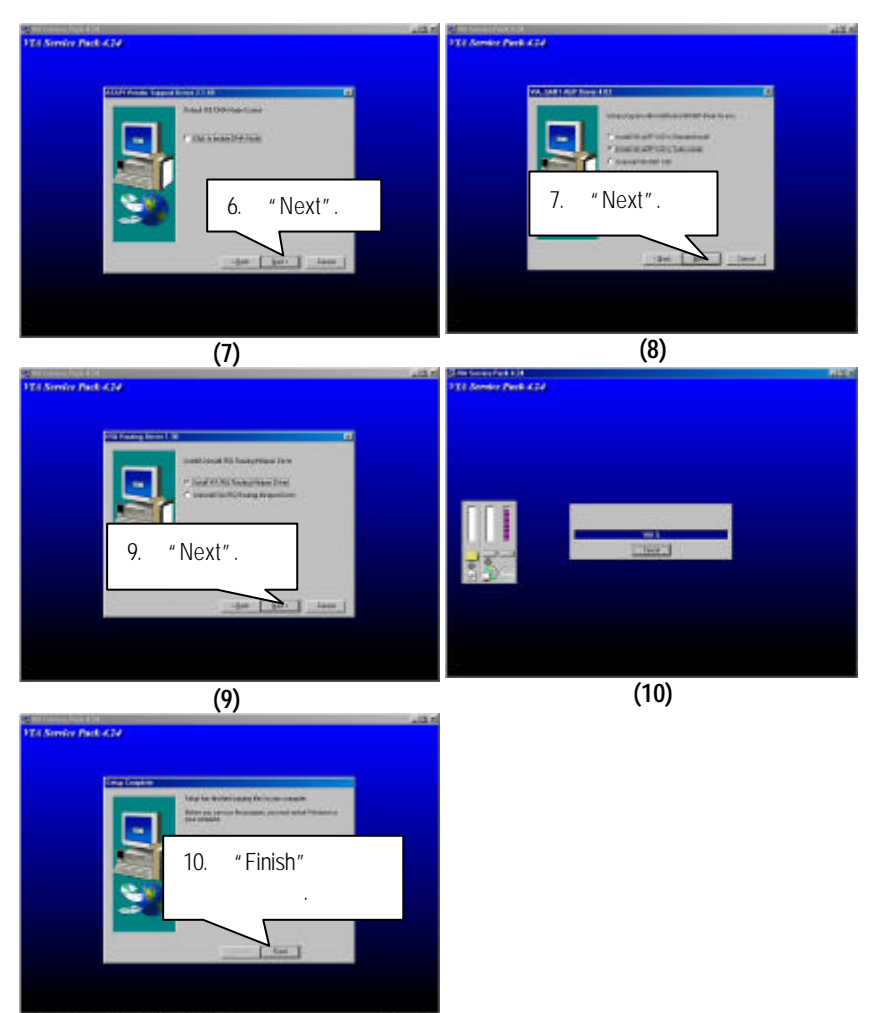
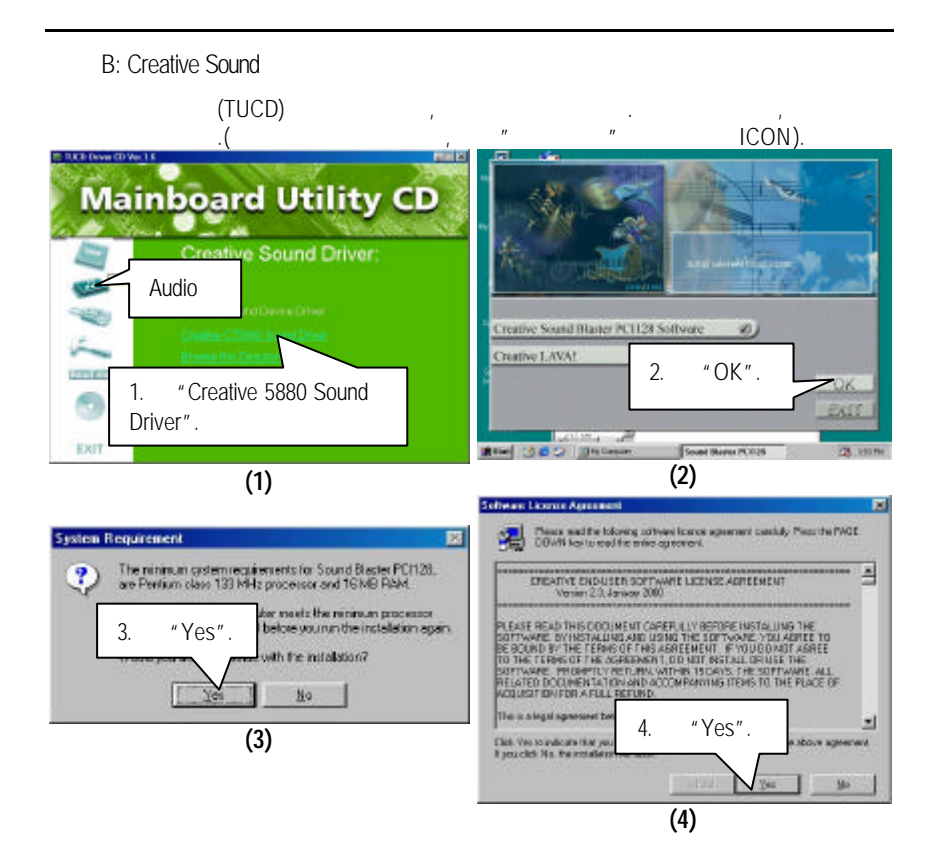

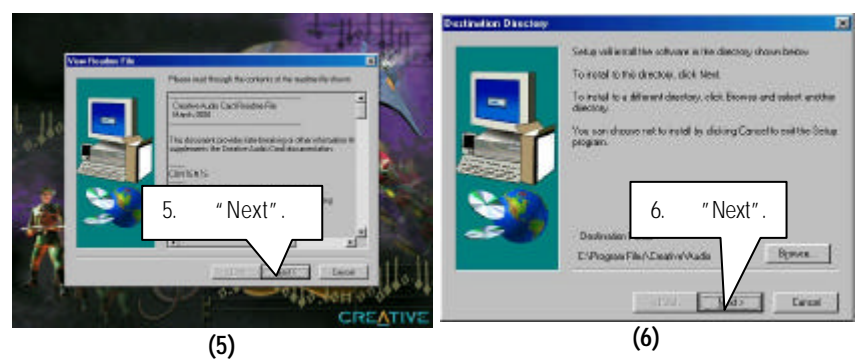

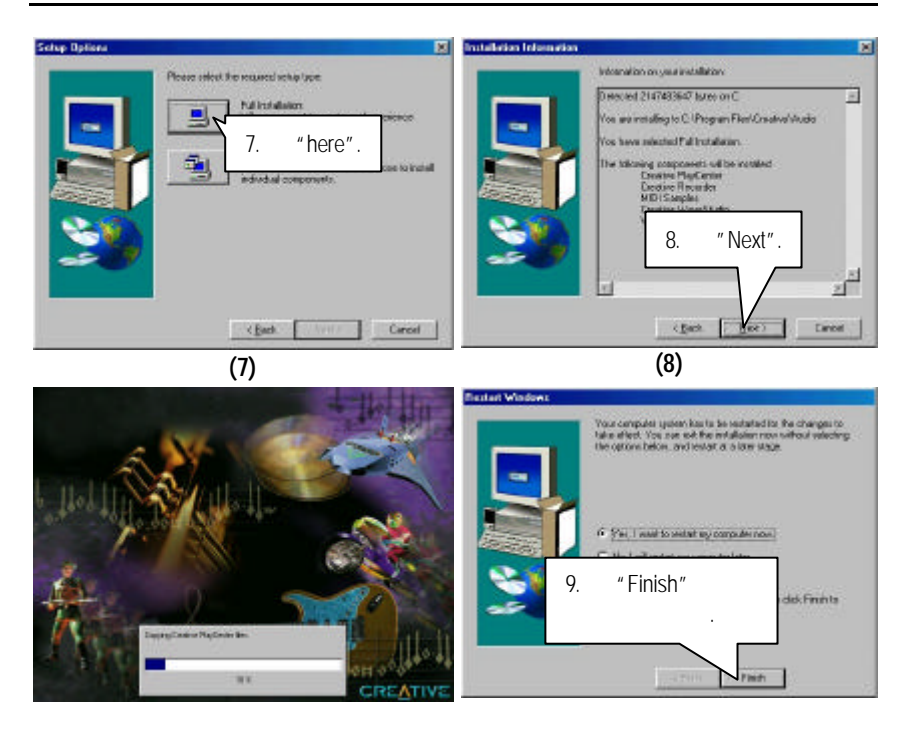

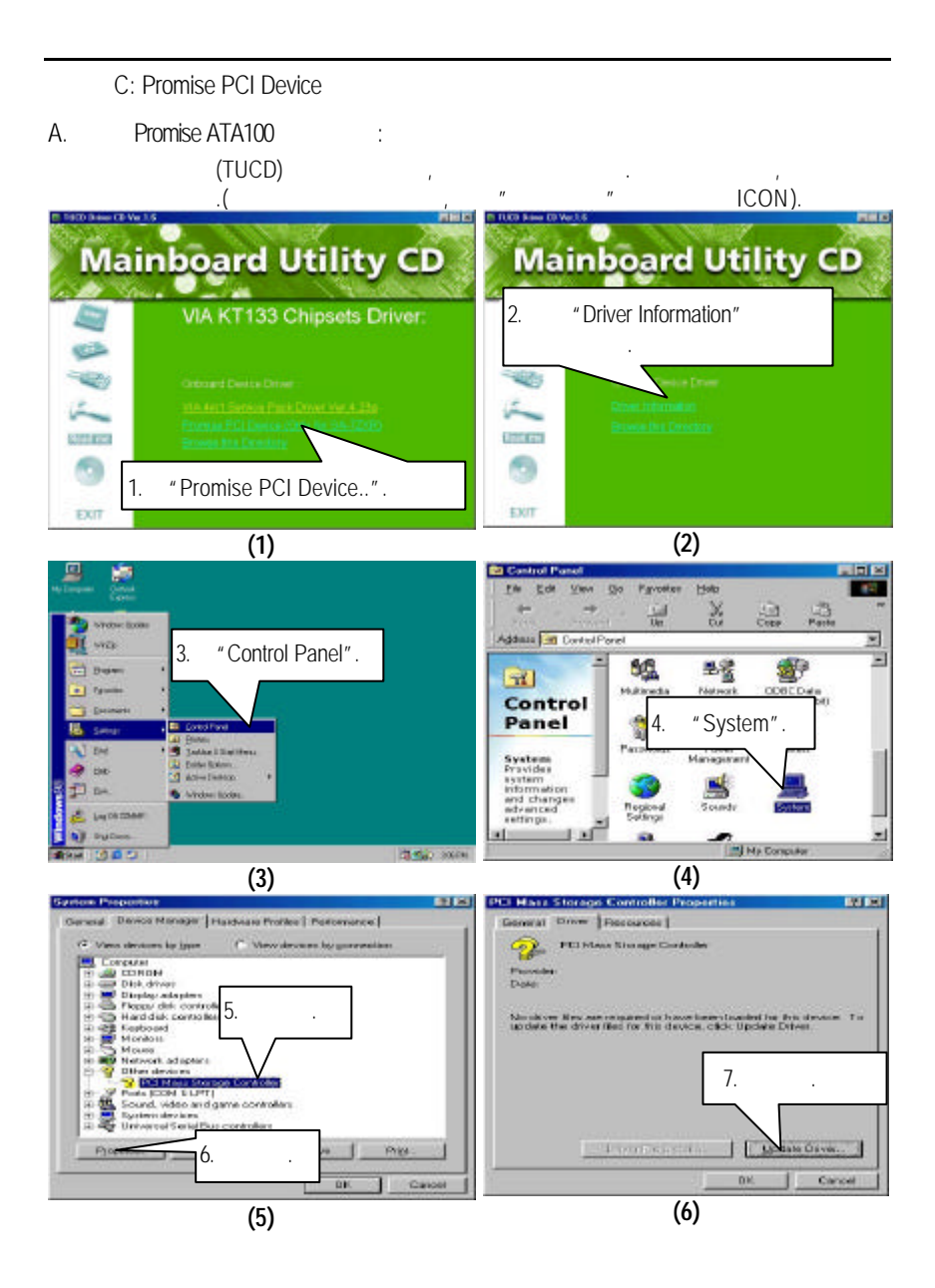

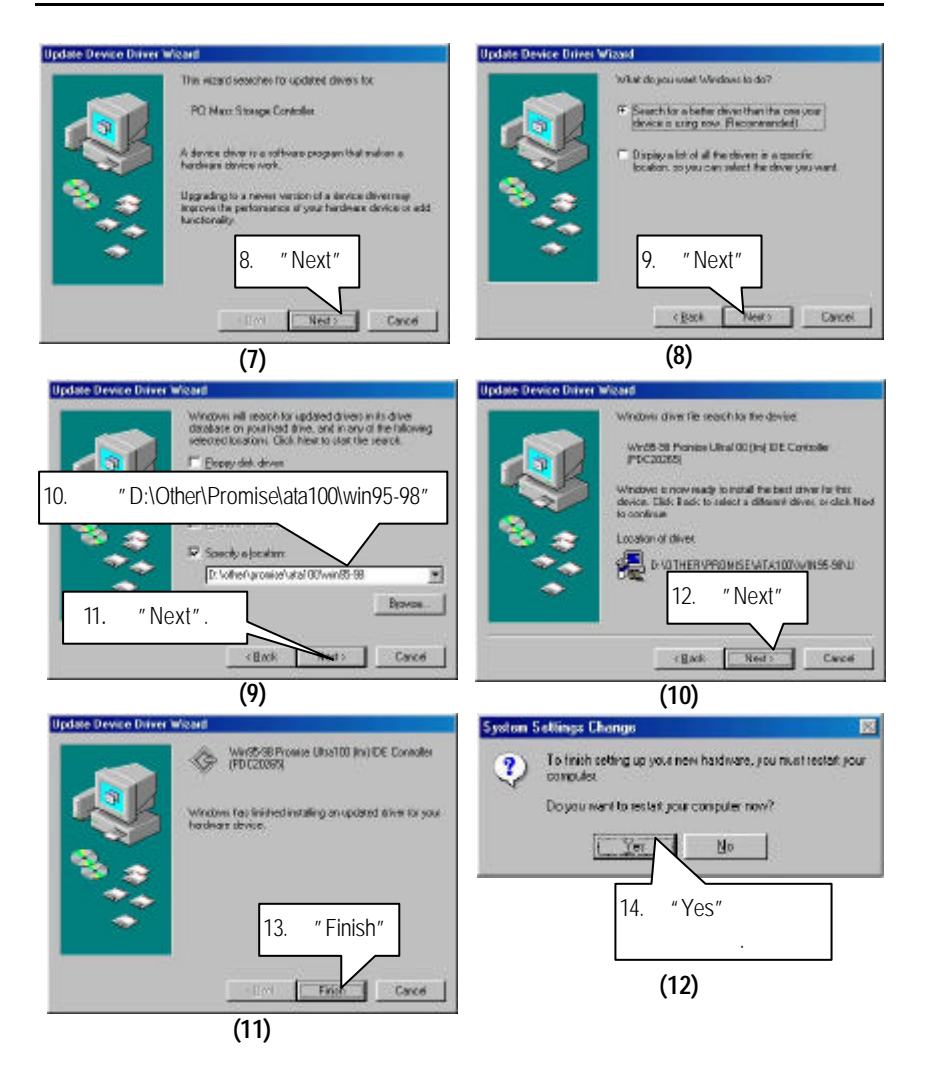

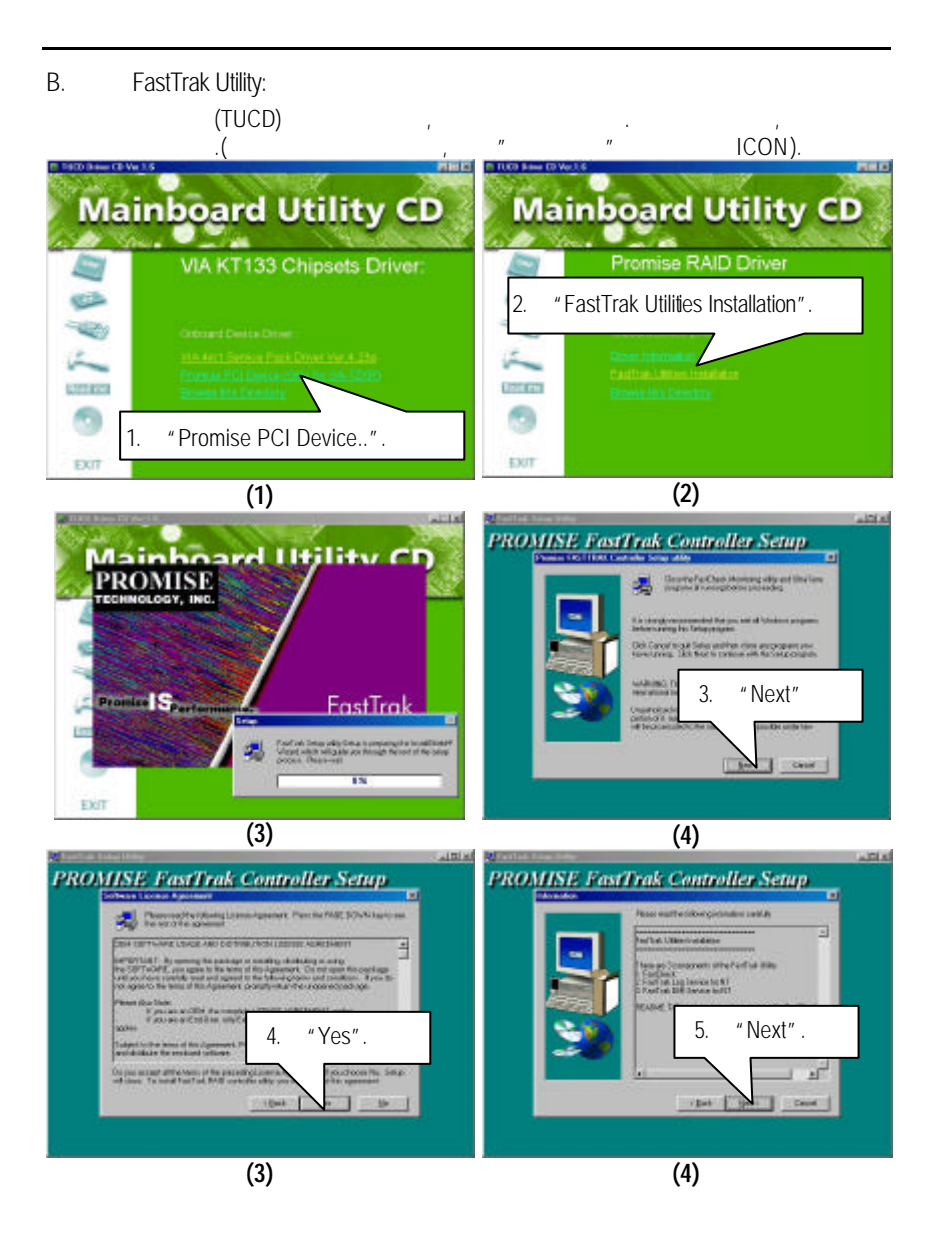

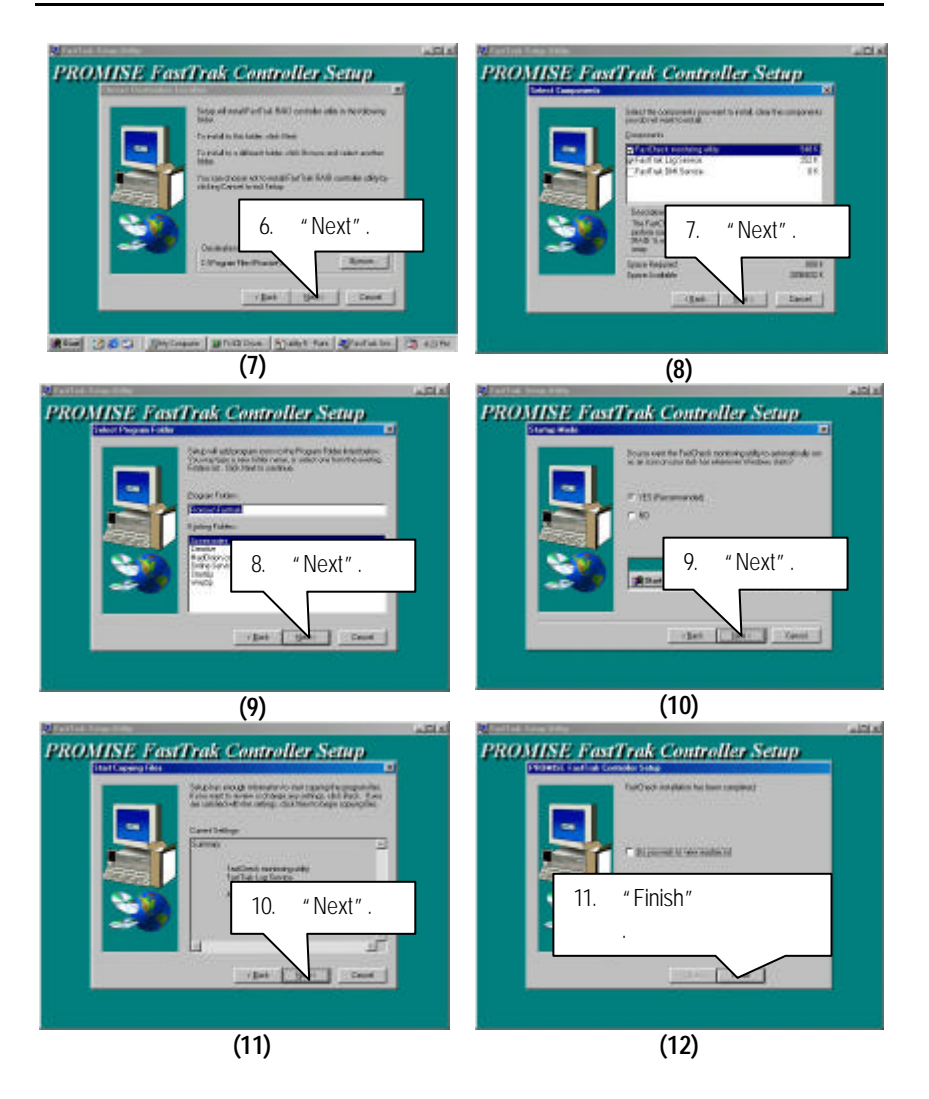

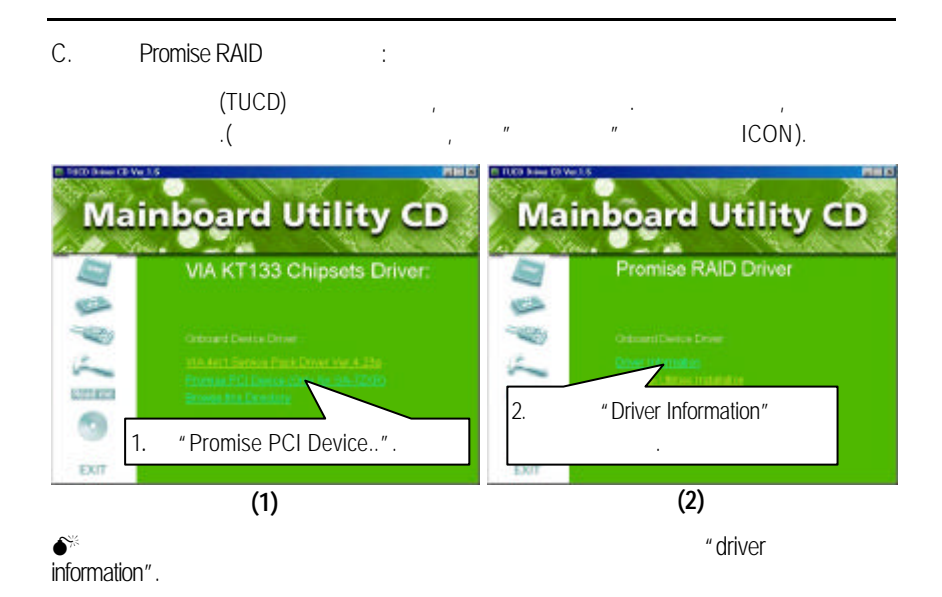

D : BIOS

BIOS:

- OS Win9X, @BIOS ... IS 1013 Dove 10 Yet 1.6 **Mainboard Utility CD** Utilities: **NEUGER** 按此工具. "@BIOS Writer v1.05" **LITTLET** m EXIT # Gastre @EICC Mater Ver LCS for MuSSOBNT4/2000 菌 Cumat Mainboard Info Flesh Manners **INCREASE AND INCOME.** ي.<br>H Bib Achtart 110 .<br>A Bib Achtart 1110 . Update New HIOS This met Update Sine Commut BIOS A lost this program **P** yielding Exit 100%
- 1.  $\frac{1}{2}$ 
	- I. Internet BIOS :
		- a. "Internet Update".
		- b. "Update New BIOS".
		- c. @BIOS (General operator of Cigabyte @BIOS server 1 in Taiwan" "Gigabyte @BIOS server 2 in Taiwan").
		- d. 選擇您使用本公司主機板正確的型號.

Doss

e. BIOS , experimental BIOS , experimental experimental and  $\overline{R}$ 

II. Internet BIOS : a. The met Update" b. "Update New BIOS". c. " $\blacksquare$  "All Files (\*.\*)". d. 找尋透過網站下載或其它管道得到之已解壓縮的 BIOS ( : 7ZXR.F1). e.  $\blacksquare$ 

III. BIOS : , "Save Current BIOS" BIOS.

IV. The contract of the Flash ROM and the Flash ROM and the contract of the Flash ROM and the contract of the C , "About this program" and a @BIOS , The Flash ROM of Flash ROM of the ROM of the Second Studies of the ROM of the S

 $2.$ a.  $\qquad \qquad$   $\qquad \qquad$   $\$  $\overline{B}$ IOS ,  $\overline{B}$ 統無法開機. b.  $II$ ,  $BIOS$  , 定要和您的主機板型號相符, 不然會導致您的系統無法開機. c. The particle of the set of the set of the set of the set of the set of the set of the set of the set of the set of the set of the set of the set of the set of the set of the set of the set of the set of the set of the s  $\overline{\phantom{a}}$ ,  $\overline{\phantom{a}}$ , 經由解壓縮後, 利用步驟 II 的方法來更新 BIOS. d. 在更新 BIOS 的過程中, 絕對不能中斷. 如果在更新的過程中斷的話,

會導致系統無法開機.

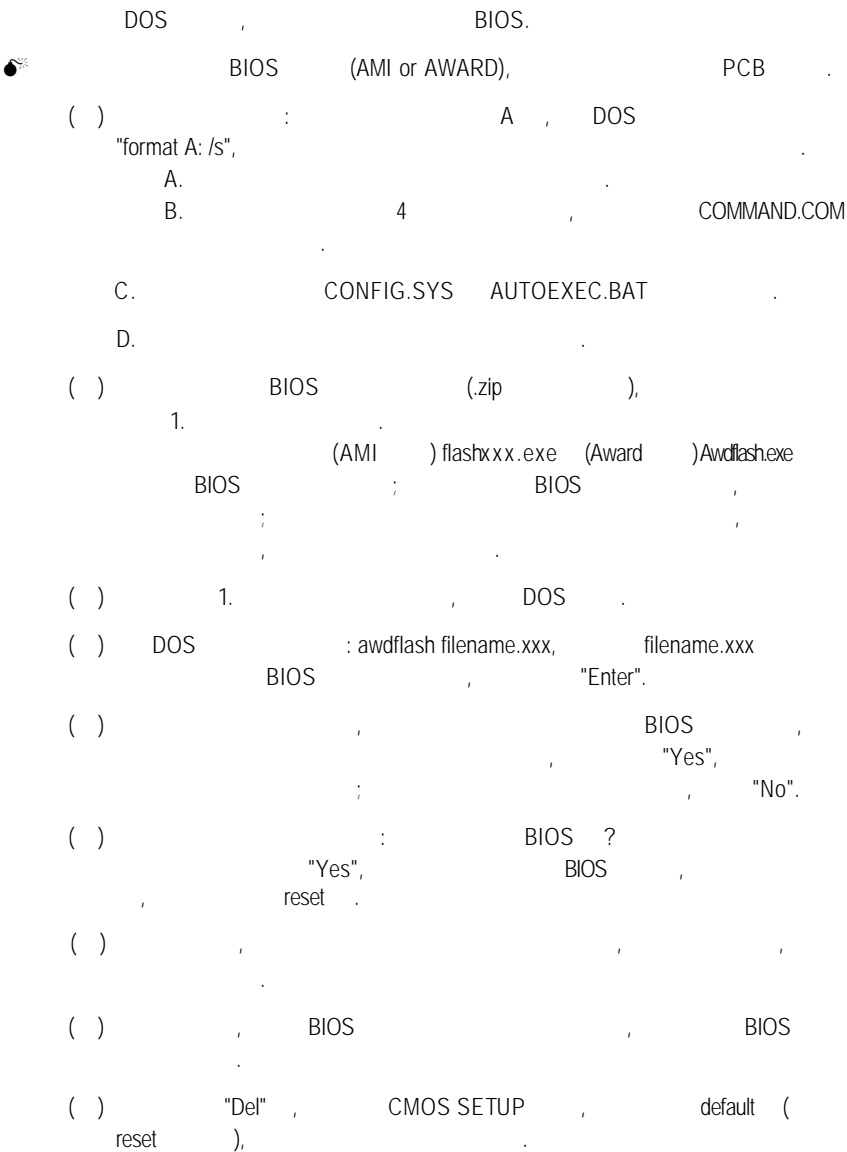

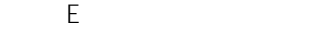

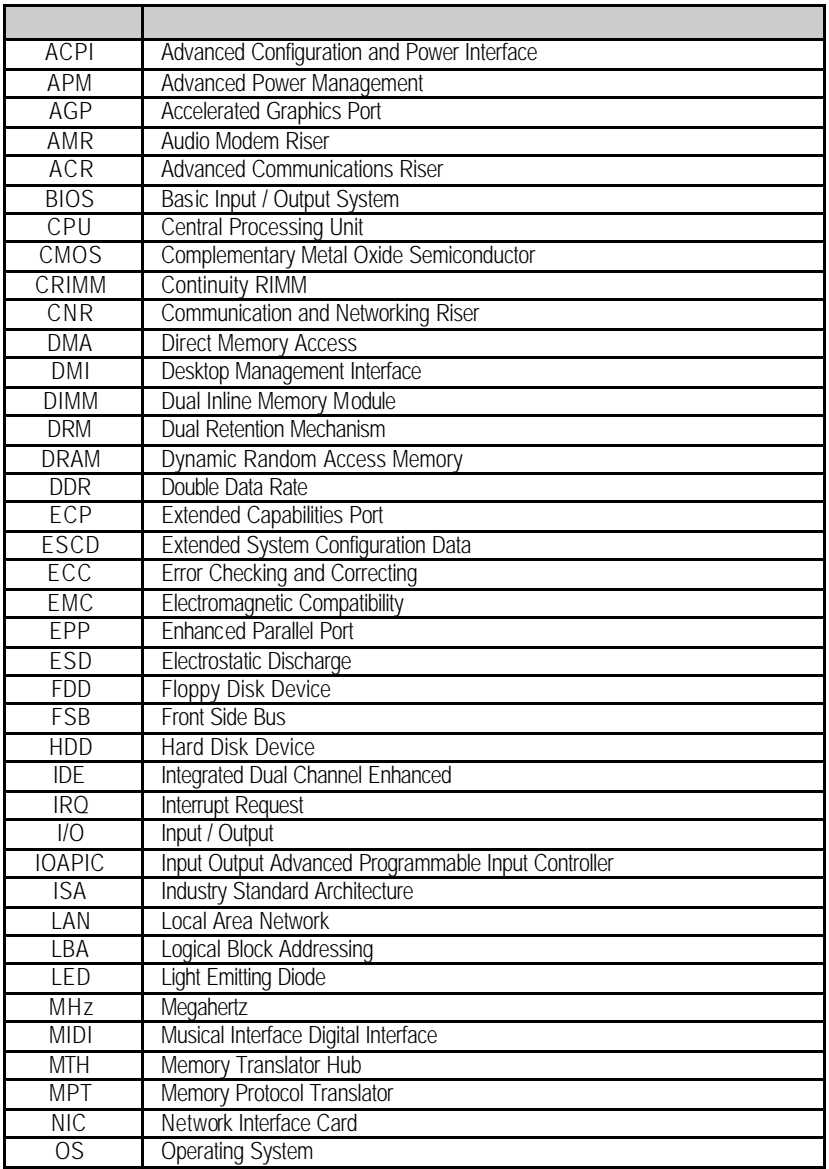

…

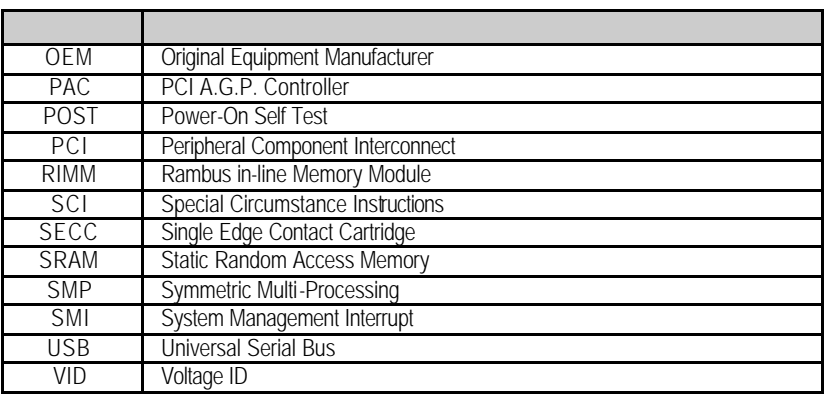